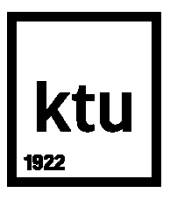

# **KAUNO TECHNOLOGIJOS UNIVERSITETAS INFORMATIKOS FAKULTETAS**

**Tomas Zamaras**

# **VIRTUALAUS MOKYMO APLINKOS PANAUDOJIMAS VYSTANT SVEIKATOS PRIEŽIŪROS ĮSTAIGOS INFORMACINES TECHNOLOGIJAS**

Baigiamasis magistro projektas

**Vadovas**  Doc. dr. Vytenis Punys

**KAUNAS, 2017**

# **KAUNO TECHNOLOGIJOS UNIVERSITETAS INFORMATIKOS FAKULTETAS**

# **VIRTUALAUS MOKYMO APLINKOS PANAUDOJIMAS VYSTANT SVEIKATOS PRIEŽIŪROS ĮSTAIGOS INFORMACINES TECHNOLOGIJAS**

Baigiamasis magistro projektas **Nuotolinio mokymosi informacinės technologijos (kodas 621E14002)**

> **Vadovas**  (parašas) Doc. dr. Vytenis Punys (data)

**Recenzentas**  (parašas) Prof., habil. dr. Aleksandras Targamadzė (data)

### **Projektą atliko** (parašas) Tomas Zamaras (data)

**KAUNAS, 2017**

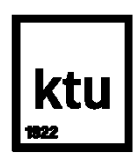

### KAUNO TECHNOLOGIJOS UNIVERSITETAS

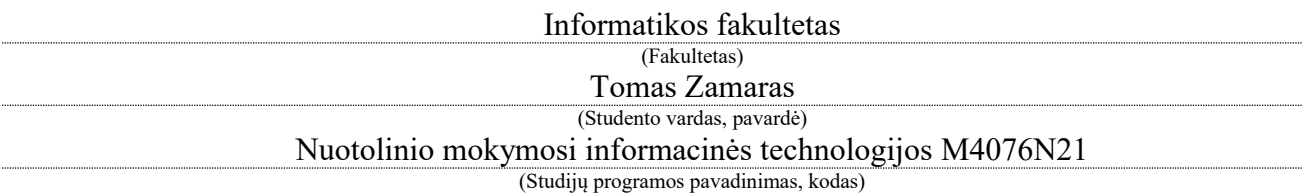

Virtualaus mokymo aplinkos panaudojimas vystant sveikatos priežiūros įstaigos informacines

technologijas

## **AKADEMINIO SĄŽININGUMO DEKLARACIJA**

20 17 m. gegužės 27 d. Kaunas

Patvirtinu, kad mano, Tomo Zamaro, baigiamasis projektas tema "Virtualaus mokymo aplinkos panaudojimas vystant sveikatos priežiūros įstaigos informacines technologijas" yra parašytas visiškai savarankiškai ir visi pateikti duomenys ar tyrimų rezultatai yra teisingi ir gauti sąžiningai. Šiame darbe nei viena dalis nėra plagijuota nuo jokių spausdintinių ar internetinių šaltinių, visos kitų šaltinių tiesioginės ir netiesioginės citatos nurodytos literatūros nuorodose. Įstatymų nenumatytų piniginių sumų už šį darbą niekam nesu mokėjęs.

Aš suprantu, kad išaiškėjus nesąžiningumo faktui, man bus taikomos nuobaudos, remiantis Kauno technologijos universitete galiojančia tvarka.

*(vardą ir pavardę įrašyti ranka) (parašas)*

# **TURINYS**

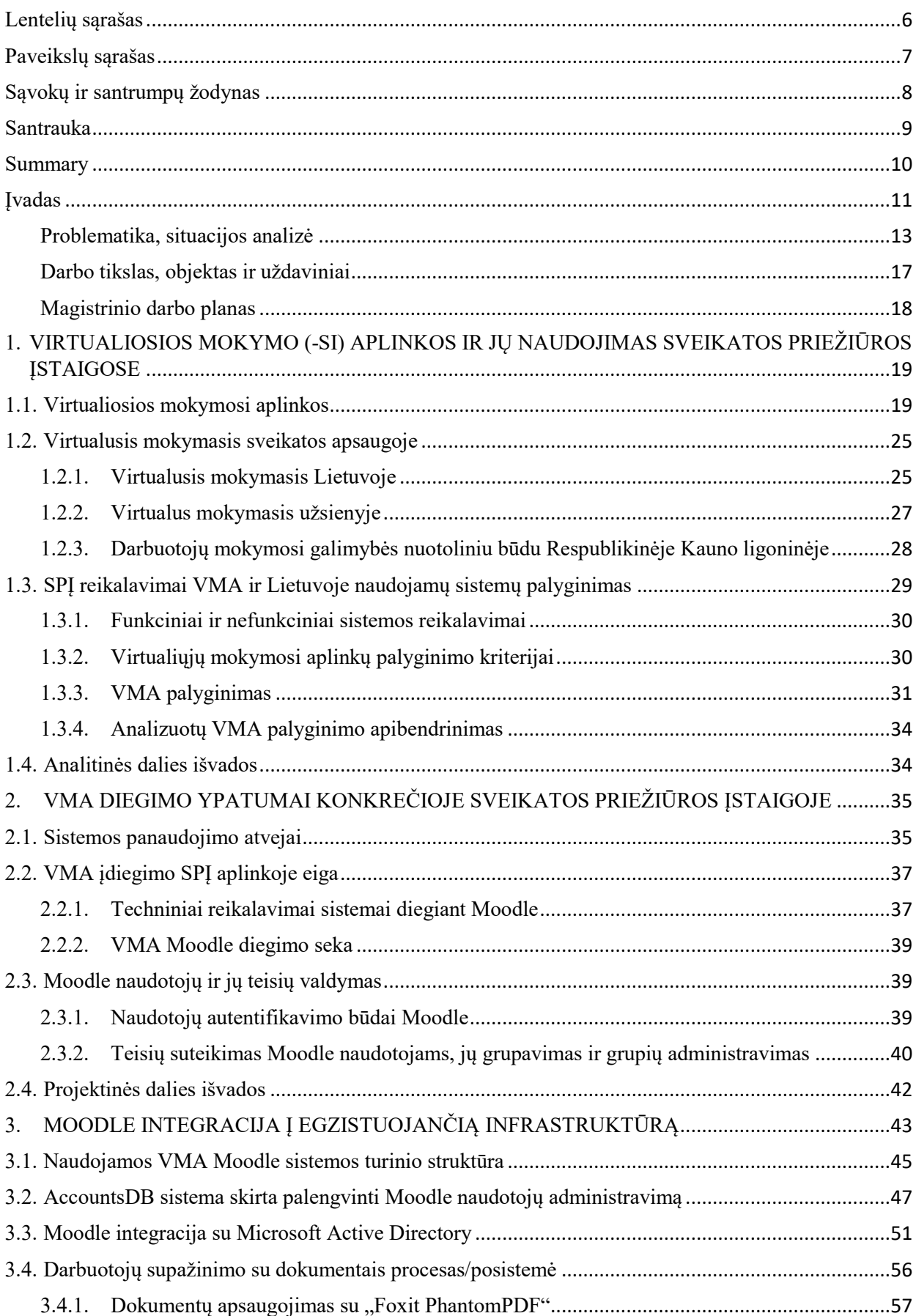

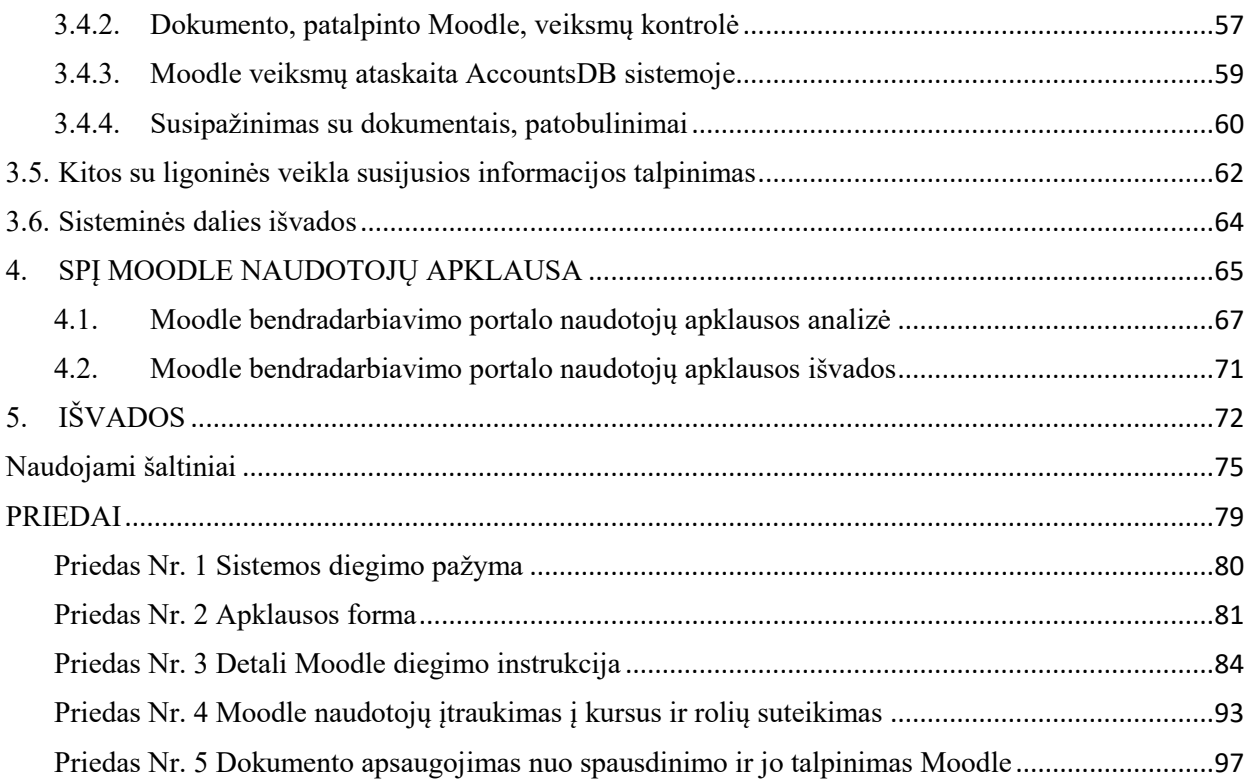

# LENTELIŲ SĄRAŠAS

<span id="page-5-0"></span>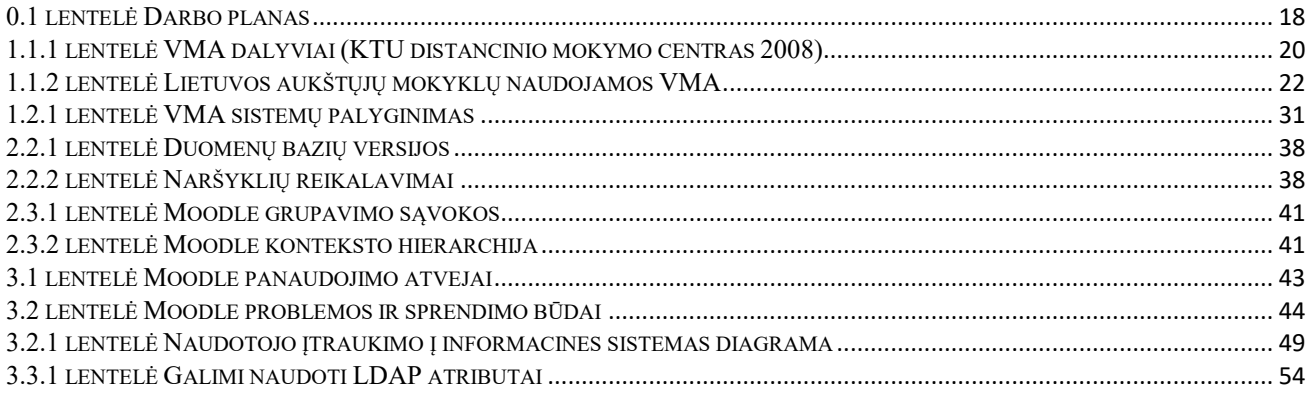

# **PAVEIKSLŲ SĄRAŠAS**

<span id="page-6-0"></span>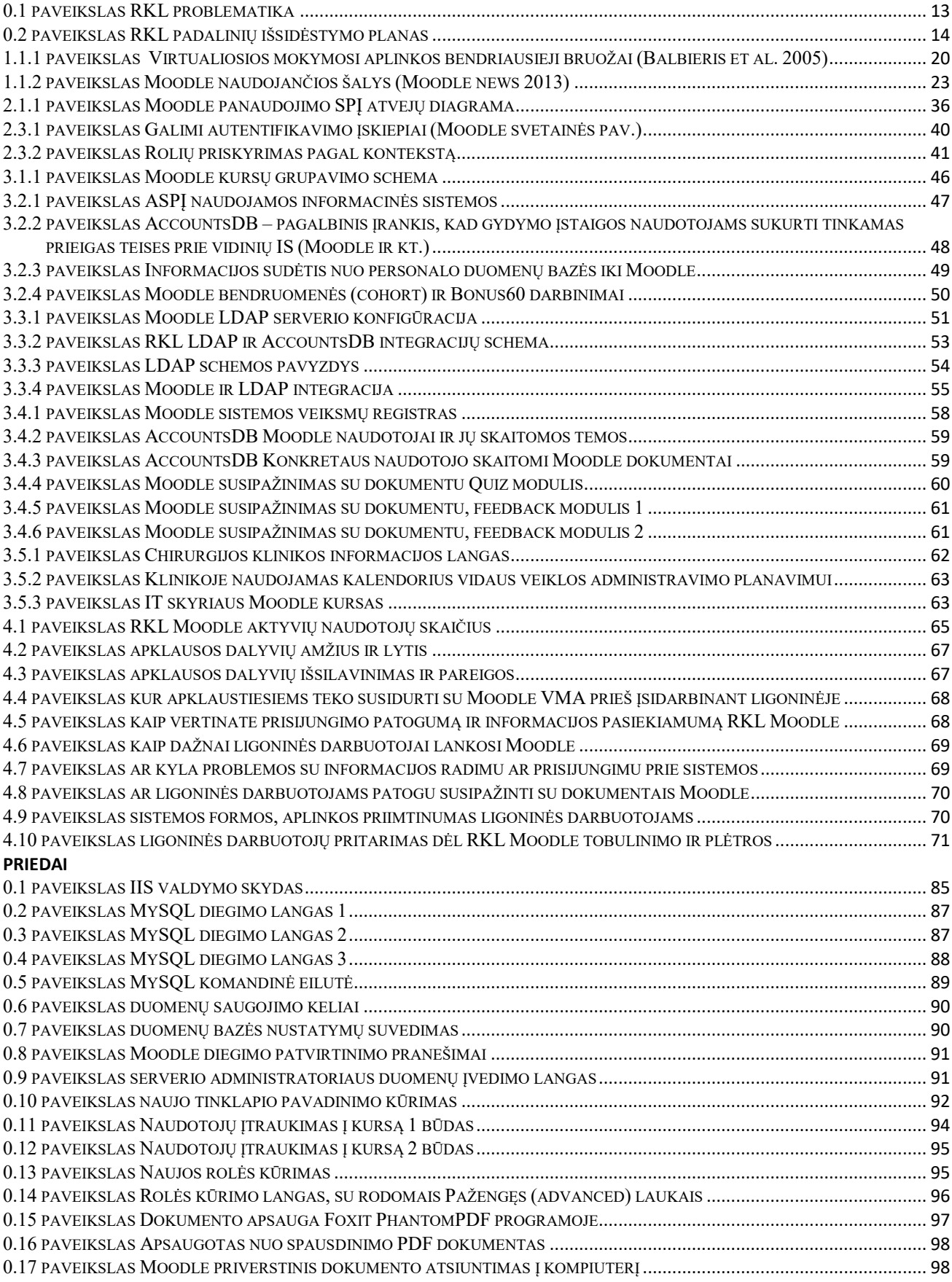

# **SĄVOKŲ IR SANTRUMPŲ ŽODYNAS**

- <span id="page-7-0"></span>• Bonus60 – Personalo apskaitos sistema
- CPU Centrinis procesorius (angl. central processing unit)
- CSS Pakopiniai stilių šablonai (angl. Cascading Style Sheets)
- DVS dokumentų valdymo sistema
- EMSaS E. mokymosi procesų skatinimas virtualioje erdvėje
- Firewall Ugniasienė, programinė įranga skirta apsaugoti kompiuterį nuo įsilaužimų
- HDD Kietasis diskas (angl. hard disk drive)
- HTTP hiperteksto perdavimo protokolas (angl. Hypertext Transfer Protocol);
- IKT informacinės komunikacinės technologijos
- IT informacinės technologijos
- KVS kokybės vadybos sistema
- LAN vietinis tinklas (angl. local area network)
- LDAP supaprastintos kreipties į katalogus protokolas (angl. Lightweight Directory Access Protocol);
- LieDM Lietuvos nuotolinio(distancinio) mokymo tinklas
- Moodle –moduline objektiškai orientuota dinaminė mokymosi aplinka (angl. Modular Object-Oriented Dynamic Learning Environment). Tai nemokamas atvirojo kodo programinis paketas – e. mokymosi platforma, kitaip žinoma kaip mokymosi valdymo sistema (MVS).
- RAM Kompiuterio operatyvinė atmintis (angl. random-access memory)
- SAM Sveikatos apsaugos ministerija
- SPI Sveikatos priežiūros įstaiga
- SQL programavimo sąsaja ir programavimo kalba, skirta informacijos tvarkymui reliacinių duomenų bazių sistemose (angl. Structured Query Language);
- SSL kriptografinis protokolas, skirtas informacijos, sklindančios internete apsaugojimui šifruojant (angl. Secure Sockets Layer);
- SSO vieningo prisijungimo metodas (SSO angl. single sign-on)
- ŠMM Švietimo ir mokslo ministerija
- TVS Turinio valdymo sistema
- VMA Virtuali mokymosi aplinka
- Vmware Virtualizacijos programinė įranga, skirta fizinius resursus paversti virtualiais
- WAMP (Windows, Apache, MySQL, PHP) platformą.
- WAN išorinis tinklas, internetas (angl. wide area network)

Zamaras, Tomas. **Virtualaus mokymo aplinkos panaudojimas vystant sveikatos priežiūros įstaigos informacines technologijas**. Magistro baigiamasis projektas, vadovas doc. dr. Vytenis Punys; Kauno technologijos universitetas, Informatikos fakultetas.

Mokslo kryptis ir sritis: Technologijos mokslai, informatikos inžinerija (07T)

Reikšminiai žodžiai: virtualioji mokymosi aplinka, Moodle, sveikatos priežiūros įstaiga, informacinės technologijos, naudotojų administravimas, nuotolinis mokymasis*.*

Kaunas, 2017. 98 p.

#### <span id="page-8-0"></span>**SANTRAUKA**

Darbe nagrinėjamas informacijos sklaidos perkėlimas į elektroninę erdvę, kuris vykdomas sveikatos priežiūros įstaigoje (SPĮ) ir yra susijęs tiek su naujų technologijų diegimu, tiek su pastarosios kasdienine veikla. SPĮ svarbu, kad darbuotojai galėtų operatyviai ir patogiai susipažinti su naujų technologijų diegimui skirta mokymo medžiaga, galėtų atnaujinti savo žinias apie jau naudojamą įrangą, susipažinti su darbo organizavimą reglamentuojančiais dokumentais, o įstaigos administracija galėtų įvertinti kaip darbuotojai naudojasi ir įsisavina pateikiamą informaciją. Šio darbo esmė (pagrindinė mintis) yra SPĮ vidinės informacijos sklaidos perkėlimas į elektroninė erdvę (o ypač- jo sunkiau pastebimi subtilumai), tam panaudojant virtualią mokymo (-si) aplinką (VMA).

Darbo tikslas - išnagrinėti ir įvertinti VMA keliamus lūkesčius, panaudojimo galimybes, prielaidas (tame tarpe IT infrastruktūrą ir naudojamas informacines technologijas), bei tinkamumą tiek SPĮ kasdieninėje veikloje, tiek diegiant joje naujas technologijas. Pagrindinis šiame darbe sprendžiamas uždavinys yra VMA Moodle integracija į gydymo įstaigos informacinę infrastruktūrą. Įgyta patirtis patvirtino, kad VMA Moodle yra tinkamas ir patogus darbo įrankis informacijos sklaidai, kompiuterinio raštingumo lygio kėlimui, tačiau ypatingą dėmesį ir papildomas pastangas teko skirti VMA Moodle integracijai ir naudotojų administravimui, jų teisių valdymui. Todėl buvo sukurta papildoma posistemė "AccountsDB", padedanti valdyti ir koordinuoti skirtingų SPĮ eksploatuojamų informacinių sistemų (IS) naudotojus.

Pasiektus rezultatus - sėkmingą VMA diegimą ir panaudojimą - liudija virtualioje erdvėje atliktos darbuotojų apklausos rezultatai.

Zamaras, Tomas. **The Use of Virtual Learning Environment in the Development of Information Technologies in Healthcare Enterprise**: Master's thesis in Information Technologies of Distance Education, supervisor Assoc. Prof. Dr. Vytenis Punys. The Faculty of Informatics, Kaunas University of Technology.

Research area and field: Technological sciences, informatics engineering (07T)

Key words: virtual learning environment, Moodle, healthcare institution, information technology, user management, distance education.

Kaunas, 2017. 98p.

#### <span id="page-9-0"></span>**SUMMARY**

The present work is dedicated to the transformation of information dissemination to the electronic environment within the healthcare institution. The information dissemination is associated with the introduction of new technologies as well as with everyday internal activities of the organisation. Employees of the institution should be able to access the information easily and instantly: they need to study materials related to the new techniques being installed, to refresh their knowledge about the equipment being used, they need to read the internal management and guidance documents, and the management needs a tool to assess how the employees are using the provided information. Therefore, the main idea of the present work is to explore the peculiarities (usually hardly observable) of the transformation of internal information dissemination within the healthcare institution using the virtual learning environment (VLE).

The goal of the work is to assess expectations and possibilities to use, to analyse the background (including information systems and the IT infrastructure in place) and an applicability of the virtual learning environment (VLE), being used in the everyday activities of a healthcare institution as well as supporting a deployment of new technologies in it. The integration of the Moodle VLE into the IT infrastructure is considered as a main task being solved within this work. The obtained experience proved the Moodle as an appropriate and comfortable tool for information dissemination and improvement of computer literacy, however the integration of the VLE, users and their rights management required special attention and efforts. Therefore, an additional subsystem "AccountsDB" has been developed to assist the management and coordination of the users across different information systems of the healthcare enterprise.

The achievements - successful deployment and usage of the VLE- have been confirmed by results of e-survey among the employees.

### **ĮVADAS**

<span id="page-10-0"></span>Šiais laikais su kompiuterizacija susiduriame kiekviename žingsnyje ir tai daro didžiulę įtaką mūsų gyvenimo tempui (Eriksen 2004). Informacinėmis komunikacinėmis technologijomis (IKT) paremtos technologijos veržiasi į visas veiklos sritis. Su informacinių technologijų paplitimu išpopuliarėjo ir virtualus nuotolinis mokymasis, kuris daugelyje formaliojo ir neformaliojo švietimo įstaigų tampa plačiai naudojama praktika (Butkevičienė et al. 2008). Tai palengvina daugelio moksleivių ir studentų pastangas siekiant žinių.

Lietuvoje populiarėja mokymosi visa gyvenimą paradigma: remiantis 2012 m. ŠMM švietimo problemos analize, "2011 m. Lietuvos mokymosi visą gyvenimą lygis siekė 5,9%, o ES šalių vidurkis – 8,9%" (Vaičiūnaitė 2012). Taigi matome, Lietuva dar atsilieka nuo ES vidurkio pagal mokymosi visą gyvenimą programą. Visa tai pasiekiama per nuotolinį mokymąsi, kuris be informacinių technologijų yra neįmanomas.

Informacinės technologijos yra neatskiriama modernios informacinės visuomenės dalis. Aktualiausias informacinės visuomenės uždavinys yra tarnauti žmogui, o brangiausia ir svarbiausia žmogaus reikmė yra sveikata, todėl jai palaikyti ir puoselėti pasaulyje skiriamas didžiulis dėmesys, pasitelkiant naujausius medicinos mokslo ir IT pasiekimus, remiantis (Smith 2004) ir (U.S. Department of Health and Human Services 2004) straipsniais.

Atsižvelgiant į šiuolaikinių informacinių technologijų tempus, jų didėjančią naudą, nuošalyje nelieka ir sveikatos priežiūros įstaigos. Ir remiantis Lietuvos vyriausiojo archyvaro įsakymu (LVA 2011) vis labiau artėja momentas, kai visą, arba beveik visą, popierinę dokumentaciją pakeis elektroniniai dokumentai. Elektroninė sveikatos sistema taps vieninga visoje Lietuvoje, remiantis SAM ministro įsakymu (SAM 2016). Tai skatina darbuotojus įgyti papildomų žinių susijusių su informacinėmis technologijomis. Kadangi ligoninės personalas yra labai užimtas, tai didžioji dalis informacijos ir naujų gebėjimų gali būti perduodama ir įsisavinama virtualioje erdvėje pasinaudojant nuotolinio mokymosi galimybėmis. Nuotolinis mokymasis padėtų sutaupyti laiko kelionėms į mokymų vietą, ir įgalintų darbuotojus didžiąją dalį informacijos gauti neatsitraukiant nuo savo darbo vietos.

Šiame darbe bus nagrinėjama VMA įdiegimo ir pritaikymo sveikatos priežiūros įstaigoje ypatybės, gilinantis į naudotojų administravimą ir specifiką apimančią VMA panaudojimo gydymo įstaigoje aspektus. Darbas susideda iš 4-ių pagrindinių dalių.

1. Analitinėje dalyje pateikiama teorinės medžiagos analizė, kurioje aptariami virtualaus mokymo pasiekimai Lietuvos ir pasaulio sveikatos apsaugos sistemose. Funkciniai ir nefunkciniai reikalavimai diegiamai sistemai. Lietuvoje naudojamų ir tinkamų panaudoti SPĮ sistemų palyginimas ir sistemos, kuri bus naudojama ligoninėje pasirinkimas.

- 2. Projektinėje dalyje aprašomi planuojamos diegti sistemos panaudojimo atvejai, techniniai ir programiniai diegimo klausimai, diegimo instrukciją, panaudojimo instrukciją ir pan..
- 3. Sisteminėje dalyje nupasakojama ligoninėje įdiegtos sistemos struktūra, integracija su Microsoft Active directory, papildomai sukurtos AccountsDB sistemos poreikis ir panaudojimo kryptys. Aprašoma ligoninės darbuotojų susipažinimo su KVS ir vidaus audito dokumentais procedūra.
- 4. Naudotojų apklausa ketvirtojoje dalyje aprašoma naudotojų, kurie naudojasi Moodle sistema atlikta apklausa, pateikiami jos rezultatai.

Darbą užbaigia išvadų skyrius, kuriame pristatomi šiame darbe pasiekti rezultatai ir įžvalgos. Prieduose pateikiama diegimo pažyma, priedas Nr. 1 "Sistemos diegimo pažyma", kurioje ligoninės Generalinis direktorius patvirtina, kad virtualaus mokymosi sistema yra įdiegta ligoninės aplinkoje ir yra naudojama, bei reikalinga įstaigos vidaus veiklos organizavimui.

### **Problematika, situacijos analizė**

<span id="page-12-0"></span>Nagrinėjama sveikatos priežiūros įstaiga (SPĮ) – Respublikinė Kauno ligonine (RKL)

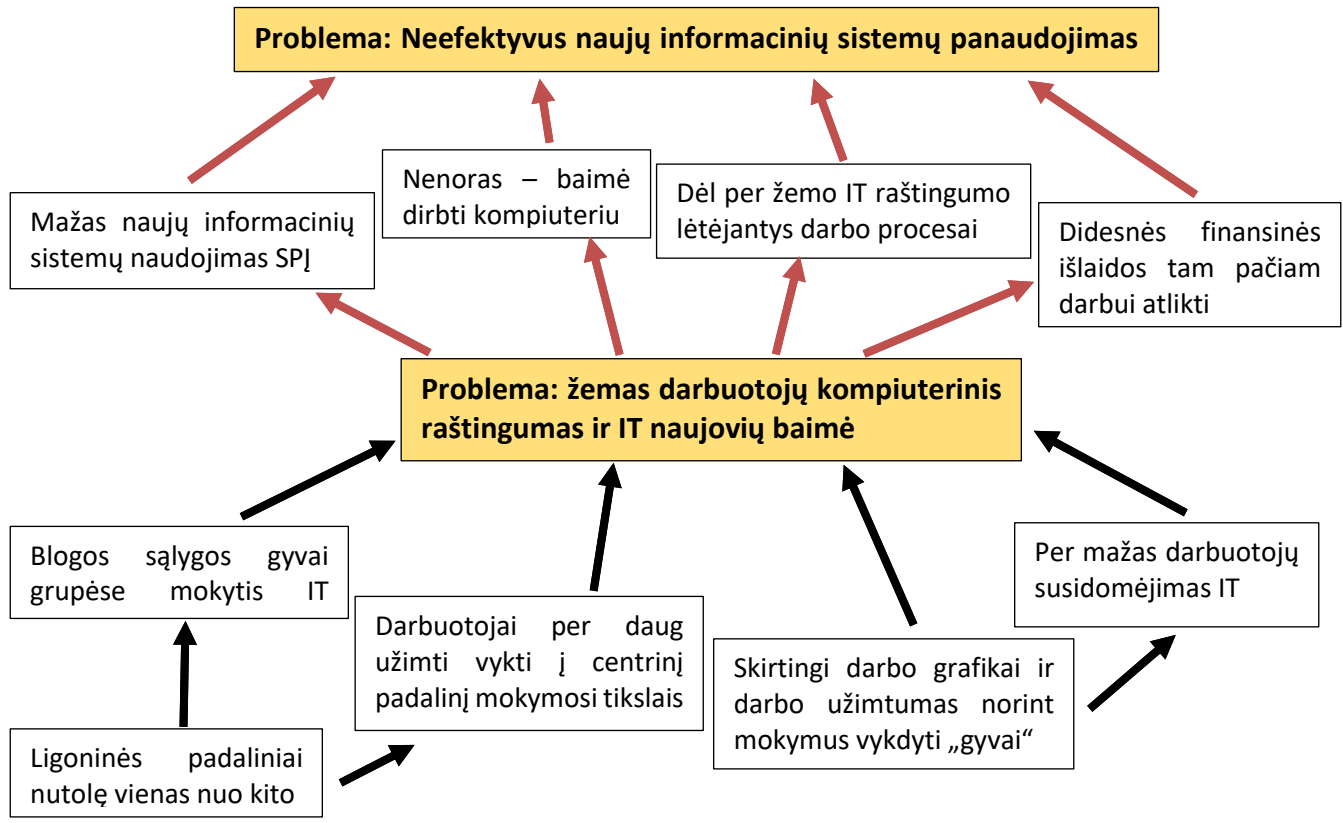

**0.1 paveikslas** RKL problematika

### **Iš pateiktos schemos matyti, jog:**

- RKL yra išsidėsčiusi nemažoje teritorijoje (žr. 0.2 pav.), tai sunkina sąlygas mokymus vykdyti auditorijose realiu laiku;
- darbuotojų grafikai yra skirtingi ir didelis jų užimtumas sudaro tokią situaciją, jog praktiškai neįmanoma sukviesti visų reikiamų darbuotojų į vieną vietą;
- ligoninėje pastoviai diegiama daug naujovių susijusių ir su informacinėmis technologijomis, ir su medicina. Tačiau darbuotojai ne visuomet turi laiko ar galimybę atvykti į centrinę įstaigą ar į kažkurį iš padalinių, kuriame organizuojami mokymai ar paskaitos. Ar tiesiog atvykti į centrinį padalinį, kad pasirašytų dėl susipažinimo su tam tikrais dokumentais;
- dėl didelio darbo užimtumo, ligoninės personalas retai kada turi laiko ir sąlygų dalyvauti mokymuose ar paskaitoje fiziškai. Todėl mažėja jų susidomėjimas naujovėmis, ypač informacinėmis technologijomis;

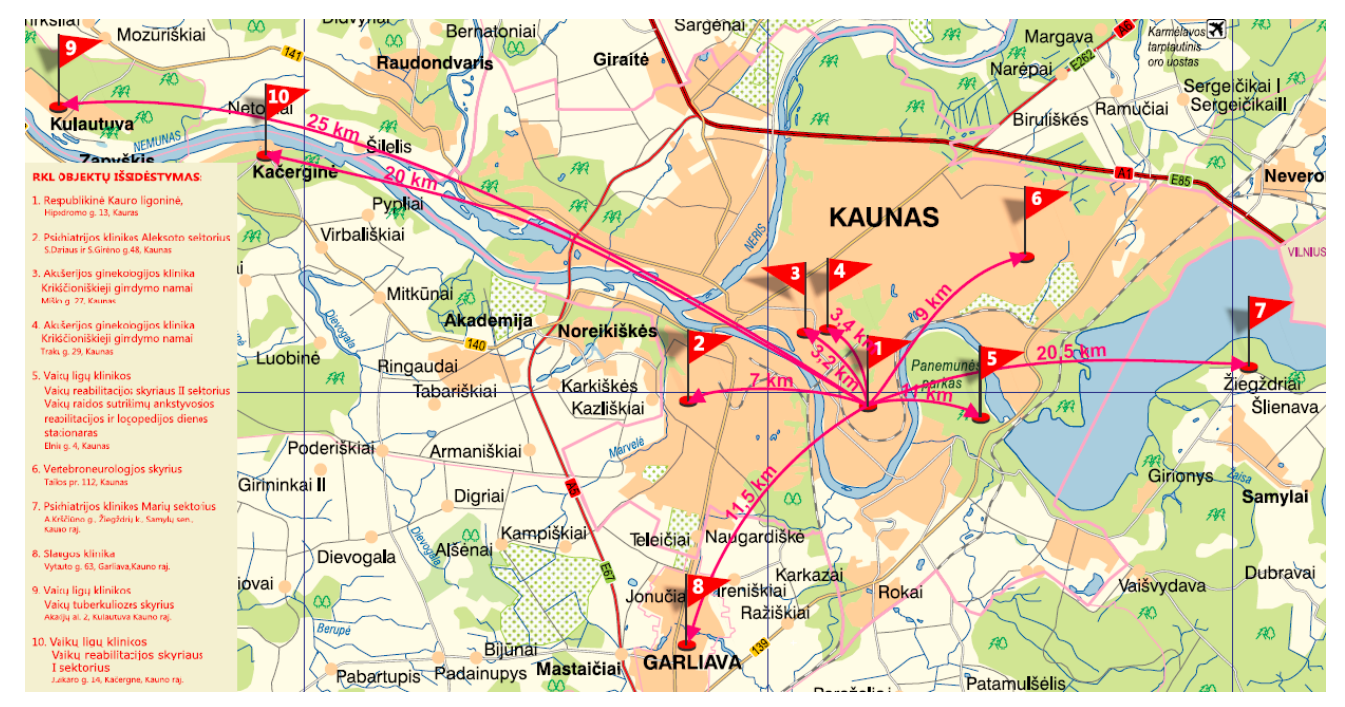

**0.2 paveikslas** RKL padalinių išsidėstymo planas

<span id="page-13-0"></span>Dėl šių priežasčių kyla **PROBLEMA** – **žemas darbuotojų kompiuterinis raštingumas ir IT naujovių baimė**

### **Ši problema toliau formuoja tokius padarinius:**

- per mažas naujų informacinių sistemų naudojimas SPĮ žmonės įvairiais būdais stengiasi kuo mažiau naudotis kompiuteriu darbo tikslais;
- nenoras baimė dirbti kompiuteriu dėl nežinojimo arba žinių trūkumo darbuotojas bijo dirbti kompiuteriu, nes mano, kad pridarys daug klaidų, arba tiesiog atsisako naudotis kompiuteriu savo darbui atlikti;
- dėl per žemo IT raštingumo (ŠMM 2004) ir (LSSIC 2008) lėtėjantys darbo procesai kartais dėl patirties stokos elementarios formos pildymas gali užtrukti daug ilgiau nei turėtų;
- didesnės finansines išlaidos tam pačiam darbui atlikti lėtesnis darbas, žinių trūkumas sudaro sąlygas klaidoms susidaryti ir dėl to išauga darbo atlikimo kaštai ir krenta paslaugų kokybė;
- darbuotojų amžius, dauguma darbuotojų yra stagnacijoje, jiems sunku priimti naujoves, bijo pokyčių, joms priešinasi, streikuoja tiek fiziškai, tiek psichologiškai.

Iš to kyla sekanti **PROBLEMA** – **Neefektyvus naujų informacinių sistemų panaudojimas**

### **Šias problemas padėtų išspęsti virtualaus mokymosi aplinka (VMA)**

- Virtualaus mokymosi aplinka tikrai padėtų, darbuotojai galėtų dalyvauti paskaitose ar mokymuose neatsitraukdami nuo savo darbo vietos, tiesioginių darbų arba peržiūrėti jiems aktualią informaciją, jiems patogiu laiku, patogioje vietoje.
- VMA galima kaupti senesnių pristatymų ir mokymų medžiagą ir ją padaryti lengvai pasiekiamą kiekvienam patogiu laiku.
- Paviešinus įvairią informaciją VMA suteikia galimybę gauti puikų atgalinį ryšį iš darbuotojų.
- Su pateikiama informacija galima pateikti kelis kontrolinius klausimus, kuriais norint galima įsitikinti, jog žmogus suprato jam pateiktą informaciją, o klaidingai atsakiusiems būtų pasiūloma papildoma pagalba.
- VMA galima naudoti įvairioms apklausoms generuoti.
- VMA įgalina vienoje vietoje, sistemingai ir patogiai pateikti daug įvairios informacijos ir ją padaryti pasiekiamą tiems naudotojams, kuriems ji aktualiausia.
- VMA gali iš dalies perimti dokumentų valdymo sistemos (DVS) funkcijas.
- Jauni specialistai jau studijų metu susipažįsta su VMA ir jiems yra patogu naudotis jau žinomomis sistemomis.

### **Kitos VMA funkcinės galimybės:**

- privalomųjų instruktažų (darbų saugos, priešgaisrinių ir t.t.) perkėlimas į elektroninę erdvę;
- kokybės vadybos sistemos (KVS) dokumentacijos perkėlimas į elektroninę erdvę. Yra techninės galimybės vykdyti susipažinimą su dokumentais apie tai patvirtinant įrašant žodžius, "susipažinau" "tvirtinu" ar pan.;
- įvairūs sutikimai, protokolai, vieta sistemoje, kur visiems būtų prieinama aktuali redakcija ir nekiltų problemų su dokumentų neatitikimais ir pan.;
- galimybė atskiriems padaliniams turėti savo el. portalus ir tvarkyti juose "savo" informaciją, rengti apklausas ir t.t.;

### **Kodėl virtualioji mokymosi aplinka, o ne turinio valdymo sistema?**

Sistemos, kuri bus naudojama Respublikinėje Kauno ligoninėje tikslas – efektyvi informacijos sklaida. Šiam tikslui įgyvendinti galima naudoti kelių tipų sistemas. Tai gali būti turinio valdymo sistema (TVS). Arba virtualaus mokymosi aplinka (VMA)

Kuo skiriasi TVS ir VMA tipo sistemos?

Turinio valdymo sistema, tai programinė įranga skirta kurti interneto puslapiui, pavyzdžiui internetinė parduotuvė, forumas, tinklaraštis (dar kitaip žinomas kaip "blogas") ar kt. Tai yra plataus profilio sistema. Gali integruotis su dauguma sistemų (tai įgyvendinama per bendruomenės sukurtus įskiepius). Iš esmės turinio valdymo sistema, tai pagrindas ant kurio yra "statoma" norima sistema.

Virtualaus mokymosi aplinka, tai programinė įranga skirta konkrečiam tikslui – mokomosios arba informacinės medžiagos sukūrimui, tvarkymui ir pateikimui galiniam naudotojui. Tai gali būti bet kokia medžiaga, pradedant instrukcijomis ar dokumentais ir baigiant vaizdo įrašais. Ši medžiaga gali būti pateikiama ne kaip eilinis tekstas su nuorodomis, bet struktūrizuotai, atitinkanti mokymo standartams. Kursai gali būti interaktyvūs, su testais, apklausomis, vertinimais. VMA turi bendravimo ir bendradarbiavimo funkcionalumus.

Abi šios sistemų grupės atrodo panašios, esminis skirtumas – specializacija. Ir TVS, ir VMA gali saugoti įvairaus tipo dokumentus ir juos pateikti naudotojui, bet VMA yra sukurta mokymo tikslams įgyvendinti. Šios sistemos jau turi kursų kūrimo, naudotojų grupavimo ir teisių paskirstymo funkcionalumus, lengvai integruojasi su kitomis sistemomis (pvz. LDAP). VMA turi išsamius veiksmų ir pasiekimų registravimo žurnalus. Analizuojant TVS galime rasti daug įskiepių kurie padėtų jas paversti panašiomis į VMA, bet visiško funkcionalumų rinkinio, kuriuos turi VMA mes nepasieksime.

Pasirinkimą įtakoja ir specifiniai SPĮ poreikiai, susipažinimas su dokumentais, apie tai patvirtinant, naudotojų priskyrimais kelioms grupėms su skirtingomis teisėmis ir pan., šiuos ar panašius funkcionalumus jau turi daugumą analizuotų VMA.

Todėl šio tikslo įgyvendinimui bus naudojama Virtualaus mokymosi aplinkos tipo sistema. Galimi kandidatai yra: Moodle, Atutor, Sakai, Firstclass, Blackboard ir kt. Vėlesniuose skyriuose bus atliekama detalesnė galimų sistemų analizė. Išrinkta tinkamiausia ir ji bus pradėta naudoti SPĮ.

### **Darbo tikslas, objektas ir uždaviniai**

#### **Darbo tikslas**

<span id="page-16-0"></span>VMA pritaikymas ir panaudojimas sveikatos priežiūros įstaigos veikloje, atsižvelgiant į IT infrastruktūrą ir naudojamas informacines sistemas.

#### **Darbo objektas**

Virtualios mokymo aplinkos, praktiniai ir teoriniai panaudojimo būdai sveikatos priežiūros įstaigoje

### **Darbo uždaviniai**

1. Ištirti virtualaus mokymosi aplinkos (VMA) poreikį ir reikalavimus jai.

2. Įvertinti VMA įdiegimo, paruošimo ir pritaikymo darbui aspektus.

3. Pagrįsti praktiniais sprendimais VMA panaudojimo atvejus darbuotojų informavimui apie darbo organizavimo naujoves ir pasikeitimus, naujai diegiamų technologijų naudojimą, ir publikuojamos medžiagos skaitomumo vertinimą.

4. Įvertinti VMA įtaką efektyvesniam naujų IT sistemų diegimui ir naudotojų grįžtamojo ryšio surinkimui.

### **Tikėtinas darbo rezultatas**

Nuotolinio mokymosi sistema pritaikyta pagal sveikatos įstaigos poreikius. Plečianti informacinių technologijų panaudojimą ir kelianti ligoninės darbuotojų kompiuterinį raštingumą.

# **Magistrinio darbo planas**

# <span id="page-17-1"></span><span id="page-17-0"></span>**0.1 lentelė** Darbo planas

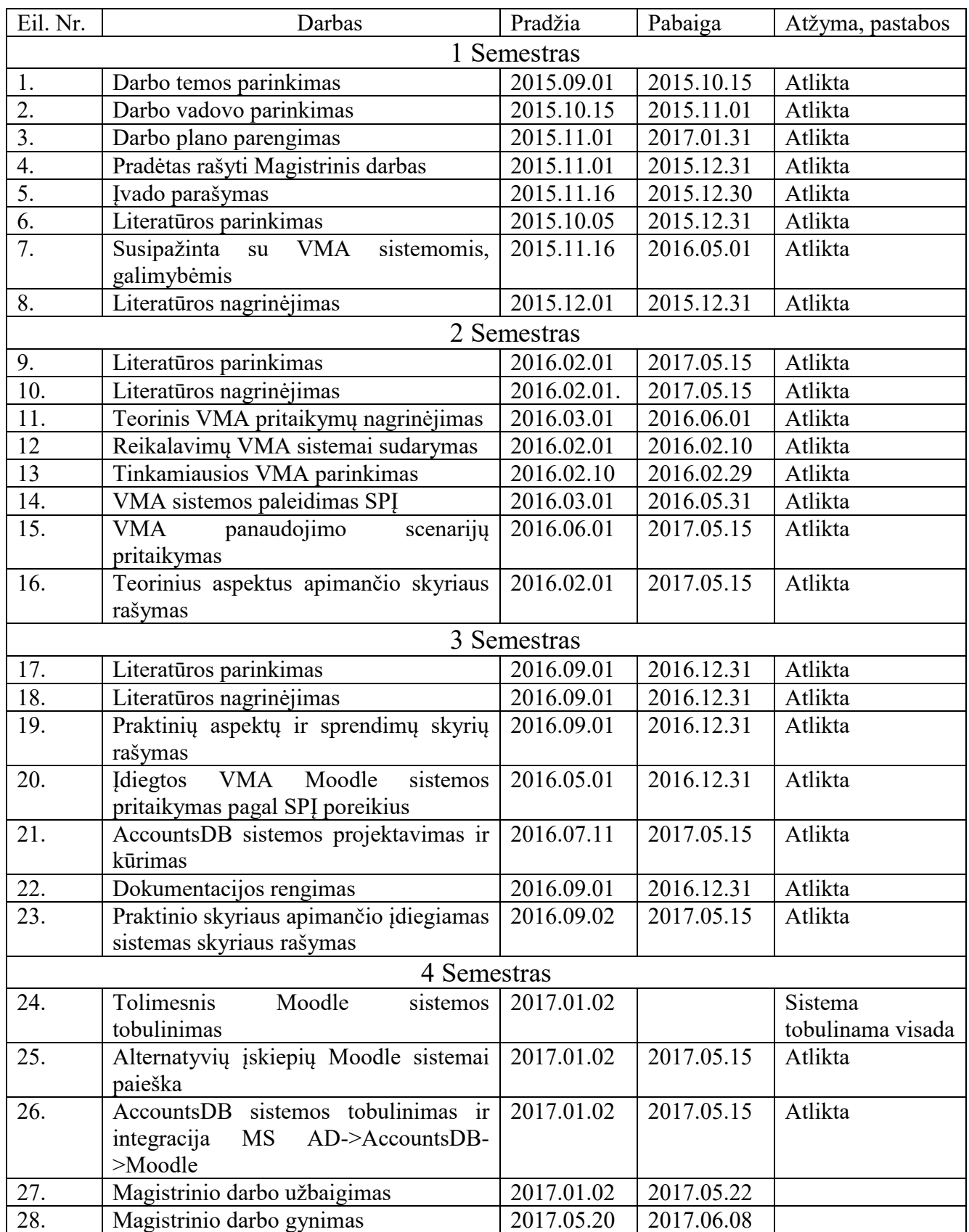

### <span id="page-18-0"></span>**1. VIRTUALIOSIOS MOKYMO (-SI) APLINKOS IR JŲ NAUDOJIMAS SVEIKATOS PRIEŽIŪROS ĮSTAIGOSE**

Šiame skyriuje, nagrinėsiu kas tai yra virtualioji mokymosi aplinka (VMA), iš ko ji susideda, kur yra naudojama ir kaip ją būtų galimą panaudoti sveikatos priežiūros įstaigoje (SPĮ) siekiant kelti darbuotojų kompiuterinį raštingumą, plėtojant informacines technologijas. Šiame skyriuje aptariama literatūra, kitų šalių patirtis diegiant panašaus pobūdžio sistemas. Pagal surinktą informacija bus parenkama tinkamiausia virtualaus mokymosi aplinka, kuri bus diegiama SPĮ.

## **1.1. Virtualiosios mokymosi aplinkos**

<span id="page-18-1"></span>Išgirdus žodį skaitmeninis, virtualus arba elektroninis pirmiausia susimąstome apie kompiuterį. Naudojant kompiuterį, mokymąsi galima padaryti įdomesnį, suprantamesnį, priimtinesnį, labiau įtraukiantį. "Laikai, kai mokytojas žinias pateikdavo iš vieno šaltinio, vieno vadovėlio – senai praeityje" (Paulionytė et al. 2010). Dabartiniame informaciniame–technologiniame pasaulyje neturime kito pasirinkimo, kaip nuolat ieškoti informacijos, didieji informacijos paieškos gigantai Google, Bing, Yahoo, Baidu padeda, o kartu ir verčia, neatsilikti nuo vis spartėjančio gyvenimo tempo. Mokymo (- si) procese pradėjus naudoti informacines technologijas pradėjo trūkti tiesioginio bendravimo tarp mokinio ir mokytojo. Šiai problemai spręsti buvo bandomą sukurti galimybę, technologijas, kurios įgalintu bendrauti tarpusavyje nepriklausomai nuo vietos ir laiko. Fizinę erdvę, kurioje turėtų vykti žinių ir informacijos mainai, atstoja interneto puslapis su garso ar vaizdo konferencija. Tobulėjant tokiems puslapiams, pradėjo sparčiai rastis naujo tipo skaitmeninės aplinkos, dabar žinomos, kaip virtualiosios mokymosi aplinkos. Mokytis virtualiai padeda ir socialiniai tinklai, kurie sėkmingai naudojami ne tik individualiems poreikiams gerinti, bet ir įmonių komunikavimo reikmėms plėtoti. "Moderniųjų technologijų įsiveržimas į žmonių bei įmonių veiklą – privertė būti juos matomus" (Kotler ir Keller 2007).

**Virtualioji mokymosi aplinka (toliau VMA) –** informacinėmis ir komunikacinėmis technologijomis (IKT) pagrįsta informacinė, virtualaus mokymosi platforma, naudojama mokymo procese (Vaičiūnaitė 2012). VMA sudaro: medžiagos tvarkymo ir pateikimo; mokymosi proceso stebėjimo ir valdymo; užduočių ir vertinimo; bendravimo ir bendradarbiavimo; darbo individualiai priemonės (žr. 1.1.1 pav.).

Remiantis Castell'o 2005 išleista knyga "Tinklaveikos visuomenės raida" dėl skaitmeninių technologijų tobulėjimo kinta visuomenės socialinės organizacijos forma (Castells 2005). Todėl ir mokymasis turi keistis, eiti ten, kur yra šiuolaikinė informacinė visuomenė – internetą, virtualųjį pasaulį.

VMA naudojamos praktiškai visuose universitetuose bei kolegijose ir net kai kuriose mokyklose (Teresevičienė et al. 2015).

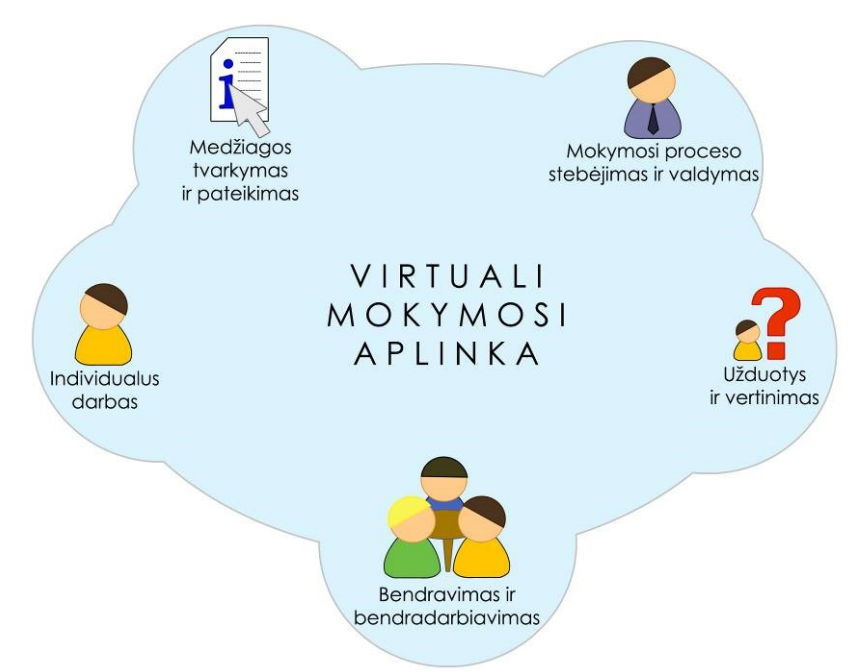

<span id="page-19-1"></span>**1.1.1 paveikslas** Virtualiosios mokymosi aplinkos bendriausieji bruožai (Balbieris et al. 2005)

VMA apima – mokymosi turinio talpinimą ir jo peržiūrą, mokymosi proceso valdymą, paramos studentams užtikrinimą forumuose ir asmeninėmis žinutėmis, grįžtamojo ryšio siuntimą ir gavimą iš dėstytojo, dalyvių tarpusavio komunikavimo priemones.

VMA dalyviai yra: sistemos administratorius, kurso kūrėjas, dėstytojas, studentas ir svečiai. (žr. 1.1.1 lentelę)

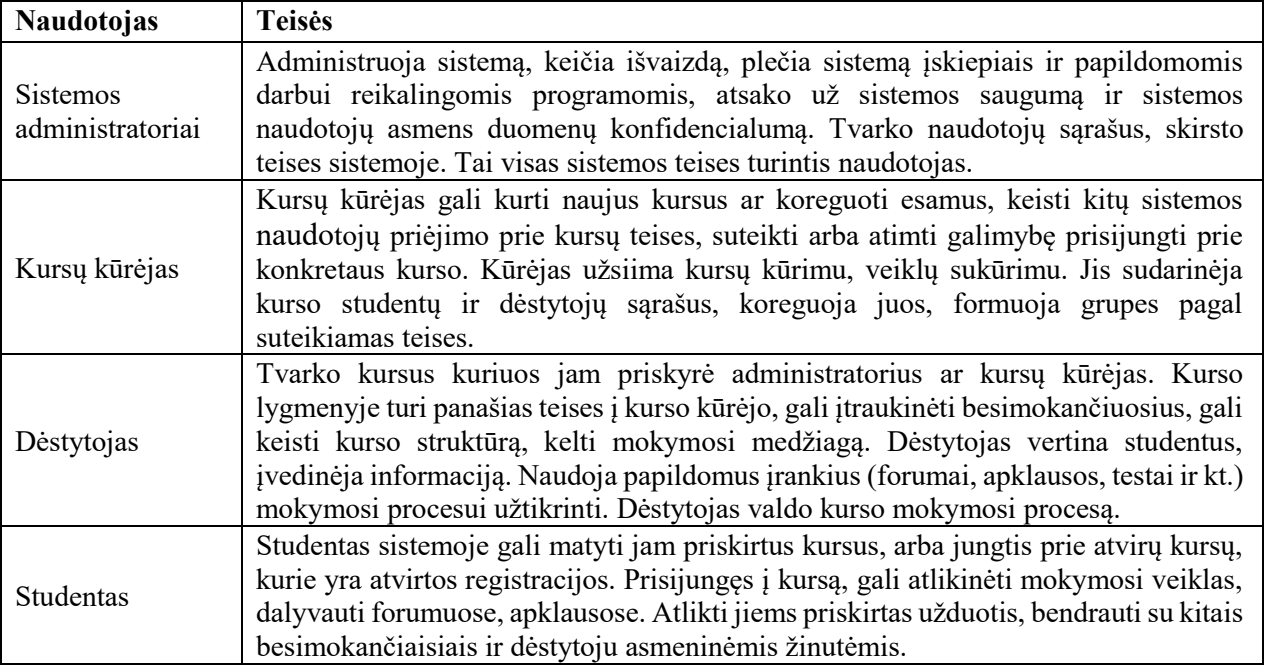

<span id="page-19-0"></span>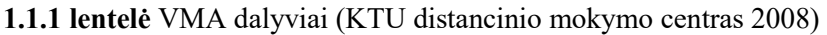

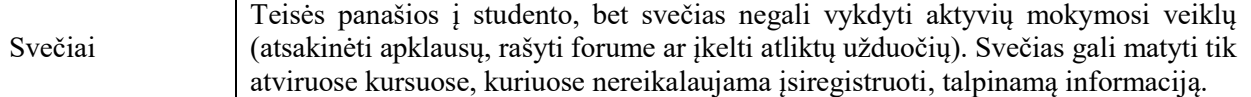

**Nuotolinis mokymasis** – tai toks mokymasis, kai besimokantysis ir mokantysis (ar mokomąją medžiaga perteikiantysis) yra skirtingose vietose. Nuotolinis mokymasis šiais laikais suprantamas kaip mokymasis per internetą, pasinaudojant informacines technologijas. Nuotolinis mokymasis gali vykti fiksuotu laiku ir tam tikroje vietoje naudojant vaizdo ar garso konferenciją ir tiesiogiai bendraujant su dėstytoju per IKT – tai bus sinchroninis nuotolinis mokymasis. Mokymasis vėliau peržiūrint šios konferencijos įrašą ir su dėstytoju bendraujant elektroniniu paštu – Asinchroninis nuotolinis mokymasis.

"Tobulėjančios informacinės ir komunikacinės technologijos išplečia galimybes išsilavinimą įgyti nuotoliniu būdu." (Gudimas ir Strolaitė 2008)

Nuotolinis mokymasis organizuojamas pasitelkiant informacines ir komunikacines technologijas. Dabar sparčiai populiarėja multimedijos technologijomis paremti kursai, todėl mokymosi kursų spektras išsiplėtė hiperteksto, garso ir vaizdo formatais (Butkevičienė et al. 2008).

Nuotolinis mokymasis vykdomas virtualiose mokymo aplinkose (VMA). Tai gali būti:

- Moodle
- WebCT
- Learning Space
- ATutor ir daugelis kitų.

Nuotolinis mokymasis neapsiriboja VMA. Norint pasiekti gerus rezultatus NM taip pat naudojamos vaizdo konferencijos ir kt. priemonės.

"Populiariausia pasaulyje VMA yra MOODLE" (Teresevičienė et al. 2008).

Norint sklandaus nuotolinio mokymosi sistemos veikimo, neapsieiname be poreikių kompiuterinei įrangai (hardware) ir programinei įrangai (software). Įstaiga, nusprendusi savo viduje įsidiegti nuotolinio mokymosi sistemą, turi skirti papildomą biudžetą šios sistemos palaikymui.

Moodle naudojama daugumoje Lietuvos aukštųjų mokyklų, taip pat sėkmingai diegiama ir į bendrojo lavinimo mokyklas ar profesines mokyklas. "Lietuvoje dažniausiai naudojama VMA yra Moodle" (Mitkuvienė 2012).

Pasaulyje yra didelė įvairovė virtualių mokymosi aplinkų. Plačiai žinomų ir naudojamų priskaičiuojama 122. Dauguma jų sukurtos mokymo įstaigų, universitetų, kolegijų ar mokyklų, dalis informacinių technologijų kompanijų. Visų išbandyti ir nuspręsti kiek jos yra tinkamos šio darbo įgyvendinimui neįmanoma. Lietuvos aukštosios mokyklos (universitetai ir kolegijos) nuotolinių kursų

dėstymui naudoja tik labai mažą dalį žinomų VMA. Žemiau (žr. 1.1.2 lentelę) pavaizduotos Lietuvos aukštųjų mokyklų, naudojamos VMA. Informacija surinkta iš interneto, arba apklausus nuotolinių studijų centrų atstovų apie jų aukštojoje mokykloje oficialiai naudojamas sistemas.

| Aukštoji mokykla                     | Naudojama          | Pastabos               | būsimi<br>Galimai |
|--------------------------------------|--------------------|------------------------|-------------------|
|                                      | <b>VMA</b>         |                        | SPĮ darbuotojai   |
| Kauno Technologijos universitetas    | Moodle             |                        | $^{+}$            |
| Lietuvos<br>sveikatos<br>mokslų      | <b>First Class</b> | Ateityje planuojama,   | $+$               |
| universitetas                        | Moodle             | kad liks tik Moodle    |                   |
| Vytauto Didžiojo universitetas       | <b>First Class</b> | Netolimoje<br>ateityje | $+$               |
|                                      | Moodle             | planuojama, kad liks   |                   |
|                                      |                    | tik Moodle             |                   |
| Aleksandro Stulginskio universitetas | Moodle             |                        |                   |
| Klaipėdos universitetas              | Moodle             |                        | $+$               |
| Vilniaus universitetas               | Moodle             |                        | $^{+}$            |
| Vilniaus<br>Gedimino<br>Technikos    | Moodle             |                        |                   |
| universitetas                        |                    |                        |                   |
| Šiaulių universitetas                | Moodle             | Seniau<br>naudojo      |                   |
|                                      |                    | SAKAI sistema          |                   |
| Kauno Kolegija                       | Moodle             |                        | $+$               |
| Alytaus kolegija                     | Moodle, CDK        |                        | $^{+}$            |

<span id="page-21-0"></span>**1.1.2 lentelė** Lietuvos aukštųjų mokyklų naudojamos VMA

Iš pateiktos lentelės matyti, kad praktiškai visi Lietuvos universitetai ir aukštosios mokyklos naudoja arba greitu metu naudos populiariausią Moodle virtualaus mokymo aplinką. Šią aplinką dauguma mokymo įstaigų renkasi todėl, jog jį yra nemokamai platinama atvirojo kodo sistema. Valstybei nustojus finansuoti brangiai kainuojančios BlackBoard sistemos palaikymą, šią sistemą naudoję universitetai perėjo prie nemokamos alternatyvos Moodle, todėl, kad niekas nerado ko nors geresnio. "Įsigyti mokamos sistemos mes tiesiog neturime lėšų, o nemokamos – tiesiog geresnės nerandame" (Rutkauskienė 2007). Anksčiau gan populiarios virtualaus mokymo aplinkos kaip pavyzdžiui FirstClass, dar naudojamos VDU ir LSMU, tačiau išstumiamos iš rinkos, nes jos yra brangios, uždaro kodo ir jų negali tobulinti pats universitetas.

Dar vienas argumentas, kodėl pasirinkta Moodle, kaip VMA kuri bus naudojama ligoninėje – visi studentai dar aukštojoje mokykloje susipažįsta su Moodle, o jiems pradėjus dirbti ligoninėje bent viena iš naudojamų sistemų bus gerai pažįstama ir sava. Tai suteiks privalumų informacijos paieškoje, kurios prireiks tolimesniame darbe ir darbo procesų valdyme.

Moodle nėra tiesiog TVS (turinio valdymo sistema), tai labai ištobulėjusi virtualaus mokymosi aplinka. Daugelis kritikuoja Moodle kaip nepatogią, klaidinančią ar neišvaizdžią sistemą - bet svarbu suprasti, jog visos sistemos gali būti kritikuojamos, o jų tobulumui ribų nėra.

### **5 priežastys, kodėl Moodle galime laikyti geriausia Virtualaus mokymosi sistema pasaulyje**

Remiantis informacija, pateikiama Moodle kūrėjų tinklalapyje, aplinka naudojama 230 pasaulio šalių (žr. 1.1.2 pav.), registruoti ir patvirtinti 77 218 tinklalapių, kuriuose ji įdiegta ir naudojama mokymo (-si) reikmėms, sukurta ir įregistruota 9 848 235 kursai su daugiau nei 79 milijonais naudotojų (Moodle statistics 2016)

- 1. Moodle galime lengvai integruoti daugelyje įvairių platformų. Labai svarbu, kad mūsų naudojamą sistemą būtų galima nesunkiai integruoti su kitomis įstaigoje naudojamomis sistemomis. Moodle - tai atlieka puikiai, sistema nesunkiai integruojama su MS AD, Oracle, Workday, SugarCRM, Sharepoint ir dar daugeliu kitų.
- 2. Moodle turi tūkstančius įskiepių galinčių atlikti įvairias funkcijas pradedant plagiato atpažinimu, baigiant užduočių kūrimu. Tokios funkcijos, Moodle paverčia labai lanksčia sistema.
- 3. Ši sistema yra visiškai nemokama. Tai yra atvirojo kodo sistema, kurią gali parsisiųsti bet kas ir naudotis nemokamai.
- 4. Moodle sistema labai lanksti ir daugiaprofilinė. Ji tinkama įvairus dydžio ir apimties organizacijoms, su naudotojų skaičiumi nuo keliasdešimties iki daugiau nei milijono naudotojų.
- 5. Prižiūrėti Moodle sistemai nereikia brangiai kainuojančių sertifikuotų specialistų, šią sistemą administruoti gali bet kuris informacines sistemas išmanantis specialistas.

<span id="page-22-0"></span>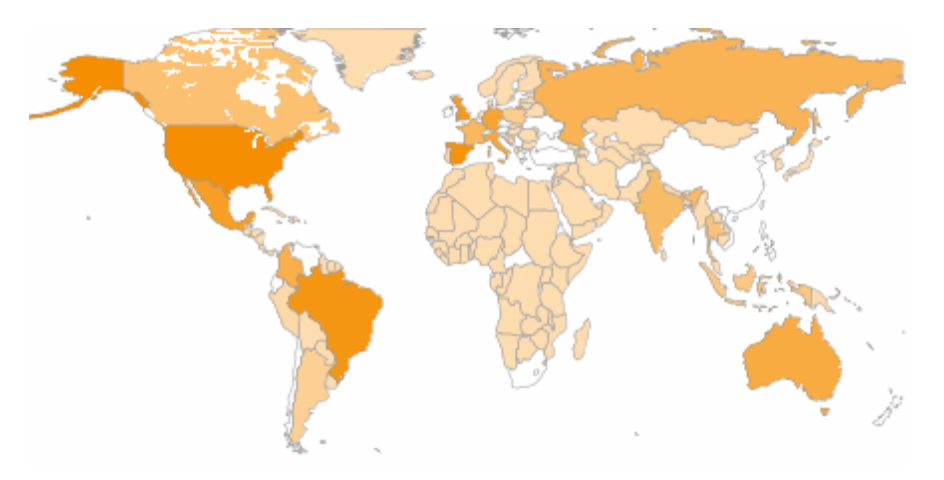

**1.1.2 paveikslas** Moodle naudojančios šalys (Moodle news 2013)

Visavertė VMA turi apimti septynias standartizuotas priemones (Vilniaus universitetas 2017). Šios septynios priemonės yra įgyvendintos VMA Moodle (Kaklauskas ir Kaklauskienė 2010).

Trumpai aptariamos priemonės, kurias siūlo Moodle VMA (Mitkuvienė 2012).

- **1. Bendradarbiavimo ir bendravimo ir priemonės:** VMA Moodle sistemoje šiai priemonei yra skirta daug įrankių – pokalbių langai, forumai, kalendoriai, apklausos (angl. Survey), socialiniai forumai (angl. Wiki), žurnalai, internetiniai dienoraščiai (angl. Blog), privačios žinutės, Youtube.com vaizdo įrašai, ir kt.
- **2. Mokytojo ir besimokančiųjų pristatymo sritys:** VMA Moodle sistemoje šiai priemonei skirti specialiai tam pritaikyti įrankiai – kurso dalyvių sąrašo peržiūra pagal jų paskutinio prisijungimo datą, prisijungę naudotojai, per paskutines 5 minutes prisijungusių naudotojų sąrašai, veiklos žurnalai pagal kursą, pagal naudotoją ir pan.
- **3. Naudotojų registravimo priemonės:** VMA Moodle sistemoje naudotojus galima priregistruoti rankiniu būdu, tačiau yra galimybė į aplinką prisijungti savarankiškai patiems studentams. Rankinis priregistravimas gali būti susietas su Active Directory arba LDAP, panaudojant bet kurį tinklo naudotojų indentifikavimo įrankį. Pasitelkiant Active Directory naudotojų priregistravimas užtikrina naudotojų veiksmų kontrolę ir didesnį jų saugumą. Prisiregistravimo į kursą įrankis apriboja patekimą prie parengto kurso. Apsaugai galima naudoti įsiregistravimo raktą, kurį galima perduoti tik norimiems kurso dalyviams, arba norimus narius gali įtraukti pats kurso kūrėjas ar dėstytojas.
- **4. Kurso turinio administravimo priemonės:** Moodle mokymo turinio tvarkymui naudojami šie įrankiai – kurso medžiagos arba mokymosi objektai, tai medžiagos talpinimo būdai, kai kūrėjas formuoja puslapį skelbdamas, bet kokio tipo medžiagą, arba formuodamas nuorodas į VMA ir interneto puslapiuose esančius informacijos šaltinius. Taip pat kurse gali būti naudojamų sąvokų žodynėlis, sąrašas, kuris gali būti pildomas ir bendradarbiaujant su kurso dalyviais. Duomenų bazė (angl. Database) įrankis, naudojamas klasifikuotos medžiagos surinkimui ir jos vertinimui, kai į procesą įtraukiami ir kurso dalyviai. Kurso svarbių įvykių skelbimas susiejant juos su kalendoriumi. Virtualiojo kurso privalumas, jog galima skelbti garso ir vaizdo medžiagą, keistis vaizdo ir garso žinutėmis.
- **5. Apklausų organizavimo ir užduočių rengimo priemonės:** VMA Moodle sistemoje šiai priemonei skirti įrankiai: kurso dalyvių savikontrolės arba kontrolės priemonė, leidžianti automatiškai ar rankiniu būdu vertinti atsakymus pagal dėstytojo nurodytus kriterijus. Užduotis – priemonė, naudojama tada, kai darbą atlikti virtualioje aplinkoje neįmanoma (pvz. vaizdo įrašo sumaketavimas, ar prezentacijos parengimas), besimokantysis jį atlieka savo kompiuteryje ir prisega atlikto darbo rezultatus. Virtualus seminaras (angl. Workshop), tai

Moodle seminaras, kai atsiskaitymo tvarką nustato dėstytojas, o patį seminarą veda, jo rezultatus komentuoja ir vertina studentai kartu su dėstytoju. Amerikiečių psichologo B. F. Skinnerio programuoto mokymo idėjas realizuojantis įrankis; Hot Potatoes įgalinantis rengti skaitmeninius kryžiažodžius ar kitas interaktyvias testavimo priemones.

- **6. Besimokančiųjų pažangos ir pasiekimų stebėjimo priemonės:** VMA Moodle sistemoje, šiai priemonei skirti įrankiai yra – testavimo modulis, studijuojančiųjų apklausos, savikontrolės klausimai, naudotojų aktyvumo analizės įrankiai įgalinantys vertinti studentų aktyvumą kurse, besimokančiųjų įvertinimų suvestinė – žurnalas.
- **7. Aplinkos sąsajos keitimo priemonės:** šios priemonės pasiekiamos tik administratoriui arba kurso kūrėjui. Jų dėka galima keisti virtualaus kurso komponentų išdėstymą, keisti kurso dizainą, koreguoti, keisti ir papildyti aplinką savo logotipais ir kitomis kurso personalizavimo ar identifikavimo priemonėmis.

### <span id="page-24-0"></span>**1.2. Virtualusis mokymasis sveikatos apsaugoje**

Nuotolinis mokymasis sveikatos apsaugos sistemoje žengia pirmuosius, dar nevisai tvirtus žingsnius. (PrimCareIT 2016a) Nuotolinis mokymas sveikatos priežiūros įstaigose buvo naudojamas juose besigydančių pacientų (mokinių, studentų), norint jog jie neatsiliktų nuo jiems dėstomų dalykų programos. O pats medicininis personalas labai retai pasirinkdavo šį mokymo(-si) būdą. Remiantis "PrimCareIT" projekto studija atlikta 2011m. (PrimCareIT 2016b)

Šiame skyriuje analizuosiu medžiagą apimančią virtualų mokymąsi sveikatos apsaugos įstaigose, kai yra mokomi sveikatinimo paslaugas teikiantys specialistai.

Virtualus mokymas sveikatos apsaugoje naudojamas labai minimaliai palyginus su humanitariniais ar technologiniais mokslais.

### **1.2.1. Virtualusis mokymasis Lietuvoje**

<span id="page-24-1"></span>Senstant visuomenei, sveikatos priežiūra susiduria su naujais iššūkiais. Šeimos gydytojų paslaugų poreikis didėja, sveikatos priežiūros specialistai taip pati sensta, o jaunesni gydytojai nenori iš didmiesčių persikelti į regionus, palaipsniui atokiuose regionuose ilgainiui ima trūkti sveikatos priežiūros paslaugas teikiančių specialistų. Siekiant pažaboti augantį gydytojų poreikį atokiuose regionuose, 2012 m. sausio mėn. buvo pradėtas Baltijos jūros regiono 2007-2013 m. programos projektas PrimCareIT.

"PrimCareIT – sveikatos priežiūros specialistų profesinės izoliacijos bei migracijos iš atokių regionų sumažinimas panaudojant telekonsultacijomis bei nuotoliniu mokymusi pagrįstus sprendimus." (PrimCareIT 2016a)

Projektą įgyvendina Estijos šeimos gydytojų asociacija.

Viena iš narių dalyvavusių projekte – Lietuva.

Šis projektas yra didžiausias, susijęs su e. – mokymu, projektas įgyvendintas Lietuvoje PrimCareIT, taip pat vykdytas ir kitose Baltijos jūros regiono šalyse. Projekto tikslas buvo pagerinti pirminės sveikatos priežiūros PSP grandies specialistų dirbančių nutolusiuose regionuose kvalifikaciją, pasitelkiant telekonsultacijas ir nuotolinio mokymosi sistemas. Tokiu būdu siekiant sumažinti specialistų profesinę izoliaciją ir pagerinti pirminės sveikatos priežiūros grandies paslaugų prieinamumą. (PrimCareIT 2016a).

Pirmąjį tarptautinį nuotolinio mokymosi pritaikymo sveikatos priežiūros įstaigoje projektą - PrimCareIT Lietuvoje padėjo įgyvendinti Prof. Vytautas Kasiulevičius. Projekto veiklos prasidėjo 2011 m. rugsėjo mėn. baigėsi 2014 m. kovo mėn. Projekto trukmė - 33 mėn. Projekto biudžetas – 2,6 mln. €. Projekto vykdytojai Vilniaus universiteto ligoninės Santariškių klinikos ir Vilniaus universiteto medicinos fakultetas. Buvo sukurta 20 nuotolinio mokymo kursų apimančių:

- depresijos diagnostiką ir gydymą;
- arterinės hipertenzijos klasifikacija, diagnostika ir gydymo principus;
- širdies nepakankamumo diagnostikos ir gydymo pagrindus;
- vidurių užkietėjimo gydymas vyresnio amžiaus pacientams;
- visuomenėje įgytos pneumonijos diagnostiką ir gydymą, ir dar daugelį kitų sričių kursų, kurie ypatingai aktualūs regionuose dirbantiems pirminio lygio sveikatos priežiūros specialistams norint suteikti maksimaliai geras paslaugas ir kaip galima anksčiau identifikuoti sveikatos sutrikimus ir užkirsti kelią tolimesniam susirgimui.

Deja šis projektas apėmė tik informacijos apie gydymo naujoves perdavimą. Nors projekto metu sukurtą sistemą buvo galima panaudoti daug platesniems tikslams, kaip pavyzdžiui skirtingų ligoninių vidinių sistemų mokymų medžiaga.

Lietuvoje į šį projektą įtraukti aukštą profesinę kvalifikaciją turintys Vilniaus universiteto Santariškių klinikų šeimos medicinos centro gydytojai ir specialistai. Dalyvavo konsultuojamieji arba specialistai, kurie buvo mažesnę patirtį turintys gydytojai ir bendrosios praktikos slaugytojai iš pirminių sveikatos priežiūros centrų – Neringos PSPC (350 km nuo Vilniaus ir 250 km nuo Kauno) ir Druskininkų PSPC (120km. nuo Vilniaus 140 km. nuo Kauno) remiantis (PrimCareIT 2016b).

Be Vilniaus universiteto Santariškių ligoninės PrimCareIT nuotolinio mokymo (studijoje naudojamas terminas telemokymo) sistemos pilotinės įstaigos – partneriai:

- Baltarusijos Medicinos akademija mokymosi po studijų baigimo ir Astravo regiono centrinė ligoninė;
- Estijos šeimos gydytoju asociacija;
- Suomijos Kauhavos pirminės sveikatos priežiūros centras;
- Suomijos Ostrobothnia sveikatos priežiūros centras ir Seinäjoki taikomųjų mokslų universitetas.

2016 – 2017 metais pradėjo veikti nauja nuotolinio mokymosi, medicininių žinių tobulinimo, profesinės kvalifikacijos kėlimo aplinka Evisit, pasiekiama adresu – www.evisit.eu, ji skirta esamiems ir būsimiems sveikatinimo specialistams.

Tai pirmas Lietuvoje visiems medicinos profesionalams prieinamas nuotolinio mokymosi portalas. Evisit tinklalapyje esantys kursai ir paskaitos yra suderinti su Lietuvos Respublikos sveikatos apsaugos ministerija ir registruoti valstybinės ligonių kasos METAS sistemoje (medicinos elektroninė tobulinimo administravimo sistema). Taip pat naudotojams suteikiama galimybė mokytis elektroninius kursus ir paskaitas kurie yra dėstomi Lietuvos sveikatos mokslų universitete. Specialistai išklausę šiuos kursus gauna kvalifikacijos kėlimo pažymėjimus, kurie yra pripažįstami institucijų, atsakingų už gydytojų, vaistininkų ir kitų sveikatos priežiūros specialistų licencijų pratęsimą (Evisit 2017).

### **1.2.2. Virtualus mokymasis užsienyje**

<span id="page-26-0"></span>JAV Nacionalinėje medicinos bibliotekoje, Nacionaliniame sveikatos institute aprašomas nuotolinio mokymosi panaudojimo pavyzdys. 1999 m. Sveikatos įstaigų vadovų apmokymuose panaudojus nuotolinį mokymą. Daug žmonių galėjo sudalyvauti kursuose, kuriuose kitu atveju nebūtų galėję dalyvauti dėl per didelio atstumo, kelionėje iki vietos kur turėjo vykti kursai jie būtų sugaišę daug brangaus laiko (Cecil 1999).

2004 metais JAV, buvo atlikta studija analizuojanti virtualaus mokymosi kursus susijusius su sveikatos apsauga. Išanalizavus literatūrą buvo rasti 86 kursai, bet 70 neatitiko studijoje keltų kriterijų. 12 kursų buvo skirti pacientų švietimui, 40 kursų reikalavo specifinės kompiuterinės programinės įrangos, 18 kursų neatitiko tinkamo kurso sudėties. Galutiniame etape, studijos kriterijus atitiko 16 kursų, kurie ir buvo skirti sveikatinimo specialistams – gydytojams, slaugytojams ir pan. (Wutoh, Boren ir Balas 2004).

Londono imperatoriškasis koledžas 2009 metų žaidime Second Life (liet. antrasis gyvenimas), "pastatė" virtualią ligoninę, kurioje studentai galėjo atlikti veiksmus, kaip pacientų lankymas, radiologinių tyrimų užsakymas, konsultacijos su kolegomis, ligų diagnozavimas ir pan. (Bradley 2009). Studentai į "ligoninę" galėjo patekti 24 val. per parą ir mokytis diagnozuoti dėstytojų sukurtus ir "užprogramuotus" pacientus. Sukurta ligoninė yra labai didelė, turinti operacines, gydomuosius skyrius ir pan. Norint patekti į operacinę studentas turi atlikti visus veiksmus virtualiai, kurie privalomi norint patekti į tikrą operacinę, pvz. persirengti į chirurginę pižamą, laikytis bendrų higienos ir saugos reikalavimų, aseptikos ir antiseptikos reikalavimų (Hastings 2008).

Jungtinėse Amerikos valstijose, American Sentinel internetinis universitetas siūlo DEAC (distance education accrediting commission) akredituotus medicinos specialistų kursus, kurie suteikia bendrosios praktikos slaugytojų arba visuomenes sveikatos vadybos aukštąjį išsilavinimą. American Sentinel universitetas sulaukia daug vyresnio amžiaus slaugytojų, turinčių nemažą darbo stažą ligoninėse, kurie atnaujina bei gilina savo žinias, kelia kvalifikaciją (Timothy 2015).

Bostono universiteto medicinos mokyklos (BUSM), tyrėjai 2014 m. pademonstravo virtualaus mokymosi aplinką, skirtą nuotoliniam sveikatinimo specialistų mokymui tarptautiniu mastu, specialistams, kurie neturi lėšų arba galimybių kelti kvalifikaciją kitokiais būdais. Šią sistemą pristatė medicinos mokslų daktaras John Wiecha. Ši sistema sukurta padedant pasaulinei sveikatos organizacijai (PSO) ir Ženevos medicinos mokymų tyrimo fondui.

Sistemoje vykdomos interaktyvios paskaitos studentams iš viso pasaulio. Tai nėra vien tik internetiniai seminarai (dar žinomi kaip webinarai) ir forumai. Bet ir darbas virtualiosiose grupėse, pasitelkiant trimačius avatarus (Schoonheim, Heyden ir Wiecha 2014).

Atsižvelgiant į gan skurdžią virtualių mokymų patirtį sveikatos apsaugoje, pasitelkiant šiuolaikinių technologijų įvairovę ir pritaikant nuotolinių mokymųsi metodus, sveikatos specialistų gretose galime drąsiai bandyti juos pritaikyti ir mūsų ligoninėje, gerinant darbuotojų mokymosi galimybes nuotoliniu būdu Respublikinėje Kauno ligoninėje.

### <span id="page-27-0"></span>**1.2.3. Darbuotojų mokymosi galimybės nuotoliniu būdu Respublikinėje Kauno ligoninėje**

Sveikatos priežiūros įstaiga (SPĮ) Respublikinė Kauno ligoninė (RKL) turi 9 padalinius, skyrius ir klinikas. Kurie išsidėstę didelėje teritorijoje (žr. 0.2 pav.) kas apsunkina sąlygas mokymus vykdyti auditorijose realiu laiku. Ligoninėje pastoviai diegiama daug naujovių tiek susijusių su informacinėmis technologijomis, tiek su medicinos naujovėmis. Ligoninės darbuotojai ne visuomet turi laiko ar/ir galimybių atvykti į centrinę įstaigą ar į kažkurį iš padalinių, kuriame organizuojami mokymai, paskaita ar kitokio pobūdžio seminaras. Todėl pritaikius nuotolinį mokymąsi, sklandžiau

vyktų darbuotojų mokymosi ir apmokymo procesas, nes darbuotojai galėtų dalyvauti paskaitose, mokymuose ar tiesiog susipažinti su jiems aktualia medžiagą neatsitraukdami nuo savo darbo vietos. Taip sutaupydami laiko, kurį kitu atveju prarastu kelionėje į mokymų vietą ar iš jų ir nepakenkdami našiam įstaigos darbui. Asmenys po darbo, naktinių budėjimų ar budėjimų metu, negalėję dalyvauti tiesiogiai mokymuose ar paskaitoje, galėtų peržiūrėti vaizdo įrašą ir neatsilikti nuo naujovių.

Sąrašas aspektų, turinčių įtaką institucijos perėjimui prie nuotolinio mokymosi:

- geografinis atstumas tarp padalinių;
- darbuotojų laiko taupymas kelionių atžvilgiu;
- galimybė peržiūrėti perklausyti jau vykusius mokymus;
- darbuotojų negalėjimo pasitraukti iš darbo vietos ir poreikio dalyvauti mokymuose suderinimas;
- nebelieka poreikio turėti specialiai įrengtą kompiuterių klasę;
- atsiranda poreikis vaizdo įrašymo ir apdorojimo įrangai, kuri būtų naudojama vykstančių mokymų įrašymui ir talpinama į Moodle.

Ligoninėje nuotolinio mokymosi plėtra susijusi su vienu iš LieDM uždavinių.

EMSaS uždavinys: "plėtoti ir palaikyti institucijų bendrus veiklos procesus virtualioje erdvėje, sudaryti prielaidas studijų kokybės gerinimui" (LieDM 2016)..

### <span id="page-28-0"></span>**1.3. SPĮ reikalavimai VMA ir Lietuvoje naudojamų sistemų palyginimas**

Šiame skyriuje aptariami sveikatos priežiūros įstaigos techniniai reikalavimai virtualioms mokymosi aplinkoms ir metodams. VMA atitikties gydymo įstaigos poreikiams aspektai.

Ypatingas dėmesys skiriamas VMA pritaikomumui, kad atitiktų įstaigos poreikius. Atsiranda poreikis asmenų grupavimui, segmentavimui pagal darbo pobūdį, išsilavinimą, pareigybę. Reikia susisteminti darbuotojų grupavimą, kas palengvintu išplatinti informaciją tik tarp to pobūdžio asmenų, kuriems ši informacija aktualiausia, taip neapkraunant kitų asmenų su pertekline informacija.

Šiame skyriuje bus parenkama tinkamiausia VMA iš galimų kandidatų. Ji bus įdiegta Respublikinės Kauno ligoninės serveriuose ir pritaikyta pagal įstaigos poreikius.

### **1.3.1. Funkciniai ir nefunkciniai sistemos reikalavimai**

<span id="page-29-0"></span>Šiame poskyryje pristatomi funkciniai ir nefunkciniai reikalavimai ligoninėje diegiamai sistemai. Kadangi išsamus reikalavimų sąrašas (kitaip - techninė specifikacija) užima daug vietos (ne vieną dešimtį puslapių), pateikiame apibendrintus reikalavimus, , itin daug vietos

**Funkciniai reikalavimai** - sistemos atliekamų veiksmų aprašymas, sistemos reakcijos į tam tikrus įvedimo ar išvedimo duomenis aprašymas, sistemos elgesys tam tikroje situacijoje ir pan.

**Nefunkciniai reikalavimai** - apribojimai sistemos atliekamoms paslaugoms ar funkcijoms, dažniausiai laiko apribojimai, programavimo proceso apribojimai, standartai ir pan.

### **Apibendrinti funkciniai reikalavimai sistemai:**

- operacinei sistemai ir naršyklei agnostinė sistema;
- naudotojų registracijos ir prisijungimų suteikimo funkcionalumas;
- vieningo naudotojų prisijungimo prie sistemos integracijos su Microsoft Active Directory arba LDAP katalogu funkcionalumas;
- grupių formavimo funkcionalumas;
- medžiagos talpinimo kurse funkcionalumas;

Detalaus funkcinio reikalavimo pavyzdys: Turi būti realizuotas talpinamos medžiagos spausdinimo ribojimas (draudimas) nepriklausomai nuo naudojamos naršyklės.

- užduočių paskyrimo ir atsiskaitymo už jas funkcionalumas;
- automatizuoto testavimo funkcionalumas;
- studentų pasiekimų stebėjimo funkcionalumas.

### **Apibendrinti nefunkciniai reikalavimai sistemai:**

- patogi ir ergonomiška darbo aplinka;
- sistemos dizainas turi būti lengvas su patogiomis navigacinėmis galimybėmis;
- kalbų įvairovė (būtinas Lietuvių kalbos palaikymas),
- Nevarginantis ir neapkrautas stilius.

### **1.3.2. Virtualiųjų mokymosi aplinkų palyginimo kriterijai**

<span id="page-29-1"></span>Analizuojant virtualiųjų mokymosi aplinkų palyginimo kriterijus, atsižvelgiant į sistemos progresą ilgam laikui, turi būti numatyta techninė priežiūra: Turint omenyje, jog sistema bus naudojama ilgą laiką, vystoma, atliekama techninė priežiūra.

Pagrindiniai keliami reikalavimai sistemai yra šie:

- bendra architektūra ir pritaikomumas;
- išlaidos sistemos įsigijimui ir priežiūrai;
- sąveikos tarpusavyje galimybės ir integracija su kitomis sistemomis;
- identifikavimo galimybės ir saugumo užtikrinimas;
- patikimumas;
- prieinamumas ir funkcionalumas;
- lokalizavimas ir dokumentų transformacija;
- sistemos kūrėjų bendruomenės potencialas;
- lengvas sistemos transformavimas pagal atsiradusias naujoves.

### **1.3.3. VMA palyginimas**

<span id="page-30-0"></span>Žemiau pateiktoje lentelėje (žr. 1.3.1 lentelę) lyginamos 4 populiariausios Lietuvoje naudojamos (Moodle, Atutor ir FirstClass) arba seniau naudotos (BlackBoard) sistemos, norint išsirinkti patogiausią ir labiausiai tinkamą panaudojimui SPĮ reikmėms. Sistemos lyginamos pagal 28 kriterijus, suskirstytus į 9 grupes.

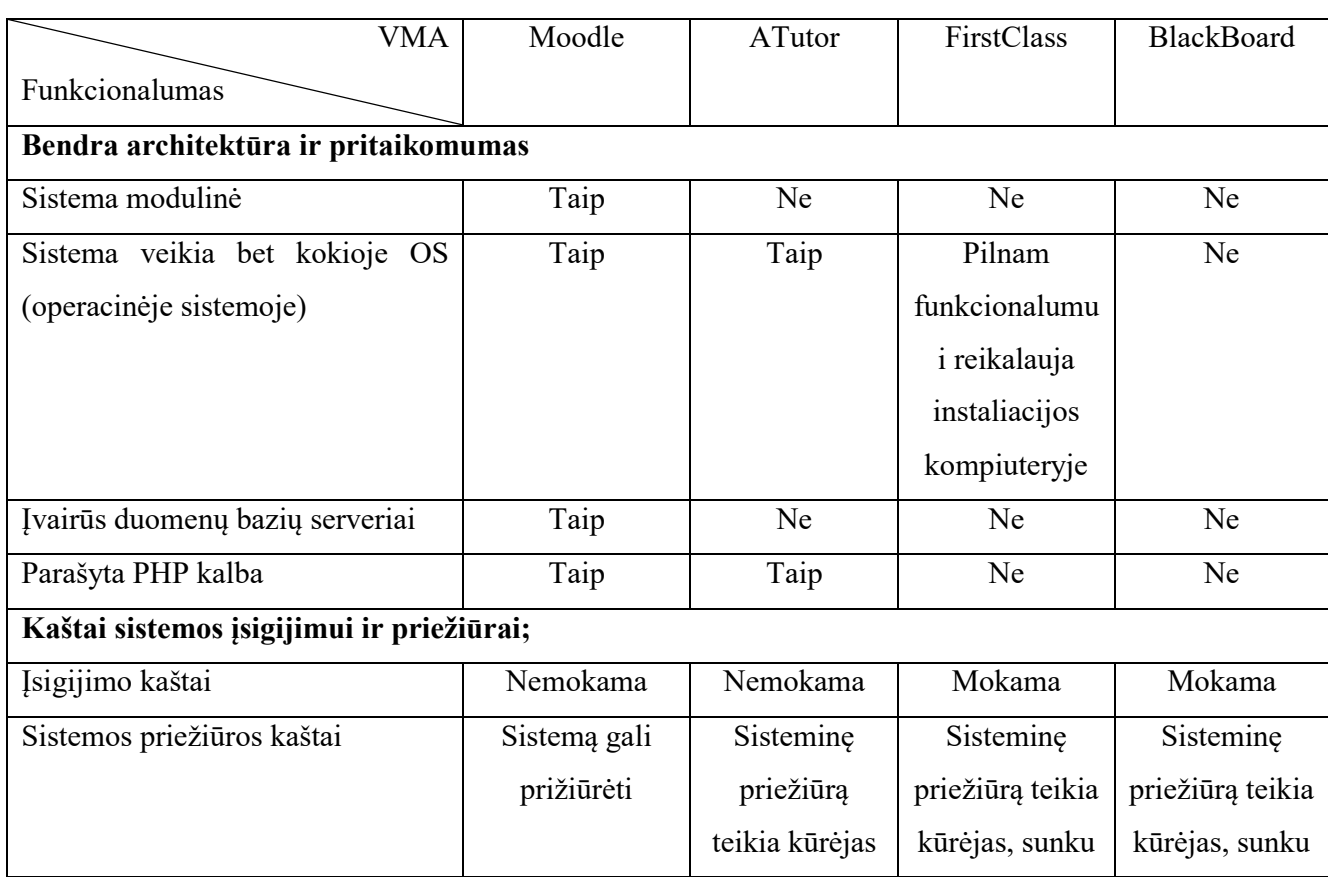

### <span id="page-30-1"></span>**1.3.1 lentelė** VMA sistemų palyginimas

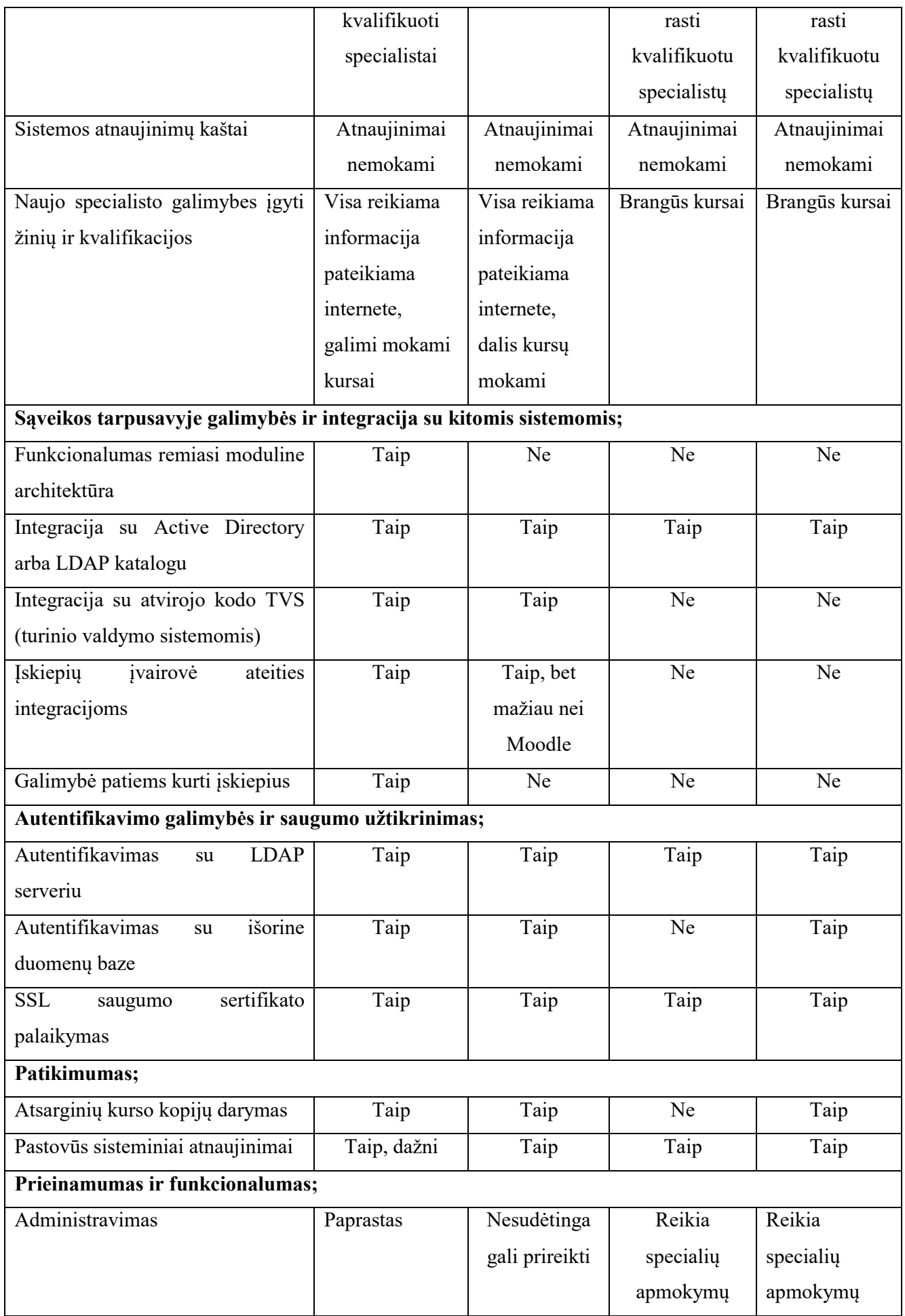

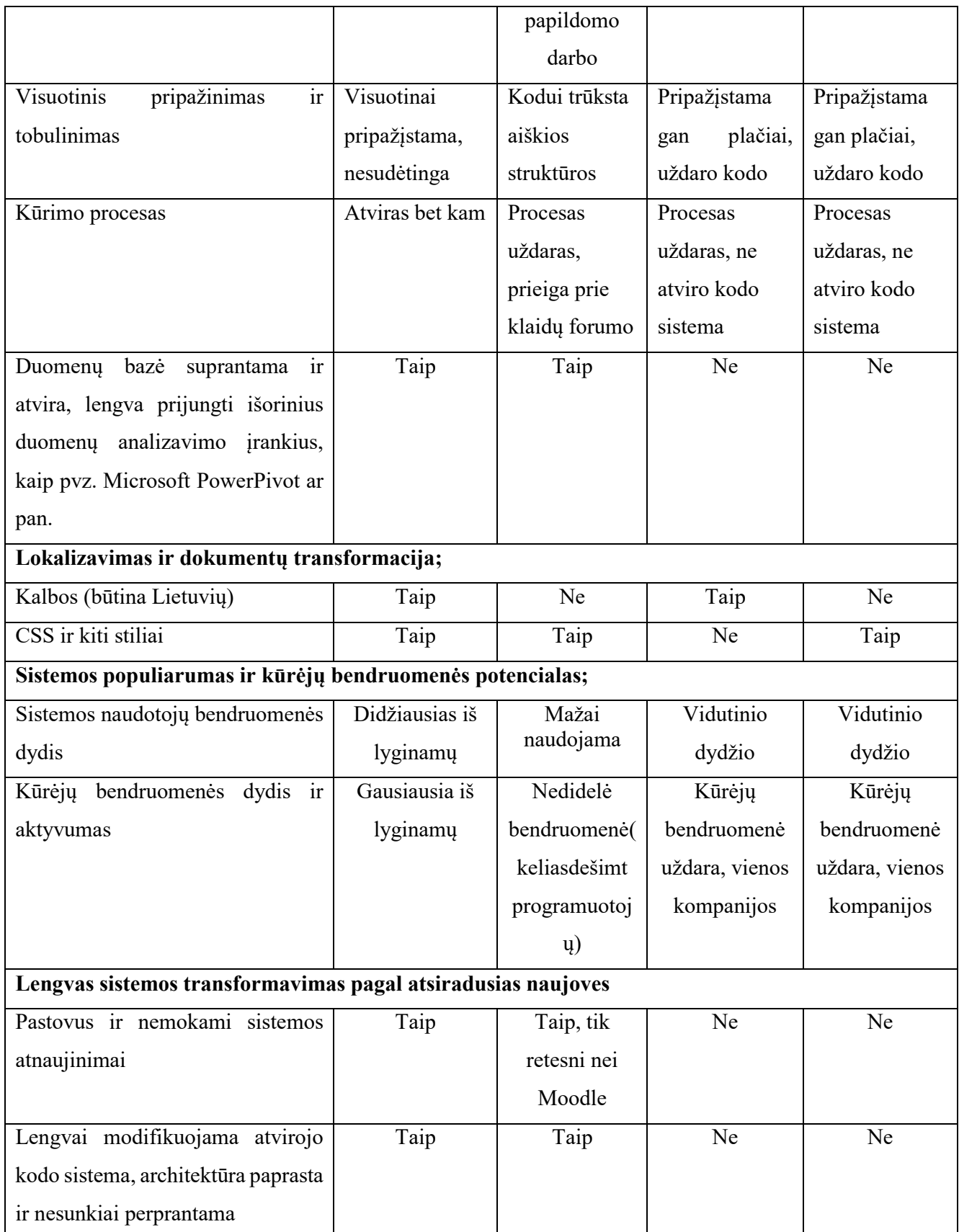

#### <span id="page-33-0"></span>**1.3.4. Analizuotų VMA palyginimo apibendrinimas**

Atlikus šių virtualiųjų mokymosi aplinkų palyginimą (žr. 1.3.1 lentelę), galime padaryti išvadą, jog Moodle sistema turi modulinę, patikimą architektūrą, kuria paprasta ir patogu naudotis, sistema užtikrina programos funkcionalumą ir saugų naudotojų identifikavimą. Moodle sistemos kūrėjų ir naudotojų bendruomenė gerokai lenkia bet kurią iš šiame palyginime buvusių, o tai garantuoja sistemos palaikymo ir plėtros galimybes. Taip pat Moodle lenkia konkurentus dėl galimybės patiems kurtis įskiepius ir atlikti integracijas, ar tiesiog modifikuoti sistemos veikseną.

Moodle geriausiai atitinka mūsų iškeltus reikalavimus, todėl ją pasirinkome, kaip tinkamiausią, pažangiausią sistemą, be papildomų įnoringų reikalavimų ar finansinių resursų, kurią naudosime ir analizuosime įgyvendindami šiame magistrinio darbo išsikeltam tikslui.

### **1.4. Analitinės dalies išvados**

<span id="page-33-1"></span>Išanalizavus surinktą literatūrą ir papildomai gautą informacija paaiškėjo, kad Lietuvos sveikatos apsaugoje virtualus mokymasis nėra labai populiarus ir plačiai naudojamas. Pati populiariausia sistema naudojama daugumoje Lietuvos aukštojo ir vidurinio mokymo institucijų yra VMA Moodle.

Pagal sudaryta reikalavimų sąrašą atlikus populiariausių Lietuvoje virtualaus mokymosi aplinkų (Atutor, Moodle, Blackboard, Firstclass) palyginimą, sužinojome, kad Moodle yra tinkamiausia sistema šio magistrinio darbo išsikeltiems tikslams įgyvendinti, todėl ir buvo pasirinkta kaip sistema, kuri ir bus naudojama Respublikinėje Kauno ligoninėje. Sekančioje dalyje aprašoma, kaip minėtoji sistema diegiama serveryje, atliekamas serverio parengimas ir pirminis Moodle sistemos parengimas darbui.

# <span id="page-34-0"></span>**2. VMA DIEGIMO YPATUMAI KONKREČIOJE SVEIKATOS PRIEŽIŪROS ĮSTAIGOJE**

Šiame skyriuje aprašoma virtualiosios mokymo aplinkos projektinė dalis, kurią sudaro panaudojimo atvejai ir jų diagrama. Detaliai nupasakojama pasirinktos sistemos diegimo eigą, ypatybės apimančios programinės (software) ir geležinės (hardware) dalies pasirinkimus, jų konfigūraciją. Taip pat pateikiama naudotojų administravimo panaudojimo instrukciją, kurioje detaliai nurodoma kaip kuriamos grupės, ar joms priskiriami jau esami naudotojai.

### <span id="page-34-1"></span>**2.1. Sistemos panaudojimo atvejai**

**Panaudojimo atvejų sąrašas** (detaliau žr. 2.1.1 pav.)

- Prisijungimas prie sistemos.
- Naudotojo sukūrimas ir prisijungimo prie sistemos suteikimas.
- Kurso kūrimas.
- Kurso redagavimas ir valdymas.
- Grupių ir rolių administravimas.
- Teisių suteikimas visos sistemos ribose.
- Forumų administravimas.
- Bendravimas forumuose ir asmeninėmis žinutėmis.
- Papildomo turinio kūrimas ir talpinimas.

### **Dalyviai**

- **Sistemos administratorius** prisijungia prie sistemos, visos teisės sistemoje.
- **Kurso redaktorius** prisijungia prie sistemos, sukuria naudotoją ir suteikia prisijungimą prie sistemos, sukuria kursą, redaguoja ir valdo kursą, administruoja grupes ir roles, tvarko forumus, kuria naujienas, kuria ir pildo apklausas, turi visas sistemos naudotojo teises.
- **Sistemos naudotojas (vartotojas)** prisijungia prie sistemos, pildo apklausas, dalyvauja kursuose, dalinasi informacija, bendrauja asmeninėmis žinutėmis ir forumuose, kuria papildomą turinį., formuoja užduotis, užklausas, apklausas ir t.t.

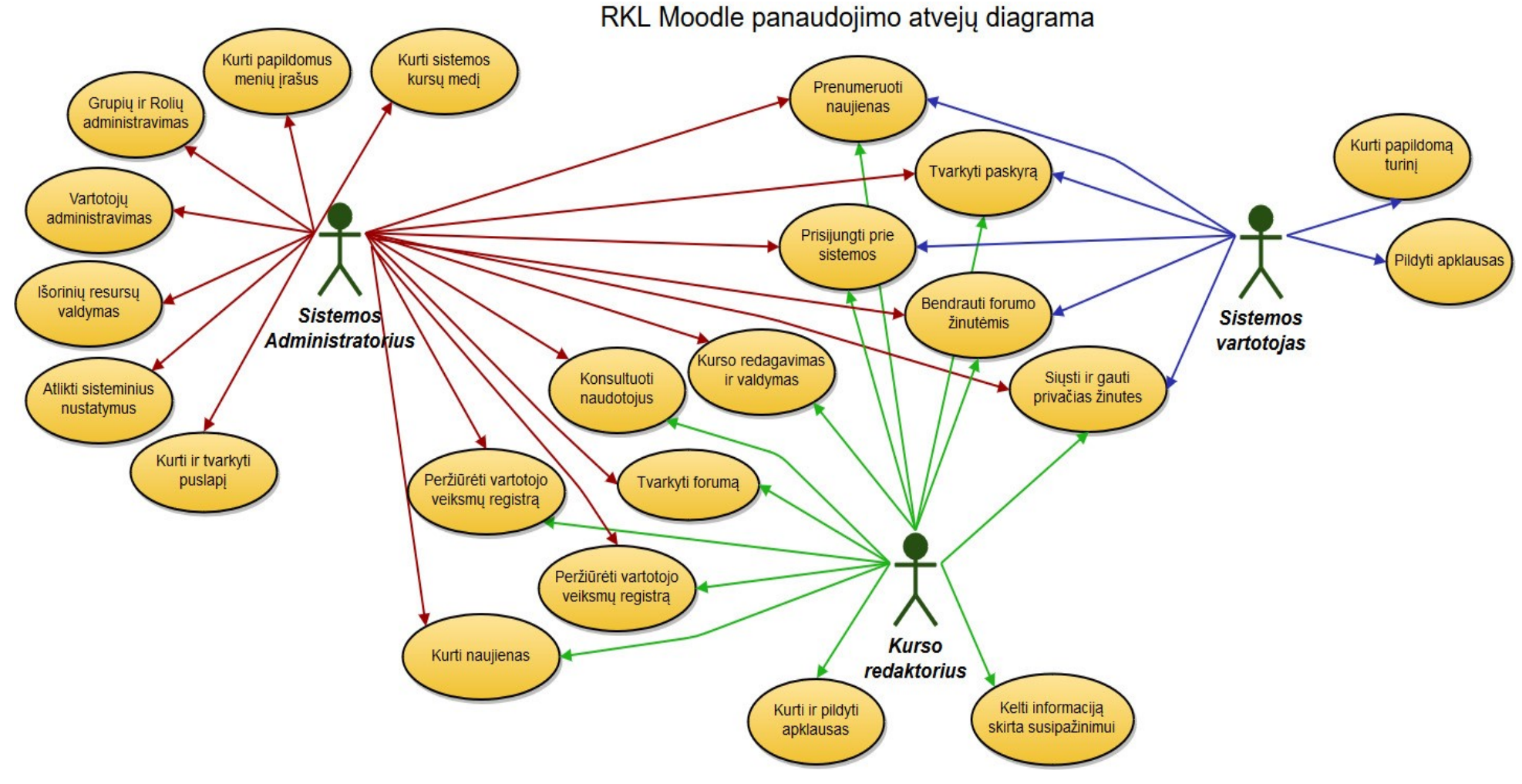

<span id="page-35-0"></span>**2.1.1 paveikslas** Moodle panaudojimo SPĮ atvejų diagrama
# **2.2. VMA įdiegimo SPĮ aplinkoje eiga**

Šiame skyriuje aprašomi ne tik esminiai reikalavimai techninei įrangai, bet ir pagrindiniai diegimo žingsniai, išryškinamos diegimo/pritaikymo konkrečiai gydymo įstaigos infrastruktūrai ypatybės.

Šiuo metu visi serveriai naudojami SPĮ Respublikinėje Kauno ligoninėje yra virtualūs, virtualizacija pasiekiama naudojantis VMware programinės įrangos paketu. Taip taupoma fizinių serverių resursai ir jų aptarnavimo išlaidos.

Už sistemos atkūrimą po neplanuotų sistemos gedimų (angl. disaster recovery) atsakinga VEEAM atsarginių kopijų darymo sistema, kuri kiekvieną naktį atlieka viso duomenų centro (angl. data center) atsargines kopijas ir jas kaupia duomenų saugyklose. Kaip antrinio lygio "šalta"(cold backup) duomenų kopija, yra naudojami išoriniai diskai, kurie yra saugomi seife.

Todėl projektuojama VMA Moodle sistema yra sudiegiama ir paruošta naudojimui virtualiuose serveriuose ir nuo pirmos veikimo dienos yra daromos atsarginės serverio kopijos.

### **2.2.1. Techniniai reikalavimai sistemai diegiant Moodle**

Moodle yra atvirojo kodo programinė įranga sukurta Linux arba Microsoft sistemai. Respublikinėje Kauno ligoninėje realizuota naudojant WAMP (Windows, Apache, MySQL, PHP) platformą. Moodle veikimui reikalingas HTTP serveris (interneto servisas), tai gali būti IIS arba Apache, mūsų atveju bus naudojama IIS servisas, vietoje Apache, dėl didesnės patirties dirbant su IIS.

Dažniausiai Moodle yra naudojama Linux aplinkoje. Žinoma Moodle puikiai veikia Windows, MacOS ar kitose aplinkose, kuriose palaikoma PHP kalba ir MySQL, PostgreSQL, Oracle, Access, Interbase, ODBC ar kitos duomenų bazės.

Norint Moodle paleisti Windows Server aplinkoje papildomai reikia įdiegti Visual C++ Redistributable for Visual Studio 2012 x86 (arba x64) paketą. Toliau pateikiami nurodomi minimalūs reikalavimai techninei ir programinei įrangai, kurių reikia, kad sistema veiktų. Tačiau šie reikalavimai orientuoti baziniam Moodle paleidimui. Planuojant stambesnę sistemą, reikalavimai gali kisti priklausomai nuo specifinės techninės ar programinės dalies. Taip pat nuo naudojimo paskirties ir apkrovų, todėl reikalavimai gali būti didesni, liečiantys sistemos tobulinimus tiek plačiąja, tiek giliąja prasme.

# **Reikalavimai techniniai įrangai:**

- disko vieta ne mažiau 200MB pačiai sistemai, plius tiek vietos, kiek reikės duomenų bazei (5GB yra minimalus duomenų bazės dydis);
- procesorius ne blogesnis nei 1GHz, rekomenduojama 2GHZ dviejų ar daugiau branduolių;
- atmintis ne mažiau 512MB, rekomenduojama 1GB ar daugiau.

### **Reikalavimai serverio programinei įrangai:**

- Microsoft Server 2008 R2 x64;
- 2 procesorius (CPU) po 2 branduolius (CORE);
- 4GB darbinės atminties (RAM);
- 60GB kietąjį diską(HDD), su galimybe jį plėsti.

Minimalios ir rekomenduojamos duomenų bazių versijos. (žr. 2.2.1 lentelę)

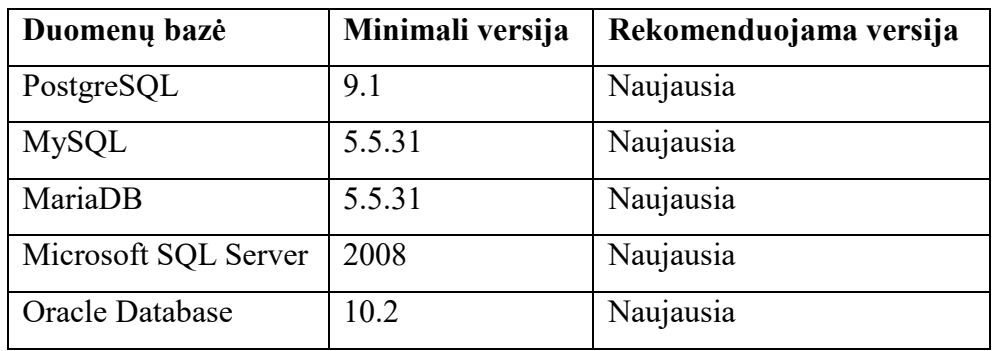

**2.2.1 lentelė** Duomenų bazių versijos

Kliento pusės naršyklės reikalavimai surašyti 2.2.2 lentelėje.

### **2.2.2 lentelė** Naršyklių reikalavimai

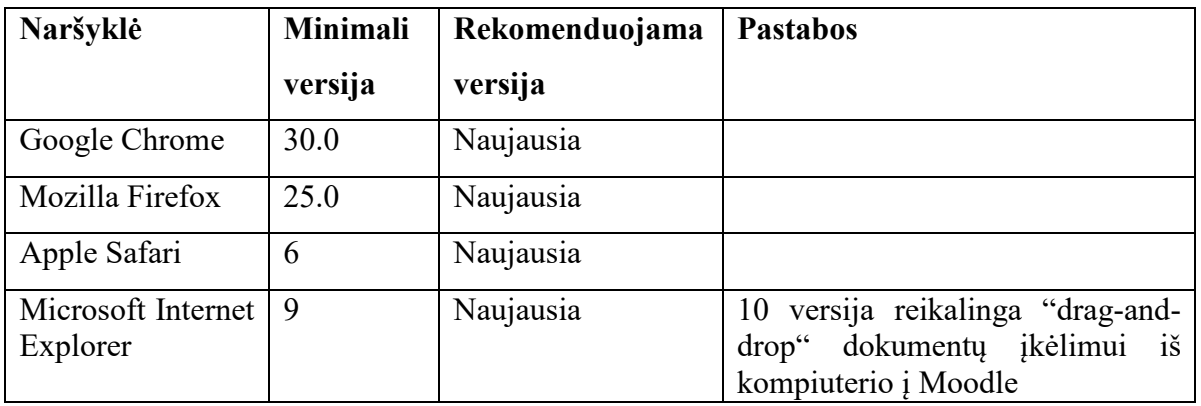

### **2.2.2. VMA Moodle diegimo seka**

Diegimas vyksta tokia seka.

- 1. Idiegiamas ir sukonfigūruojamas Interneto informavimo servisas (IIS);
- 2. Įdiegiama ir sukonfigūruojama PHP platforma;
- 3. Idiegiama ir sukonfigūruojama MySOL ar panaši duomenų bazių sistema;
- 4. Įdiegiama Moodle sistema.

Detali visų komponentų, bei Moodle diegimo instrukcija pateikiama Priede Nr. 3 "Detali Moodle diegimo instrukcija" (viso 9 psl.).

# **2.3. Moodle naudotojų ir jų teisių valdymas**

Šiame skyriuje pateikiamos panaudojimo instrukcijos apimančios naudotojų autentifikavimo būdus Moodle sistemoje, teisių suteikimą sistemos viduje, naujų teisių grupių kūrimo ir esamų grupių papildymą naujomis teisėmis.

### **2.3.1. Naudotojų autentifikavimo būdai Moodle**

Moodle sistema įdomi ir kartu patogi darbui todėl, kad Moodle suteikia daug skirtingų būdų kaip bus tvarkomi nauji ir esami naudotojai sistemoje. (Vaičiūnaitė 2012). Tuos pačius rezultatus galima gauti veiksmus atliekant skirtingais būdais. Mūsų pavyzdžiu naudotojų autentifikavimas sistemoje vykdomas MS AD ir LDAP katalogo pagalba.

Norint nustatyti norimus autentifikavimo būdus reikia atlikti šiuos veiksmus.

- 1. Spaudžiame *Administration* (esantį Moodle aplinkoje) *> Site administration > Plugins > Authentication > Manage authentication*.
- 2. Spustelėti ant akies piktogramos norint įjungti jums reikiamus autentifikavimo įskiepius. (užmerkta akis – išjungta, atmerkta akis – įjungta).
- 3. Spustelėti ant žodžio *Nustatymai* (settings) prie pasirinkto įskiepio.
- 4. Sukonfigūruoti reikiamus nustatymus prie pasirinkto įskiepio ir paspausti *Išsaugoti pakeitimus* (save changes).
- 5. Pakartoti 3 ir 4 žingsnius prie visų pasirinktų naudoti autentifikavimo įskiepių.

Vienu metu gali būti naudojami keli ir daugiau naudotojų autentifikavimo įskiepiai (žr. 2.3.1 pav.)

| <b>Manage authentication</b>            |              |        |         |                 |                      |                  |
|-----------------------------------------|--------------|--------|---------|-----------------|----------------------|------------------|
| <b>Available authentication plugins</b> |              |        |         |                 |                      |                  |
| Name                                    | <b>Users</b> | Enable | Up/Down | <b>Settings</b> | <b>Test settings</b> | <b>Uninstall</b> |
| Manual accounts                         | 41           |        |         | Settings        |                      |                  |
| No login                                | 0            |        |         | Settings        |                      |                  |
| Email-based self-registration           | 0            |        |         | Settings        |                      | Uninstall        |
| CAS server (SSO)                        | $\Omega$     | Œ,     |         | Settings        |                      | Uninstall        |
| External database                       | $\Omega$     | Œ,     |         | Settings        | <b>Test settings</b> | Uninstall        |
|                                         |              |        |         |                 |                      |                  |

**2.3.1 paveikslas** Galimi autentifikavimo įskiepiai (Moodle svetainės pav.)

Lietuvoje dažniausiai naudojami naudotojų autentifikavimo būdai yra Manual Accounts ir LDAP authentication.

Galimi tokie autentifikavimo įskiepiai.

- Manual accounts rankiniu būdu administratoriaus sukurti naudotojų prisijungimai sistemoje.
- No login užblokuojamas konkretus naudotojas.
- Email-based self-registration naudotojai gali savarankiškai kurti savo prisijungimus.
- CAS server (SSO) naudotojų duomenys laikomi išoriniame CAS (centrinio autentifikavimo servisas) serveryje.
- External database naudotojų duomenys laikomi išorinėje duomenų bazėje.
- LDAP server naudotojų duomenys laikomi išoriniame LDAP (Lengvas katalogo prieigos protokolas) katalogo serveryje.
- No authentication prisijungimas nereikalaujant autentifikacijos. Skirtas tik vidinio sistemos testavimo tikslams. Nenaudojamas, jeigu serveris prieinamas iš išorės.

### **2.3.2. Teisių suteikimas Moodle naudotojams, jų grupavimas ir grupių administravimas**

Moodle sistemoje tik sistemos administratorius turi visą sistemą apimančias teises. Visi kiti naudotojai turi apribotas teises. Pavyzdžiui vieno kurso dėstytojas, gali būti studentu kitame kurse. Todėl visos teisės yra paskirstomos pagal roles ir pagal kontekstą. (žr. 2.3.1 lentelę)

Visos teisės yra grupuojamos norint paprastesnio jų administravimo.

**2.3.1 lentelė** Moodle grupavimo sąvokos

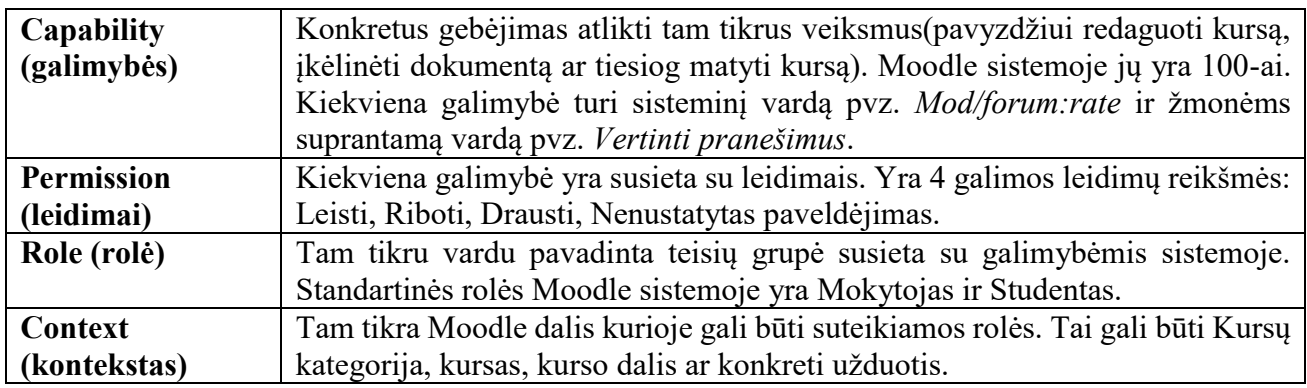

Moodle sistemoje naudotojo teisės "pririšamos" prie konkretaus konteksto. Kuriant naują ar tobulinant esamą rolę (pasiekiama per *Administration > Site Administration > Users > Permissions > Define roles*) visada yra klausiama, kokiame kontekste ši rolė skiriama. (žr. 2.3.2 pav.)

| Context types $\square$ System |                                |
|--------------------------------|--------------------------------|
| where this role $\Box$ User    |                                |
|                                | may be $\boxtimes$ Category    |
| assigned $\mathbb E$ Course    |                                |
|                                | $\blacksquare$ Activity module |
|                                | $\Box$ Block                   |

**2.3.2 paveikslas** Rolių priskyrimas pagal kontekstą

Moodle kontekstas gali būti įvairus. Pradedant visos sistemos ribose, baigiant konkrečios užduoties ar bloko ribose, plačiau (žr. 2.3.2 lentelėje). Rolės gali būti paveldimos iš aukštesnio lygmens. Todėl yra nerekomenduojama suteikinėti mokytojams ar studentams roles iš sisteminio konteksto. Vienas naudotojas gali turėti kelias skirtingas roles.

### **2.3.2 lentelė** Moodle konteksto hierarchija

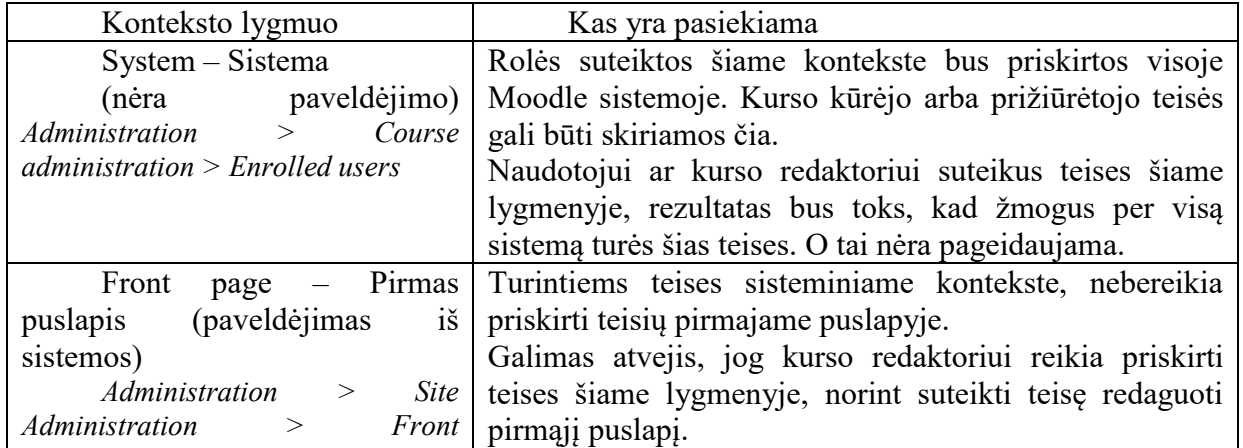

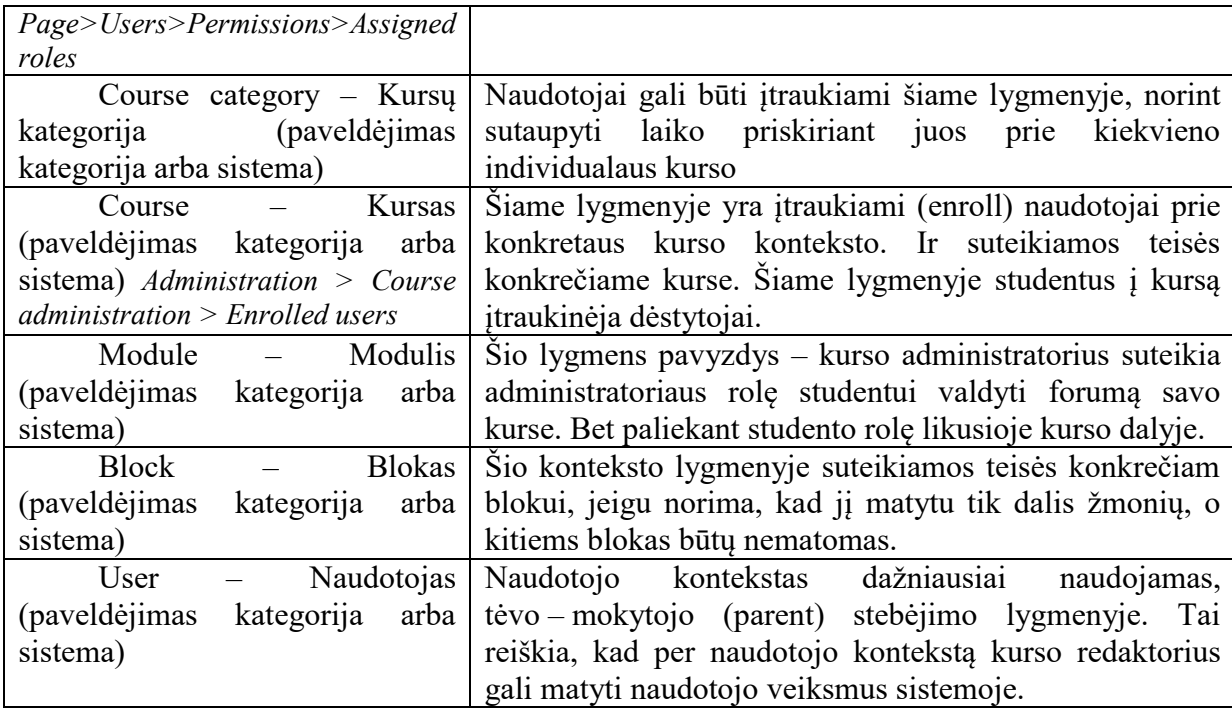

Detali instrukcija kaip į VMA Moodle sistemos kursus yra įtraukiami naudotojai ir kaip yra kuriamos naujos rolės yra aprašoma Priede Nr. 4 "Moodle naudotojų įtraukimas į kursus ir rolių suteikimas" (viso 4 psl.).

# **2.4. Projektinės dalies išvados**

Projektinėje dalyje buvo parengta sistemos panaudojimo atvejų diagramą, kurioje vizualiai ir suprantamai atsispindi projektuojamos sistemos naudotojai ir jų teisės, bei galimybės. Šioje dalyje buvo aprašyti techninės ir programinės sistemos diegimo ypatybės, parengta sistemos diegimo virtualiame Windows serveryje instrukcija. Parengtos ir aprašytos Moodle naudotojų administravimo panaudojimo instrukcijos. Sistema įdiegta virtualiame ligoninės serveryje ir parengta tolimesniems darbams, integracijai su kitomis sistemomis, naudotojų įtraukimui, medžiagos talpinimui ir t.t. Sekančioje dalyje aprašoma su kokiomis problemomis susidurta pradėjus naudotis Moodle sistema, integracijos su MS AD eiga ir naujosios AccountsDB sistemos atsiradimo prielaidos.

# **3. MOODLE INTEGRACIJA Į EGZISTUOJANČIĄ INFRASTRUKTŪRĄ**

Šio magistrinio darbo galutinis produktas - VMA Moodle sistema. Ši sistema yra naudojama VšĮ Respublikinės Kauno ligoninės darbuotojų. Sistema naudojama – kvalifikacijos kėlimo, susipažinimo su KVS ir vidaus audito dokumentacija, kompiuterinio raštingumo didinimo (ŠMM 2004) ir skyriaus ar padalinio lygmens intraneto tikslais, kuriame publikuojama vidinė skyriaus informacija, darbo grafikai, naudojami forumai informacijos apsikeitimui. Panaudojimo kryptis plečiasi ir ateityje planuojama dar daugiau funkcijų kurios bus atliekamos pasitelkiant VMA Moodle.

Taip pat, greta Moodle sistemos yra sukurta AccountsDB sistema skirta sinchronizuoti naudotojus tarp visų SPĮ naudojamų sistemų. Atskiros posistemės pagalba yra sinchronizuojami naudotojai tarp: Personalo duomenų bazės "Bonus60", "MS Active Directory" ir "Moodle".

Planuojami Moodle panaudojimo SPĮ atvejai (žr. 3.1 lent.) apimantys darbuotojų kvalifikacijos kėlimą, metodinės medžiagos paiešką, supažinimą su dokumentais (pagal įstaigos vidinę tvarką).

| Ką naudojame/talpiname                                | Kaip naudojama                                    |  |  |  |  |
|-------------------------------------------------------|---------------------------------------------------|--|--|--|--|
| naudojimo instrukcijos<br>ir<br>metodinė<br><b>IS</b> | Visos instrukcijos ir metodinė<br>medžiaga        |  |  |  |  |
| medžiaga                                              | apimanti visas ligoninėje naudojamas sistemas     |  |  |  |  |
|                                                       | vienoje vietoje                                   |  |  |  |  |
| Kompiuterinio raštingumo didinimas                    | Talpinama įvairi medžiaga,<br>instrukcijos,       |  |  |  |  |
|                                                       | patarimai ir darbuotojams aktuali informacija dėl |  |  |  |  |
|                                                       | esamų sistemos sutrikimų, taip mažinama           |  |  |  |  |
|                                                       | darbuotojų įtampa ir nežinojimas                  |  |  |  |  |
| KVS ir vidaus audito dokumentai                       | Darbuotojai perskaito ir patvirtina,<br>kad       |  |  |  |  |
|                                                       | susipažino (nustatyta įstaigos vidinė tvarka)     |  |  |  |  |
| Darbo / pareiginės instrukcijos                       | Darbuotojai perskaito ir patvirtina,<br>kad       |  |  |  |  |
|                                                       | susipažino (nustatyta įstaigos vidinė tvarka)     |  |  |  |  |
| Darbuotojų apklausos                                  | Apklausos įvairiais klausimais                    |  |  |  |  |
| Padalinių ir/ar skyrių vidinis intranetas             | Atskira vieta, skyriaus ar padalinio vidinei      |  |  |  |  |
|                                                       | komunikacijai                                     |  |  |  |  |
| Darbuotojų darbo grafikai                             | Darbuotojai gauna informaciją apie savo darbo     |  |  |  |  |
|                                                       | grafikus                                          |  |  |  |  |
| Klinikinių konferencijų vaizdo įrašai                 | Mokomoji medžiaga                                 |  |  |  |  |

**3.1 lentelė** Moodle panaudojimo atvejai

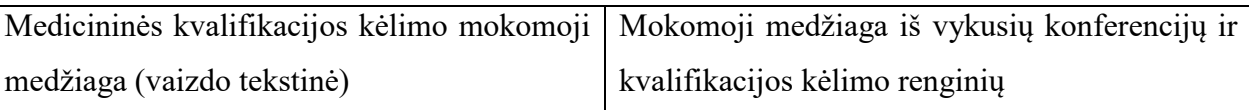

Norint išnaudoti VMA Moodle teikiamus privalumus ir ją visapusiškai integruoti į ligoninės naudojamų sistemų visumą susiduriame su šiomis problemomis ir pateikiami galimi jų sprendimo būdai (žr. 3.2 lent.). Dalis problemų yra nežymios ir jų sprendimo būdai nesunkiai randami, kitos užduotys reikalauja ženkliai daugiau darbo, ar net papildomų integracijų tarp sistemų.

# **3.2 lentelė** Moodle problemos ir sprendimo būdai

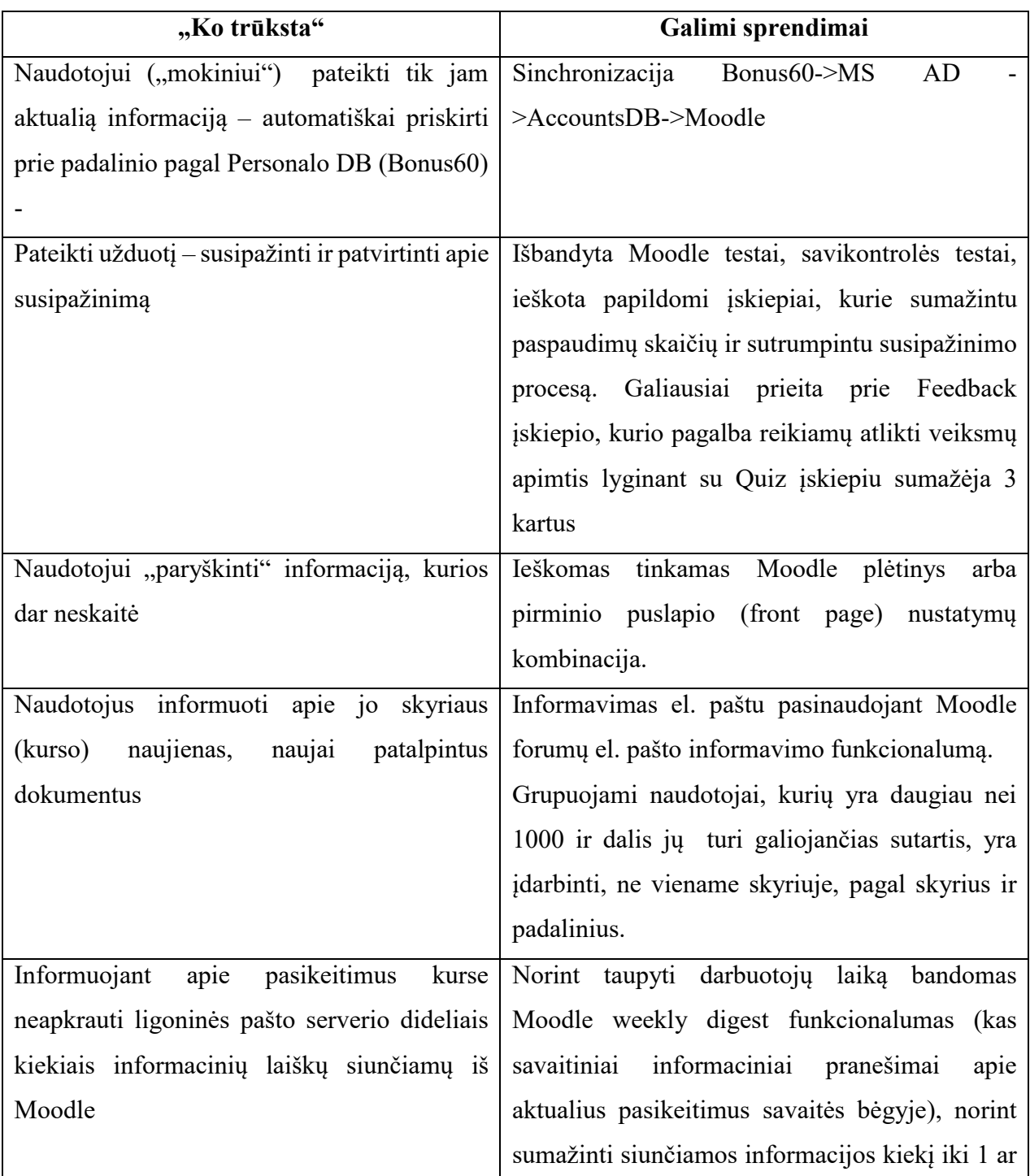

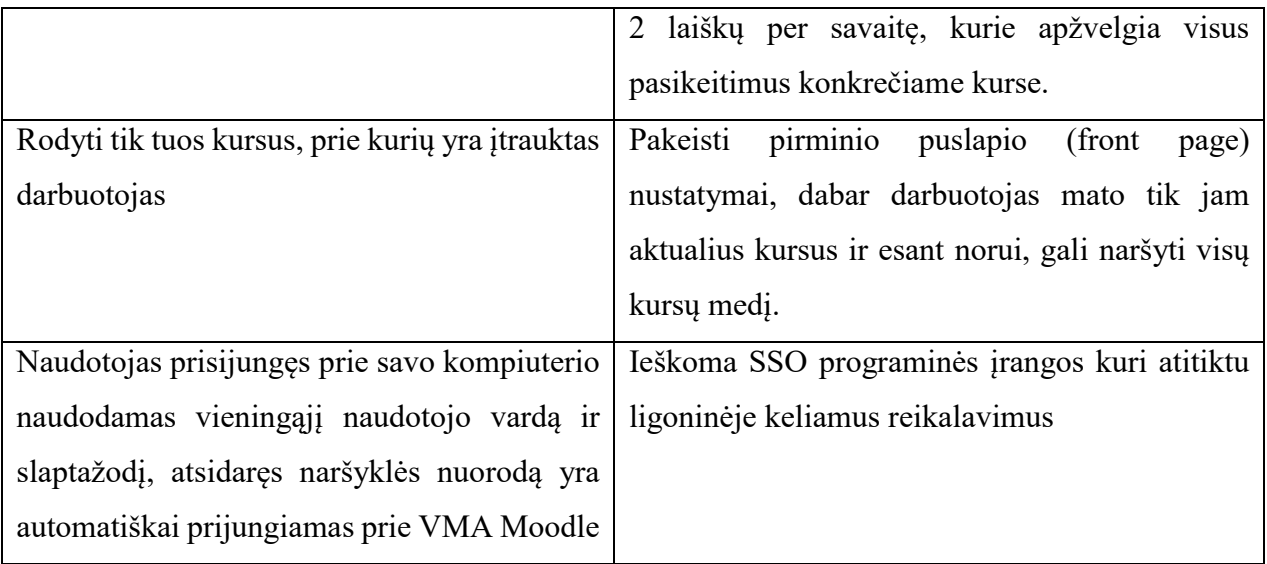

Kaip matyti iš pateiktos lentelės (žr. 3.2 lent.), dalis užduočių nėra išsprendžiamos lengvai ir per vieną dieną, o kai kurios apimtimi gali būti prilyginamos atskiram magistro darbo tyrimui – projektui.

# **3.1. Naudojamos VMA Moodle sistemos turinio struktūra**

VMA Moodle sistemos, kuri naudojama SPĮ, turinio struktūra (žr. 3.1.1 pav.):

- SPĮ esančią Moodle sistemą sudaro kursai apimantys visas klinikas ir visus skyrius ir skirta vidinei skyrių komunikacijai (darbo grafikai, administracijos informacija ir kt.);
- grupė kursų skirta personalo susipažinimui su kokybės vadybos ir vidaus audito ar kita dokumentacija reikalaujančia raštiško susipažinimo;
- atskiri kursai skirti IS naudojimo instrukcijoms ir metodinei medžiagai;
- vienas kursas skirtas apklausoms, apklausos taip pat ir skyrių vidiniuose kursuose;
- metodinė medžiaga apimanti medicininės kvalifikacijos kėlimo informaciją talpinama atskirame kurse (jeigu tai aktualu visiems) arba prie kiekvienos klinikos, jeigu tai aktualu tik tam tikros klinikos personalui;
- sistemos struktūra yra dinaminis darinys, jis keičiamas ir modifikuojamas pagal įstaigos vadovybės pageidavimus, kartais ir kelis kartus per mėnesį, todėl pateiktas kursų medis, nėra galutinis.

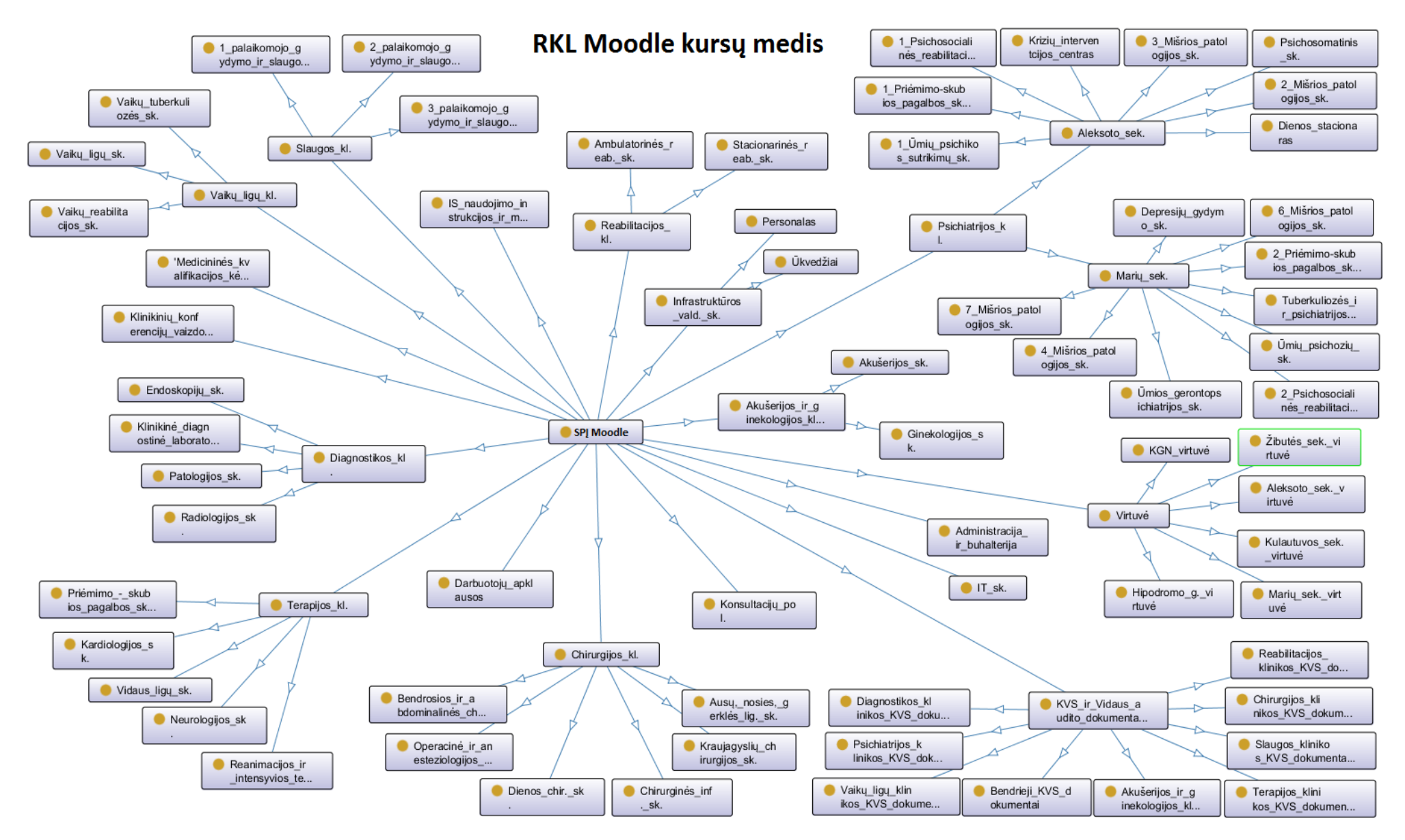

**3.1.1 paveikslas** Moodle kursų grupavimo schema

# **3.2. AccountsDB sistema skirta palengvinti Moodle naudotojų administravimą**

Ligoninėje yra daug įvairių informacinių sistemų (žr. 3.2.1 pav.), kuri kiekviena turi savo naudotojų duomenų bazę, naudotojų autentifikavimą atliekame per Microsoft Active Directory, bet teisės valdomos kiekvienos sistemos "viduje", teisių valdyti iš vienos vietos taip pat neturime galimybės. Dalis įstaigoje naudojamų sistemų tiesiogiai nėra integruotos su MS AD ir LDAP, todėl naudotojų administravimas ir sinchronizavimas su likusia infrastruktūrą, šiose sistemose yra rankinis.

Ligoninėje įdiegus Moodle paaiškėjo jog "suadministruoti" visus ligoninės darbuotojus, kurie naudosis šia sistema (planuojama, kad jų bus apie 1200-1400) naudojantis vien Moodle teikiamais įrankiais per sudėtinga. Todėl šioms problemoms spręsti buvo sukurta bendrinė naudotojų duomenų bazė "AccountsDB", kurioje yra talpinami ir lyginami visų sistemų duomenų bazėse esantys naudotojai, jų prisijungimai, teisės, priklausomybė skyriams ir padaliniams, jų kontaktinė informacija ir kt.

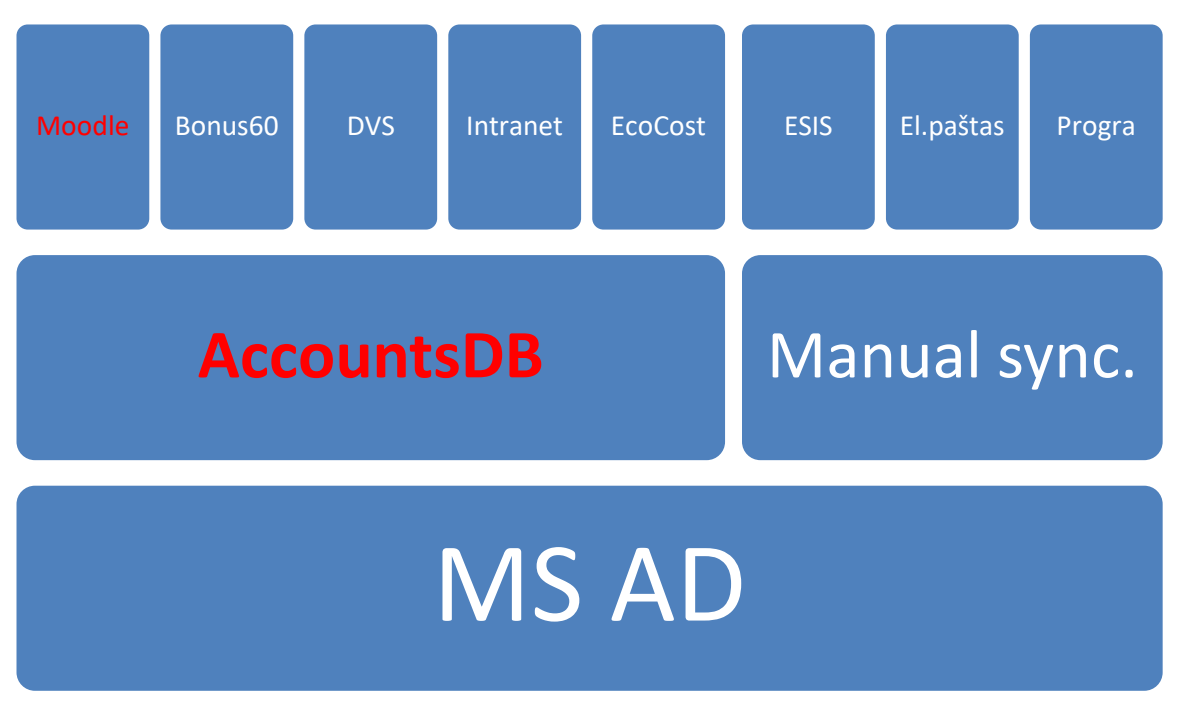

**3.2.1 paveikslas** ASPĮ naudojamos informacinės sistemos

Sistema sukurta MySQL 5.5.4 duomenų bazės pagalba ir veikia Linux Debian 3.2.68 serverio aplinkoje. Web serveris Apache 2.2.22. Naudojamas virtualus serveris. Pati sistema parašyta PHP 5.4.45 versijoje, turi grafinę aplinką pasiekiamą per naršyklę. Autorizacija vykdoma per LDAP.

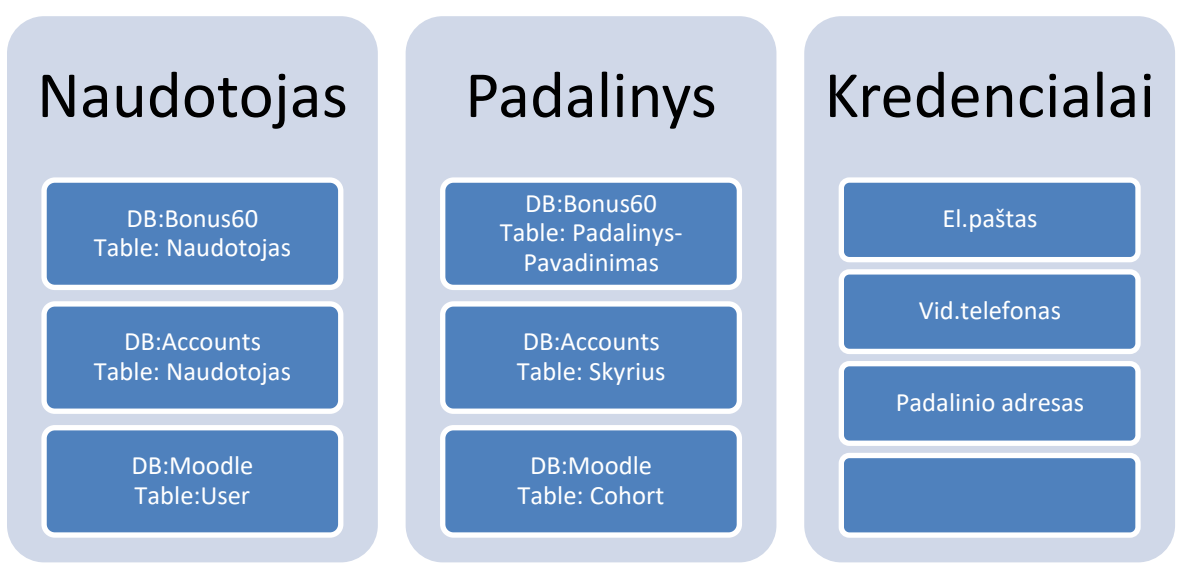

**3.2.2 paveikslas** AccountsDB – pagalbinis įrankis, kad gydymo įstaigos naudotojams sukurti tinkamas prieigas teises prie vidinių IS (Moodle ir kt.)

Detaliau aprašysiu AccountsDB integraciją su Moodle sistemą, kuri taip pat yra integruota su MS Active Directory (toliau AD), bet iš ten yra valdoma tik naudotojo autentifikavimas sistemoje, o vidinės teisės yra administruojamos atskirai.

Ligoninės darbuotojai priimti į darbą yra suvedami į sistemą "Bonus60", ten įvedama darbuotojo asmeninė informacija (vardas, pavardė, asmens kodas, kontaktinis telefonas) taip pat skyrius ar padalinys kuriame jis faktiškai dirbs. Nemažai žmonių dirba dvejuose, trejuose ar net keturiuose skyriuose ar padaliniuose (žr. 3.2.1 lent.).

Ši informacija perduodama į AD, bet tuo pačiu AD yra papildoma darbuotojo informacija ir suvedami prisijungimo vardai, elektroniniai paštai ir panaši informacija.

Papildomi įdarbinimai (papildomai jau esantiems Bonus60) atsiranda ir Elektroninėje sveikatos istorijos sistemoje (toliau ESIS), nes dalis personalo faktiškai (remiantis Bonus60 sistema) dirba tik viename padalinyje ar skyriuje, bet savo darbines funkcijas turi atlikti daugelyje skyrių ir padalinių, todėl sistemoje atsiranda daug daugiau darbinimų. ESIS sistema neturi jokios integracijos su AD, todėl visa integracija yra "rankinė". Kadangi darbuotojas savo funkcijas atlieka daugiau padalinių nei jis yra įdarbintas, todėl ir Moodle sistemoje turi matyti daugiau skyrių ar padalinių nei jis turėtų atsižvelgiant į AD ar Bonus60.

Problemų taip pat atsiranda kai darbuotojai turi po kelis el. pašo adresus ar keičiasi darbuotojo įdarbinimai sistemose.

**3.2.1 lentelė** Naudotojo įtraukimo į informacines sistemas diagrama

| Personalo DB        | AccountsDB         | MS AD | Moodle | El. paštas,      |
|---------------------|--------------------|-------|--------|------------------|
| Bonus <sub>60</sub> |                    |       |        | kitos posistemės |
|                     |                    |       |        |                  |
| Personalo sk.       |                    |       |        |                  |
| įveda naujo         |                    |       |        |                  |
| darbuotojo:         |                    |       |        |                  |
| la) vardą,          |                    |       |        |                  |
| pavarde             |                    |       |        |                  |
| 1b) padalinį        |                    |       |        |                  |
|                     | $\mathfrak{D}$     |       |        |                  |
|                     | Script'as sukuria: |       |        |                  |
|                     | 2a) prisijungimą   |       |        |                  |
|                     | (login'a)          |       |        |                  |
|                     | 2b) grupę (cohort) |       |        |                  |
|                     | $2c)$ El. pašta    |       |        |                  |
|                     |                    |       |        |                  |

Todėl dažnai informacija yra surenkama iš 3, kartais 4 skirtingų, tarpusavyje tiesiogiai nebendraujančių sistemų (žr. 3.2.3 pav.) ir tokią informaciją būtina kaupti vienoje vietoje, kitu atveju "ligoninės sistemose būtų chaosas".

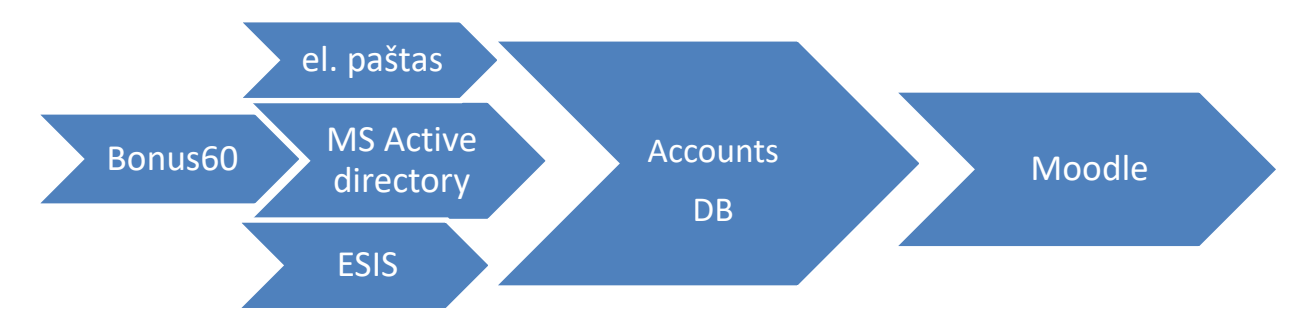

**3.2.3 paveikslas** Informacijos sudėtis nuo personalo duomenų bazės iki Moodle

Šioje vietoje ir pasireiškia AccountsDB poreikis, norint suadministruoti per visas sistemas esančius naudotojus ir informaciją susijusia su jais (žr. 3.2.4 pav.). Visa informacija apie darbuotoją, pradedant vardu ir pavarde, baigiant kabineto kuriame jis dirba telefono numeriu yra kaupiama AccountsDB sistemoje. Tai palengvina "atsirinkti" koks naudotojas, kurioje sistemoje, kokias turi teises, koks jo naudotojo vardas ir kokia jo priklausomybė grupėms. Nes šią informaciją surinkti iš 3 ar 4 vietų yra labai sudėtinga ir yra pavojus, jog dalis informacijos gali pasimesti, ar būti klaidinga.

#### (4) 192.168.1.168/accounts/MoodleCohortLabisleska.php

Ką skaito *I* Būrius NELIESTI

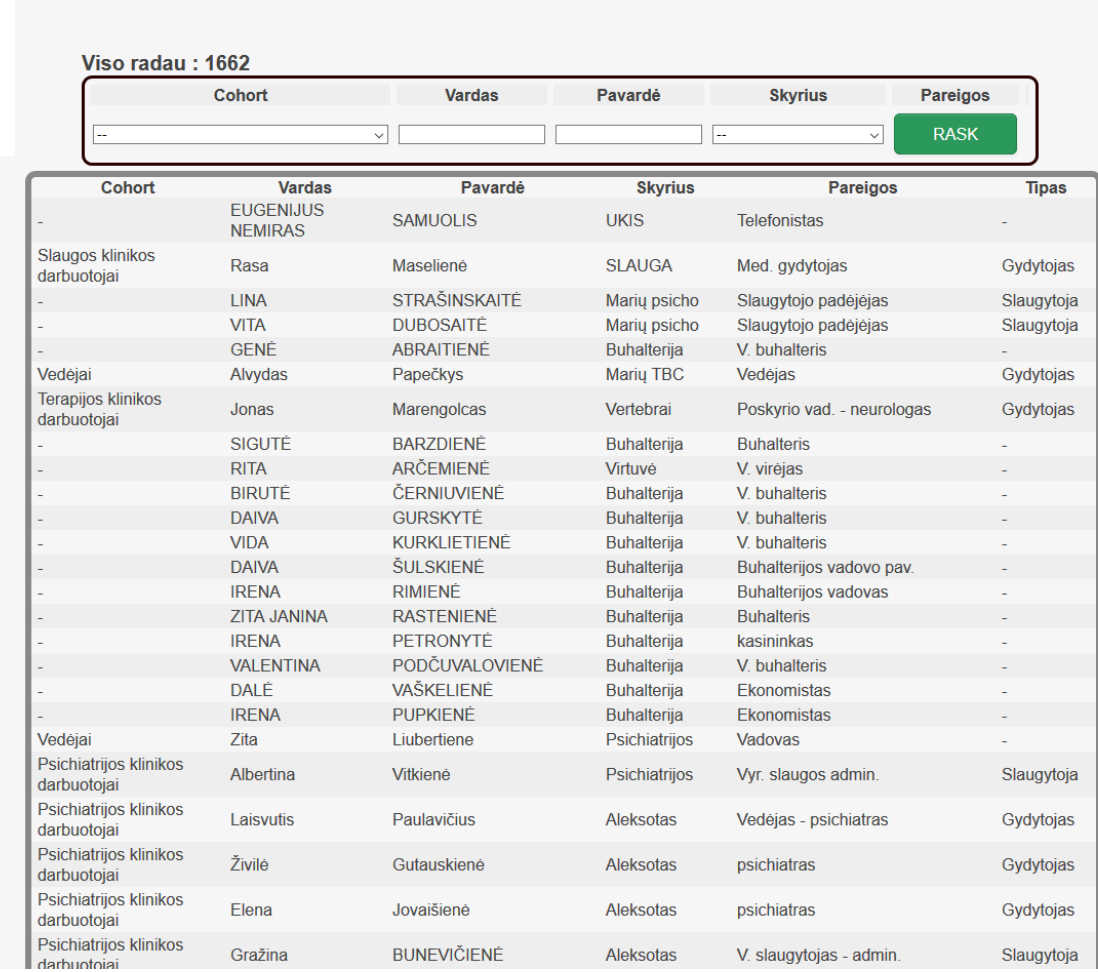

Vartotojai bendruomenės -- Dirba padaliniuose

**3.2.4 paveikslas** Moodle bendruomenės (cohort) ir Bonus60 darbinimai

### **3.3. Moodle integracija su Microsoft Active Directory**

Vienas iš svarbiausių darbų norint vieningai administruoti naudotojus per daugelį sistemų, tai šių sistemų integracija su Microsoft Active Directory, arba konkrečiau – integracija su LDAP katalogu.

Sujungus Moodle ir Microsoft AD (žr. 3.3.1 pav.) visi naudotojai autentifikuojami nebe Moodle serveryje, o centrinėje įstaigos naudotojų duomenų bazėje, taip pat visa papildoma naudotojų informacija matoma ir AccountsDB sistemoje. Moodle ir LDAP apsikeičia tik informacija apimančia naudotojo prisijungimo vardus ir slaptažodžius.

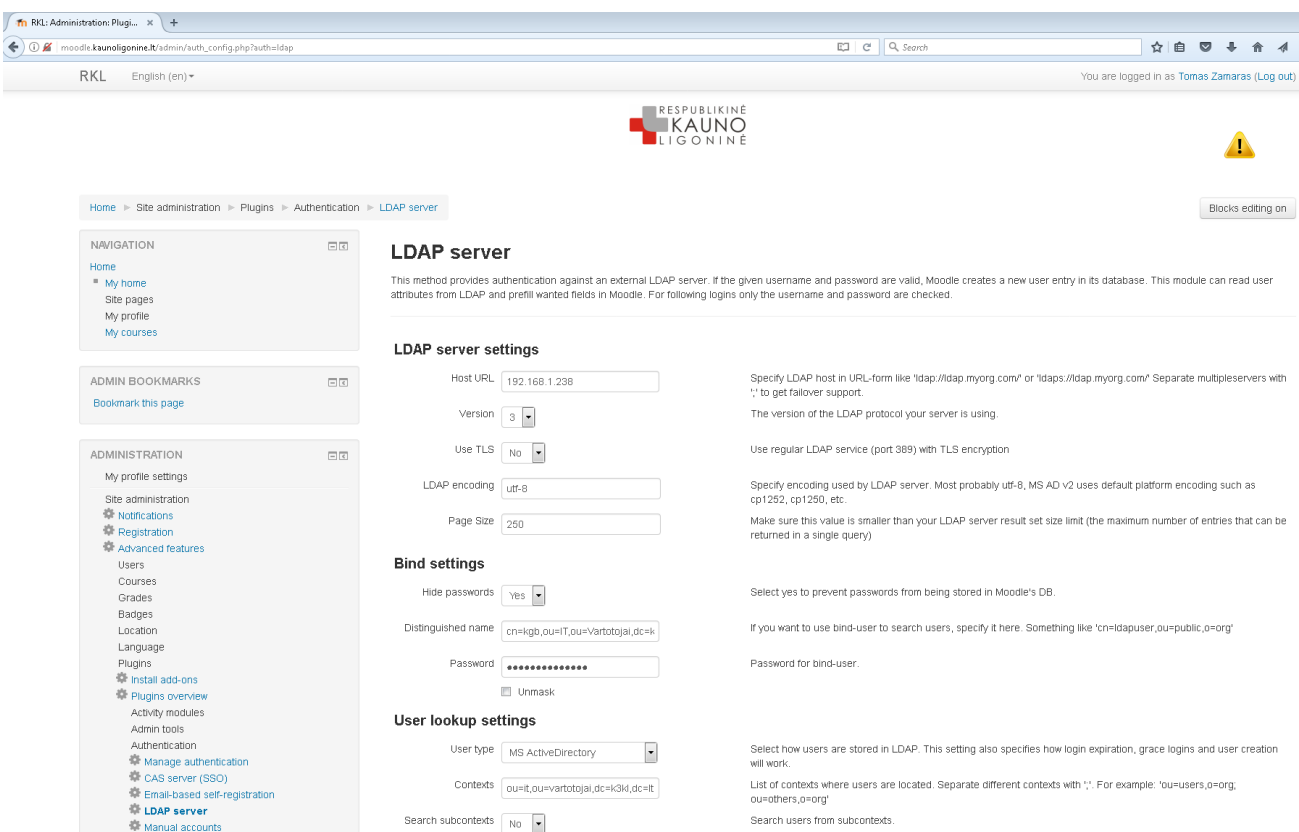

**3.3.1 paveikslas** Moodle LDAP serverio konfigūracija

Apsikeitimas informacija apimančia naudotojų duomenimis gali būti vykdomas apjungus duomenų bazes arba naudotojų tvarkymą perleidžiant Microsoft Active Directory sistemai, o konkrečiau LDAP protokolui. Tai ženkliai palengvina administratoriaus darbą, nes visi įstaigos darbuotojų prisijungimo vardai ir slaptažodžiai yra administruojami vienoje vietoje, galimas jų įtraukimas į sistemą, tvarkymas ir blokavimas.

Sistemos naudotojui, taip pat patogu turėti vieną prisijungimo raktų, slaptažodžių, komplektą, kuriuos naudodamas jis galės prisijungti prie visų gydymo įstaigoje esamų sistemų. Tokiu atveju patogu, kai įstaiga turi vieną, viska apjungiantį, aktyvųjį katalogą (angl. Active directory) ir visus naudotojų duomenis kaupia vienoje sistemoje, pavyzdžiui LDAP (angl. "lightweight" Directory

Access Protocol) kataloge. "LDAP protokolas - supaprastintos kreipties į katalogus protokolas, skirtas prieiti prie katalogų paslaugų, pavyzdžiui, prie bendrovės adresų knygų, iš skirtingų operacinių sistemų" (Vilniaus universitetas 2017).

LDAP katalogas – "tai centrinis informacijos saugojimo katalogas, kaupiantis įvairiai struktūrizuotą informaciją apie naudotojus, įstaigas, jos padalinius ir teikiamas paslaugas" (Donley 2003). Naudojami standartiniai prieigos protokolai, nesudėtinga integracija su kitomis sistemomis. LDAP turi galimybė vykdyti naudotojų autentifikavimą ir prieigos kontrolę. Taip pat, tai yra saugomos informacijos prieigos kontrolė, galinti replikuotis su kitais katalogais (aukšto patikimumo užtikrinimas).

LDAP katalogas – tai vieninga, nuosekliai organizuota, įvairios struktūrizuotos informacijos, saugojimo sistema, veikianti Microsoft Active directory pagrindu, Windows aplinkoje, skirta informacijos apie įvairius objektus saugojimui, vieningai naudotojų identifikacijai vykdyti (pasinaudojant tuo pačiu prisijungimo vardu ir slaptažodžiu įvairiose sistemose), vieningai naudotojų autorizacijai.

LDAP kataloge saugoma informacija apie darbuotojus ar su įstaiga aptarnavimo – priežiūros sutartis turinčių įmonių atstovus. Naudojantis LDAP, sukuriamas vieningas autentifikavimo mechanizmas visoms informacinėms sistemoms.

Respublikinėje Kauno ligoninėje yra naudojamas LDAP vieningas prisijungimų autentifikavimo mechanizmas (žr. 3.3.2 pav.) Apjungtos šios sistemos:

OpenVPN – prisijungimai iš WAN į vidinį ligoninės tinklą;

DVS – dokumentų valdymo sistema;

BONUS60 – darbo laiko apskaitos sistema;

Moodle – bendradarbiavimo portalas;

EcoCost – viešųjų pirkimų sistema;

GLPI helpdesk – gedimų registravimo sistema.

Taip pat naudojama AccountsDB sistema, kurios pagalba yra suvienodinami visi prisijungimai tarp LDAP valdomų ir atskirai veikiančių sistemų, pvz. ESIS ar El. paštas. Prisijungimo prie AccountsDB autorizacija taip pat vykdoma per MS AD.

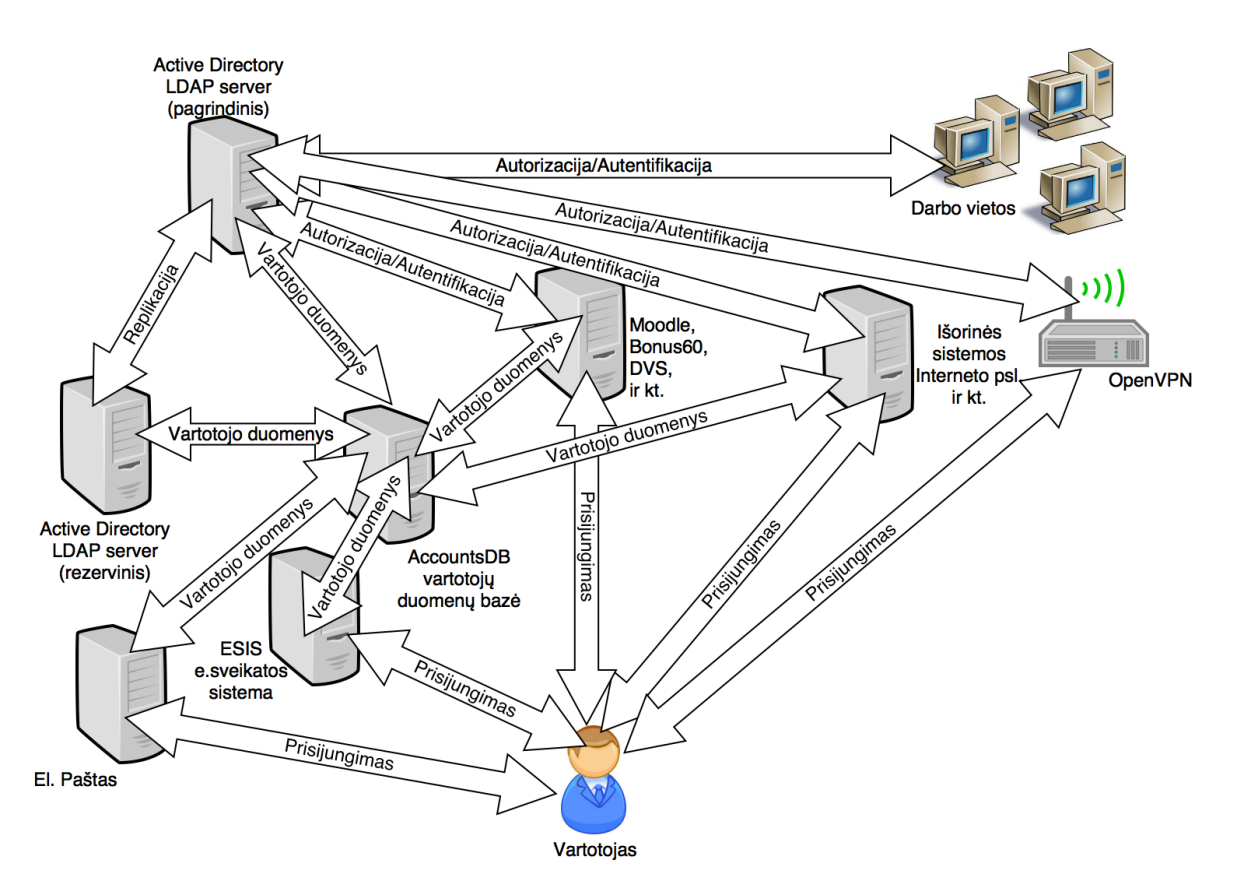

**3.3.2 paveikslas** RKL LDAP ir AccountsDB integracijų schema

Jei įstaigoje buvo naudojama ne vienas, o keli LDAP katalogai (pvz. įstaigos padaliniai buvo atskiri ir kiekvienas padalinys turėjo savo atskirą serverį), tai galima nesudėtingai apjungti juos susinchronizuojant ir nustatant, vieną – centrinį – LDAP katalogą, antrą paliekant rezerviniu jeigu kas nutiktų pagrindiniam. Svarbiausia, kad apjungus du LDAP serverius turėsime aukšto patikimumo sistemą, nesustojančia sutrikus vieno serverio darbui. Taigi nustojus veikti vienam iš dviejų MS AD serverių eilinis naudotojas net nepajus, kad centrinis serveris neveikia, nes autorizacija bus vykdoma rezervinio pagalba.

Labai svarbu turėti detalizuotą tvarką, kokia informaciją turi būti saugoma, o kokia informacija nėra esminė ir nėra saugoma LDAP serveryje, taip neapkraunant sistemos, tam būtina įvertinant visų naudojamų informacinių sistemų poreikius. Didelis LDAP katalogo trūkumas – patogių įrankių nebuvimas, kurie būtų tinkami informacijos, esančios LDAP kataloge, valdymui. Todėl tenka patiems kurtis ir integruotis tokias sistemas kaip AccountsDB

LDAP katalogą apibrėžiantys modeliai (Reimer 2008):

- informacijos (angl. Information) – informacijos struktūros, kurios saugomos LDAP kataloge;

- įvardinimo (angl. Naming) – kaip informacija yra išdėstyta (angl. organised) ir identifikuojama LDAP kataloge;

- funkcionalumo (angl. Functional) – kokios operacijos ar veiksmai gali būti atliekami su informacija, kuri saugoma LDAP kataloge;

- saugumo (angl. Security) – kaip informacija, kuri saugoma LDAP kataloge, yra apsaugota nuo nesankcionuotos prieigos.

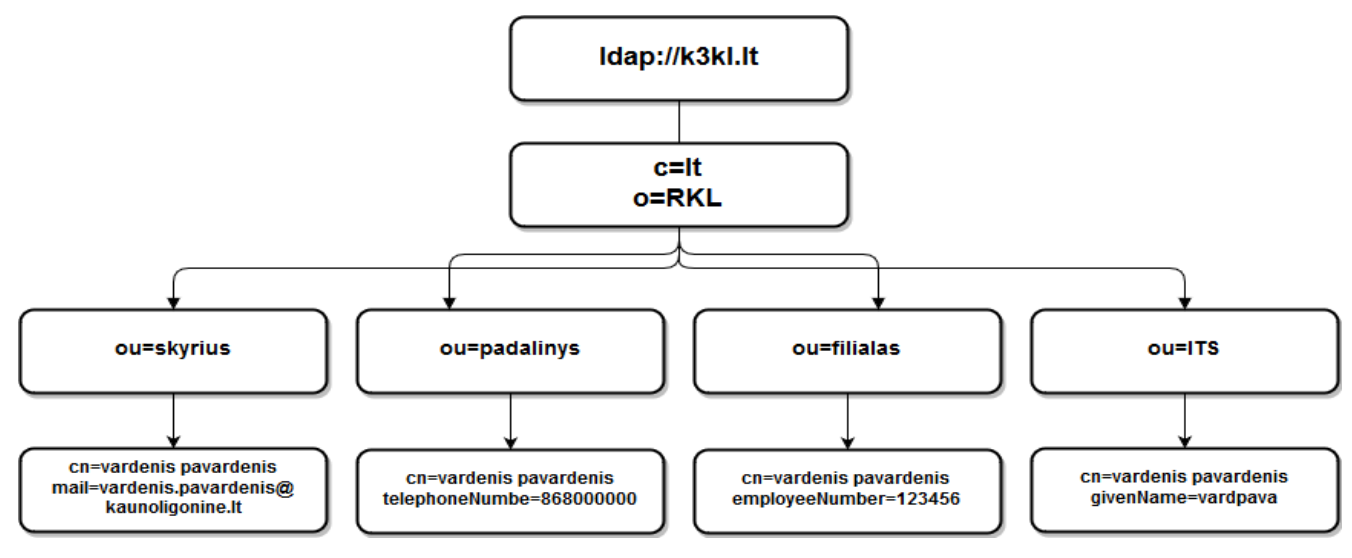

**3.3.3 paveikslas** LDAP schemos pavyzdys

Naudojamų atributų sąrašą galima didinti ar mažinti pagal poreikius (žr. 3.3.1 lentelę). Pavyzdyje naudojami atributai aprašo naudotoją ir informaciją apie jį.

MS AD naudojimas palengvina naudotojų autentifikavimą, lengviau valdyti naudotojų informaciją ir jų duomenis, nes visa informacija kaupiama vienoje vietoje.

| displayName        | gecos                | ou              |
|--------------------|----------------------|-----------------|
| employeeNumber     | mobile               | street          |
| givenName          | O                    | L               |
| homePhone          | loginShell           | sn              |
| homePostalAddress  | uidNumber            | cn              |
| jpegPhoto          | gidNumber            | userPassword    |
| mail               | uid                  | telephoneNumber |
| mailLocalAddress   | userCertificate      | postalCode      |
| mailRoutingAddress | preferredLanguage    | postalAddress   |
| homeDirectory      | userSMIMECertificate |                 |

**3.3.1 lentelė** Galimi naudoti LDAP atributai

Toliau aprašysiu, kokiu būdu vyksta autentifikacija Moodle sistemoje (žr. 3.3.4 paveikslas).

1. MS AD serveryje įvedamas naujas naudotojas (arba pasirenkamas jau esamas) ir jam suteikiamos teisės jungtis į Moodle sistemą.

2. Konfigūruojant Moodle yra nurodoma, jog autorizacija vyksta per LDAP katalogą. Moodle sistemoje naudojamas php-ldap modulis.

3. Moodle aplinka naudoja savo identifikatorius. Šiuo atveju naudotojas jungiasi prie VMA Moodle naudodamasis sistemos prisijungimo skydelį. Įvedamas naudotojo vardas ir slaptažodis, tada Moodle aplinka jungiasi į LDAP katalogą naudojant savo naudotoją ir tikrina ar yra LDAP kataloge naudotojas, kuris siunčia prisijungimo užklausą. Jei toks naudotojas yra užregistruotas, grąžinama autorizacija ir prijungiama prie aplinkos. Jei ne – užklausa netenkinama ir gražinamą klaida. Šis variantas yra pagrindinis pagal nutylėjimą Moodle integracinis nustatymas

Galimas ir kitas variantas, kai sistema jungiasi į LDAP katalogą naudodama naudotojo prisijungimo vardą ir slaptažodį, o ne Moodle aplinkos prisijungimo duomenis. Pastarasis variantas saugesnis, nes į LDAP sistemą jungiantis konkretaus naudotojo prisijungimo vardu, jam suteikiama tik jo informacija, kitaip nei jungiantis sisteminiu naudotoju, šiuo atveju sistema gauna visų jos naudotojų informaciją.

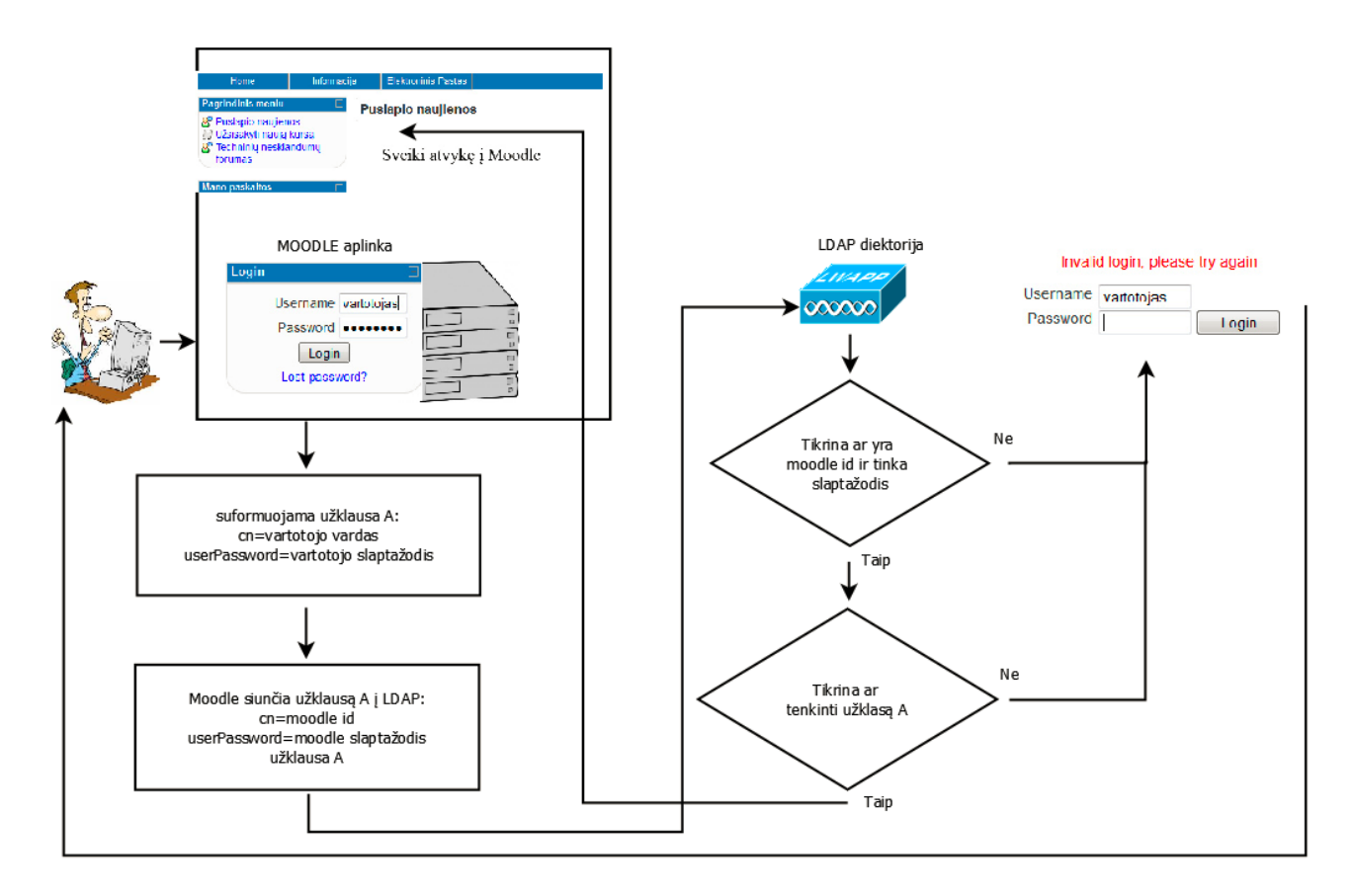

**3.3.4 paveikslas** Moodle ir LDAP integracija

Naudojant LDAP galima įdiegti vieningo prisijungimo metodą SSO (SSO - angl. single signon). Vieningo prisijungimo metodas leidžia naudotojui vieną kartą prisijungus turėti priėjimą prie visų įstaigoje naudojamų informacinių sistemų. Toks prisijungimo būdas ligoninėje yra planuojamas netolimoje ateityje.

### **3.4. Darbuotojų supažinimo su dokumentais procesas/posistemė**

Šiame skyriuje pristatoma dokumentų saugojimo sistema ir apsaugotų dokumentų kontrolė Moodle sistemoje yra praktiškai pritaikyta ir naudojama Respublikinėje Kauno ligoninėje. Ši procedūra skirta ligoninės darbuotojų susipažinimui su Kokybės vadybos sistemos (toliau KVS) ir Vidaus medicininio audito skyriaus dokumentais.

Nors ligoninėje ir yra Dokumentų valdymo sistema, bet prie jos vienu metu gali dirbti tik 20 žmonių (20 konkurentinių licencijų), o šiai dienai su KVS ir vidaus audito dokumentais susipažįsta per 1000 ligoninės darbuotojų. DVS sistemoje norint konkurentinių licencijų kiekį padidinti bent iki 100 naudotojų, ligoninei tai kainuotų didelius pinigus, todėl DVS yra naudojamas tik administracijos darbo tikslams. Buvo nutarta, kad Moodle sistema, bus naudojama viso ligoninės personalo susipažinimui su dokumentacija, su kuria susipažinus privaloma patvirtinti apie tai. 2017 metais ligoninėje bus vykdomas ISO9001:2015 sertifikavimas ir elektroninė dokumentų susipažinimo sistema yra vienas iš sertifikavimo objektų. Šiuo metu ligoninėje naudojama senoji ISO9001:2008 versija.

Vidaus darbo tvarkos taisyklėse šiuo metu yra nurodoma – supažinimas su KVS ir Vidaus medicininio audito dokumentais vykdomas Moodle sistemoje. O vietoje parašo, kad darbuotojas susipažino, užtenka fakto, kad buvo atsidarytas tam tikras dokumentas, kaip įrodymas, Moodle veiklos ataskaita.

Su KVS dokumentais, kurie susideda iš Procedūrų, Tyrimo ir gydymo protokolų (dar kitaip vadinamų – Metodikomis) ir Darbo instrukcijomis, turi susipažinti kiekvienas darbuotojas individualiai. Šiuo metu yra rengiamas tvarkos aprašo papildymas, kad vien tik dokumento peržiūros neužtenka, reikia apie susipažinimą su dokumentu patvirtinti įvedant žodžius "susipažinau", "tvirtinu" ar pan.

Šiai procedūrai užtikrinti prireikė trijų žingsnių.

- 1. Patys dokumentai yra apsaugomi nuo spausdinimo juos parsisiuntus į savo kompiuterį, pasinaudojant "Foxit PhantomPDF" programine įranga. Norint užtikrinti, kad jie nebūtų spausdinami, o skaitomi vietoje.
- 2. Moodle sistemoje įkeltas dokumentas per nustatymus yra priverstinai padaromas, jog leistu jį tik parsisiųsti į asmeninį kompiuteri, o ne atverti su naršykle.
- 3. Kaip įrodymas, kad darbuotojas parsisiuntė dokumentą, yra laikoma ataskaita iš Moodle naudotojų veiksmų registro (Umass 2016), kuriame yra fiksuojami visi naudotojų veiksmai sistemoje.

Ši sistema gerokai supaprastina darbuotojų supažinimą su KVS ir Vidaus audito dokumentais, užtikrina prieinamumą prie jų 24 val. per parą. Detaliau apie kiekvieną žingsnį aprašysiu tolimesniuose poskyriuose.

### **3.4.1. Dokumentu apsaugojimas su "Foxit PhantomPDF"**

Viskas prasideda nuo to, kad dokumentas kurį norime talpinti į sistemą yra apsaugomas nuo spausdinimo, taip užtikrinant, jog jis bus skaitomas parsiųstas į kompiuterį. O ne atspausdintas ant popieriaus.

Dokumentą nutarta tik apsaugoti nuo spausdinimo kaip prevencinę priemonę, nes seniau buvo populiari tvarka, kad parsiųstas dokumentas kiekviename skyriuje atspausdinamas keletu ar net keliolika kopijų ir išdalinamas darbuotojams, taip bereikalingai naudojant popierių ir spausdintuvų resursus. Kadangi kompiuterinių darbo vietų sukurta pakankamai šis būdas padeda taupyti lėšas skirtas spausdinimui, taip tausojant gamtą, nes perskaičius dokumentus jie dažniausiai būdavo išmetami.

Norint apsaugoti dokumentus nuo spausdinimo ir padaryti juos tinkamus tik skaitymui kompiuteryje ar mobiliajame įrenginyje buvo nagrinėta keletas sistemų – (Foxit PhantomPDF, NitroPDF, Adobe Acrobat ir kt.). Galiausiai pasirinkta "Foxit PhantomPDF" (Foxit 2016), nors ši sistema ir yra mokama, bet iš bandytų ji pasirodė geriausiai pagal kainos ir kokybės santykį. Todėl buvo nuspręsta ją įsigyti.

Detali instrukcija aiškinanti kaip atliekamas dokumento, kuris bus talpinamas į Moodle apsaugojimas nuo spausdinimo ir apsaugoto dokumento talpinimas prisegamas priede Nr. 5 "Dokumento apsaugojimas nuo spausdinimo ir jo talpinimas Moodle" (viso 2 psl.).

### **3.4.2. Dokumento, patalpinto Moodle, veiksmų kontrolė**

Daugelyje sistemų egzistuoja naudotojų veiksmų registravimo žurnalai, vieni skirti apsaugoti sistemoje esančios informacijos nutekinimą trečiosioms šalims, kitose kaip tik padėti jos naudotojui. Vienose sistemose yra registruojami tik aktyvūs naudotojų veiksmai, pvz. duomenų įvedimas, failų įkėlimas ar parsisiuntimas ir pan. Kitose – registruojama viskas, kiekvienas atvertas langas, kiekvienas pelės paspaudimas. Pastarosioms priklauso ir Moodle sistema (Moodle Logs 2016).

Šie įrankiai būtų beverčiai, jeigu ne kartu su jais esantys filtravimo ir ataskaitų generavimo moduliai, kurių pagalba galima išgauti reikiamą informaciją. Nes vien tik veiksmų registravimo sistemos generuojama informacija yra labai plati ir per sudėtinga suprasti žiūrint neapdorotą ataskaitą.

Moodle sistemoje naudotojo atliekamiems veiksmams registruoti yra skirtas visas modulis. Ši posistemė tampa aktyvi iš karto vos tik įdiegus Moodle, tačiau yra papildomų įskiepių su kuriais galima išplėsti/padidinti šios posistemės efektyvumą.

Informaciją arba ataskaitas gali peržiūrėti administratorius (visos sistemos ribose), arba kurso dėstytojai ar kūrėjai (konkrečių kursų apimtyje). Informacija pateikiama gan išsami ir dažniausiai perteklinė, kadangi ši posistemė registruoja absoliučiai visus naudotojo veiksmus sistemoje. Pritaikius reikiamą filtrą, galima gauti aktualią informaciją apie kurso, grupės ar konkretaus studento atliktus veiksmus (žr. 3.4.1 pav.). Kitais atvejais, tiesiog filtruoti pagal konkretų veiksmo tipą, pvz. parsisiųstą dokumentą.

| <b>RKL</b><br>English (en) +                                                             |        |                                                                |                               |                                 |                        | RESPUBLIKINÉ                                                                |           |                                  | You are logged in as Tomas Zamaras (Log out).                                                            |     |                   |
|------------------------------------------------------------------------------------------|--------|----------------------------------------------------------------|-------------------------------|---------------------------------|------------------------|-----------------------------------------------------------------------------|-----------|----------------------------------|----------------------------------------------------------------------------------------------------|-----|-------------------|
|                                                                                          |        |                                                                |                               |                                 |                        | KAUNO                                                                       |           |                                  |                                                                                                    |     |                   |
| Home $\triangleright$ Site administration $\triangleright$ Reports $\triangleright$ Logs |        |                                                                |                               |                                 |                        |                                                                             |           |                                  |                                                                                                    |     | Blocks editing on |
| <b>NAVIGATION</b>                                                                        | 日回     | Site logs                                                      |                               |                                 |                        | All days                                                                    |           |                                  | All activities • All actions • Educational level •<br>Get these logs                                     |     |                   |
| Home<br>" My home                                                                        |        | Page: 1 2 3 4 5 6 7 8 9 10 11 12 13 14 15 16 17 18  657 (Next) |                               | User full                       |                        |                                                                             |           |                                  |                                                                                                    |     |                   |
| Site pages                                                                               |        | Course                                                         | Time                          | name                            |                        | Affected user Event context                                                 |           | Component Event name Description |                                                                                                    |     | Origin IP address |
| My profile<br>My courses                                                                 |        |                                                                | 22 Nov.<br>10:33              | $\sim$                          |                        | System                                                                      | Live logs | viewed                           | Live log report The user with id '13' viewed the live log web<br>report for the course with id '0'.      |     | 192.168.1.154     |
|                                                                                          |        | <b>RKL</b>                                                     | 10:32                         | 22 Nov. : : : -<br>$1$ and $-1$ |                        | Front page                                                                  | System    |                                  | Course viewed The user with id '13' viewed the course web<br>with id '1'.                                |     | 192.168.1.154     |
| <b>ADMIN BOOKMARKS</b><br>Bookmark this page                                             | $\Box$ |                                                                | $10:32$ $1$                   | $22$ Nov. $7 - 4n$              | Sec.                   | System                                                                      | System    | User has<br>logged in            | The user with id '13' has logged in.                                                                     | web | 192.168.1.154     |
|                                                                                          |        |                                                                | 22 Nov. -<br>10:32            |                                 | $A - -$<br>$c = 1.175$ | User, revent and are                                                        | System    | User updated                     | The user with id '0' updated the profile web<br>for the user with id '13'.                               |     | 192.168.1.154     |
| <b>ADMINISTRATION</b><br>My profile settings                                             | 日间     | <b>RKL</b>                                                     | 22 Nov. -<br>10:32            |                                 | $\sim$                 | Front page                                                                  | System    |                                  | Course viewed The user with id '0' viewed the course<br>with id '1"                                      | web | 192.168.1.154     |
| Site administration<br><b>章 Notifications</b>                                            |        | ×                                                              |                               | 22 Nov. Antiches<br>10:32 E.a.  | ÷                      | System                                                                      | System    | User logged<br>out               | The user with id '13' has logged out.                                                                    | web | 192.168.1.154     |
| <b>Registration</b><br>Advanced features                                                 |        | <b>RKL</b>                                                     | 22 Nov. -<br>10:27            |                                 | $\sim$                 | Front page                                                                  | System    |                                  | Course viewed The user with id '0' viewed the course<br>with id '1"                                      | web | 192.168.0.121     |
| <b>Users</b><br>Courses                                                                  |        |                                                                | 22 Nov. $V_{\mu\nu}$<br>10:27 | mittee                          |                        | System                                                                      | System    | User logged<br>out               | The user with id '1041' has logged out. web                                                              |     | 192.168.0.121     |
| Grades<br>Badges<br>Location                                                             |        | IRT strategija                                                 | 10:26                         | 22 Nov. \<br>$\sim$ .           |                        | Folder: Portfelio projektu -<br>komponentų nustatymas,<br>vertinimas ir kt. | Folder    | Course                           | The user with id '1041' viewed the<br>module viewed 'folder' activity with the course module<br>id '352' | web | 192.168.0.121     |
| Language<br>Plugins                                                                      |        | IRT_strategija                                                 | 10:26                         | 22 Nov. " Press of Page 14      |                        | Course: IRT strategijos vystymas                                            | System    |                                  | Course viewed The user with id '1041' viewed the<br>course with id '25'.                                 | web | 192.168.0.121     |
| Security<br>Appearance                                                                   |        | <b>RKL</b>                                                     | 10:26                         | 22 Nov. Ny University of the    |                        | Front page                                                                  | System    |                                  | Course viewed The user with id '1041' viewed the<br>course with id '1'.                                  | web | 192.168.0.121     |
| Front page<br>Server                                                                     |        | <b>RKL</b>                                                     | 22 Nov. -<br>10:14            |                                 |                        | Front page                                                                  | System    |                                  | Course viewed The user with id '0' viewed the course<br>with id '1'.                                     | web | 192.168.107.150   |
| Reports                                                                                  |        | <b>RKL</b>                                                     | 22 Nov. -                     |                                 |                        | Front page                                                                  | System    |                                  | Course viewed The user with id '0' viewed the course                                                     | web | 192.168.107.150   |

**3.4.1 paveikslas** Moodle sistemos veiksmų registras

Jeigu gautą informaciją norime analizuoti pasitelkdami papildomus įrankius, sistema leidžia parsisiųsti sugeneruotą ataskaitą "Excel", "OpenDocument", XHTML ar kitame formate tinkančiame papildomai analizei jūsų pasirinktu įrankiu, pvz. PowerPivot plėtinys MS Excel programoje leidžiančioje dar išsamiau analizuoti gautą informaciją

Šis funkcionalumas naudojamas stebėti kas peržiūri dokumentus sukeltus į Moodle sistemą. Ir iš šios sistemos gautoji ataskaita yra įrodymas apie susipažinimą su KVS dokumentais.

### **3.4.3. Moodle veiksmų ataskaita AccountsDB sistemoje**

Norint supaprastinti ataskaitų gavimą apie darbuotojus ir su kokiais dokumentais jie susipažino AccountsDB sistemoje buvo sukurtas modulis palengvinantis gauti informaciją apie ligoninės darbuotojų skaitytus skyrius ir dokumentus (žr. 3.4.2 ir 3.4.3 paveikslus), leidžiantis paprasčiau gauti informaciją, kuris naudotojas ir kiek kartų skaitė tam tikrus dokumentus.

| to http://192.16ortAudit2.php x | Th RKL: Administration: Users: X              | $+$       |                                           |                           |                |
|---------------------------------|-----------------------------------------------|-----------|-------------------------------------------|---------------------------|----------------|
| →<br>G)<br>←                    | 192.168.1.168/accounts/MoodleCohortAudit2.php |           |                                           | Q Search<br>$\mathcal{C}$ | ☆ 自            |
|                                 |                                               |           | Ar skaito Moodle?                         |                           |                |
| <b>Būrius</b>                   |                                               |           |                                           |                           |                |
|                                 | Viso radau: 467                               |           |                                           |                           |                |
|                                 | Vardas                                        | Pavardė   | Skyrius                                   |                           |                |
|                                 |                                               | --        | <b>RASK</b><br>$\pmb{\mathrm{v}}$         |                           |                |
|                                 | Tema                                          | Vardas    | Pavardė                                   | Skyrius                   | Kiek skaitė    |
|                                 | TDSV01                                        | Virginija | Ališauskienė                              | Mariu                     | 8              |
|                                 | TDSV01                                        | Janina    | Ališauskienė                              | Priémimas                 | $\overline{1}$ |
|                                 | Bendrieji KVS                                 | Virginija | Ališauskienė                              | Mariu                     | 33             |
|                                 | TDSV01                                        | Virginija | Ambrasienė                                | Aleksoto                  | 3              |
|                                 | Bendrieji_KVS                                 | Virginija | Ambrasienė                                | Aleksoto                  | $\overline{1}$ |
|                                 | Bendrieji KVS                                 | Jonas     | Andriuskevicius                           | Chirurgijos               | $\mathbf{1}$   |
|                                 | Chirurgijos klinikos KVS                      | Jonas     | Andriuskevicius                           | Chirurgijos               | 3              |
|                                 | Bendrieji KVS                                 | Monika    | Anelauskienė                              | Konsultacijų              | 6              |
|                                 | Bendrieji_KVS                                 | Lina      | Anisimenkienė                             | Aleksoto                  | 3              |
| $\sqrt{2}$                      | TDSV01                                        | Lina      | Anisimenkienė<br>$\overline{\phantom{a}}$ | Aleksoto                  | 7              |

**3.4.2 paveikslas** AccountsDB Moodle naudotojai ir jų skaitomos temos

Šis modulis glausčiau ir konkrečiau pateikia informaciją susijusią su darbuotojo atliktais veiksmais Moodle sistemoje, ką, kada ir kiek kartų peržvelgė.

Nors Moodle sistemoje esantis veiksmų registras turi galimybę iš gautos ataskaitos tiesiogiai atsidaryti konkretų dokumentą, kurį perskaitė naudotojas.

| $\mathbf G$ http://192.16ortAudit3.php $\times$ | Th RKL: Administration: Users x +                                                                       |         |                  |                     |
|-------------------------------------------------|----------------------------------------------------------------------------------------------------|---------|------------------|---------------------|
| 192.168.1.168/accounts/MoodleCohortAudit3.php   | $C \cup Q$ , Search                                                                                     |         | 自<br>☆           | $\triangledown$     |
|                                                 | Ka skaito Moodle?                                                                                       |         |                  |                     |
|                                                 | Virginija Ališauskienė susipažino su:                                                                   |         |                  |                     |
|                                                 |                                                                                                    |         |                  |                     |
| Tema                                            | Dokumentas                                                                                              | Skyrius | Kiek kartų       | Kada                |
| TDSV01                                          | Priverstinis hospitalizavimas ir gydymas (P75 2016)                                                     | Mariu   | 13 <sup>13</sup> | 2016-06-13 06:54:29 |
| TDSV01                                          | Psichiatrijos klinikos darbo organizavimo tvarkos aprašas<br>(P63 2015)                                 | Mariu   | 27               | 2016-06-13 06:54:53 |
| TDSV01                                          | Sveikatos priežiūros paslaugų teikimo, kai neatskleidžiama asmens<br>tapatybė, tvarkos aprašas (P82 201 | Mariu   | 11               | 2016-06-13 06:55:03 |
| TDSV01                                          | Medicininių dokumentų Psichiatrijos klinikoje pildymo ir valdymo<br>tvarkos aprašas (M231 2015)         | Mariu   | 6                | 2016-06-13 06:55:33 |
| TDSV01                                          | Neuroleptikų pašalinio poveikio diagnostika ir gydymas (M232 2015) Marių                                |         | 6                | 2016-06-13 06:55:39 |
| TDSV01                                          | Depresijų diagnozavimas ir gydymas (M145 2015)                                                          | Mariu   |                  | 2016-06-13 06:55:25 |
| TDSV01                                          | Bipolinių afektinių sutrikimų gydymas (M143 2015)                                                       | Mariu   | 6                | 2016-06-13 06:55:11 |
| TDSV01                                          | Manijos tyrimas ir gydymas (M144 2015)                                                                  | Mariu   | 6                | 2016-06-13 06:55:17 |

**3.4.3 paveikslas** AccountsDB Konkretaus naudotojo skaitomi Moodle dokumentai

### **3.4.4. Susipažinimas su dokumentais, patobulinimai**

Ateityje planuojama plėsti dokumentų keliamų tokiu būdu į sistemą apimtis, tai apimtų ne tik KVS ir Vidaus audito dokumentus, bet ir kitą dokumentaciją su kuria turi susipažinti ligoninės personalas. Apie susipažinimą su dokumentu, reikėtų patvirtinti.

Artimiausiu metu planuojama patobulinti susipažinimo lauko "susipažinau" (žr. 3.4.4 pav.) įvedimo būdą, taip taupant darbuotojų laiką. Laukas reikalingas tam, kad vėliau darbuotojas negalėtų .išsižadėti" savo veiksmu. Pavyzdžiui netyčia nuspaudė, atsidarė bet jam "neužkrovė" puslapio ir pan. Įvedus reikalavimą, kad darbuotojas turi surinkti tekstą su žodžiais "susipažinau", nebegalės pasakyti, kad netyčia įvedžiau visą žodį.

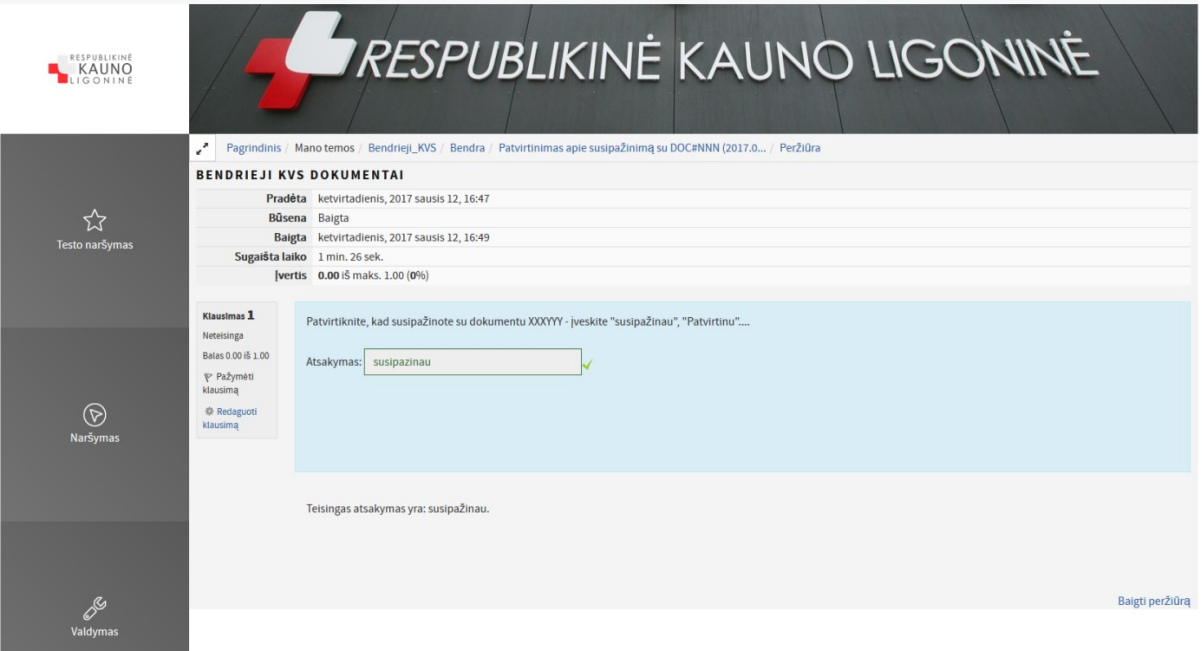

**3.4.4 paveikslas** Moodle susipažinimas su dokumentu Quiz modulis

Buvo išbandytas Testo (Quiz) modulis (žr. 3.4.4 pav.) esantis Moodle sistemoje. Bet jis pasirodė per sudėtingas šiai užduočiai, nes reikalavo daug bereikalingų paspaudimų ir suteikia daug naudotojui nereikalingos informacijos.

Sekantis bandytas modulis buvo Feedback, kuris kaip paaiškėjo yra daug paprastesnis ir patogiau naudojamas, lengviau suprantamas žemesnį kompiuterinį raštingumą turintiems darbuotojams. Šis modulis ženklai sumažina paspaudimų skaičių kuriuos reikia atlikti norint susipažinti su dokumentu.

Atsidarius susipažinimo formą, mes matome dokumentą ir nuorodą į jį (žr. 3.4.5 pav.), ant kurios paspaudę peržiūrime patį dokumentą su kuriuos susipažįstame.

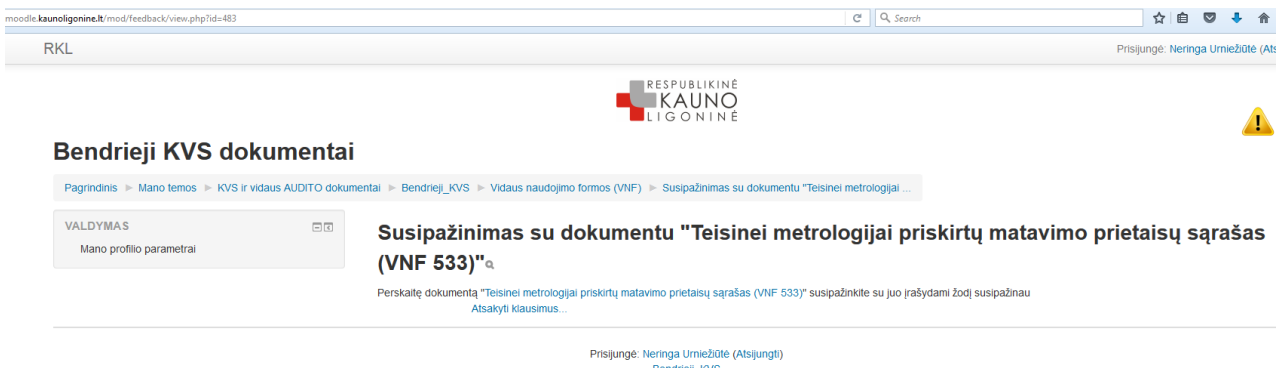

**3.4.5 paveikslas** Moodle susipažinimas su dokumentu, feedback modulis 1

O susipažinę su dokumentu spaudžiame "Atsakyti klausimus" mygtuką ir naujai atsidariusiame lange (žr. 3.4.6 pav.) matome informaciją: "Apie patvirtinimą, kad susipažinote su dokumentu *"Teisinei metrologijai priskirtų matavimo prietaisų sąrašas (VNF 533)" įrašykite žodį "susipažinau", "perskaičiau", arba "tvirtinu"*

Šioje vietoje darbuotojas susipažinęs su dokumentu įrašo žodį pvz. "susipažinau", ar "tvirtinu" ir taip patvirtina, kad perskaitė dokumentą.

Daugiau darbuotojui nebereikia niekur kitur patvirtinti, kad su šiuo dokumentu susipažino. Nebereikia vykti pas savo klinikos administratorę ir pasirašyti į žurnalą.

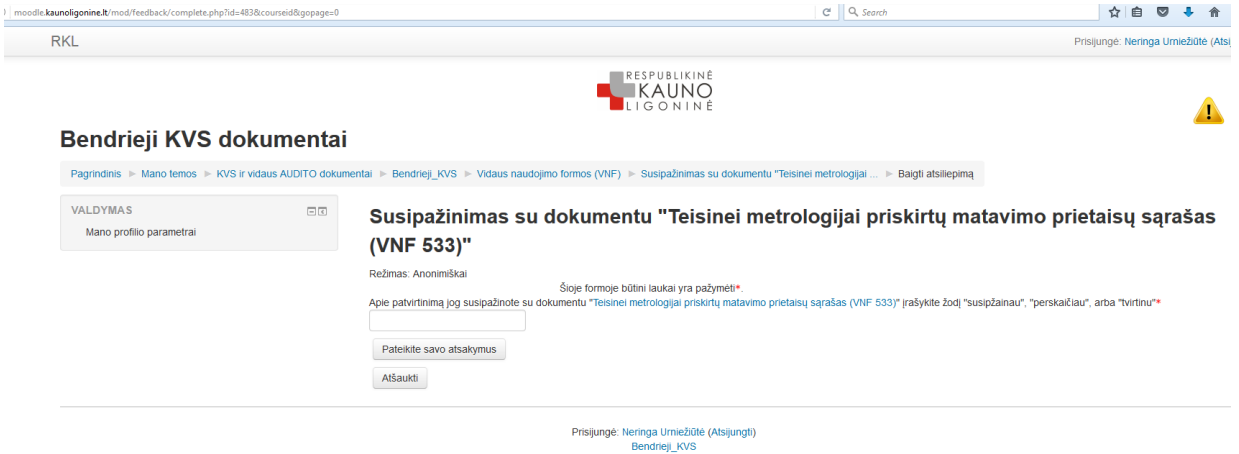

**3.4.6 paveikslas** Moodle susipažinimas su dokumentu, feedback modulis 2

Feedback modulis turi galimybę peržiūrėti sistemoje, arba eksportuoti informaciją Excel formatu, apie darbuotojus, kurie susipažino su konkrečiu dokumentu. Šią informaciją galima saugoti archyve, arba peržiūrėti norinti įsitikinti, jog visi skyriaus ar padalinio darbuotojai susipažino su reikiamu dokumentu.

# **3.5. Kitos su ligoninės veikla susijusios informacijos talpinimas**

Respublikinės Kauno ligoninės Moodle sistemoje taip pat talpinama kita ligoninės personalui aktuali informacija. Darbo grafikai ir pan. Šiai dienai darbuotojų grafikus į Moodle talpina Chirurgijos (žr. 3.5.1 pav.) ir Terapijos klinikos administratorės, tai yra didžiausios klinikos, turinčios daugiausiai darbuotojų. Taip informacija tampa pasiekiama iš bet kurio ligoninės tinklo kompiuterio ir gydytojui patogu matyti savo budėjimų, darbo konsultacinėje poliklinikoje, ar savo konsultuojamų stacionarinių skyrių grafikus.

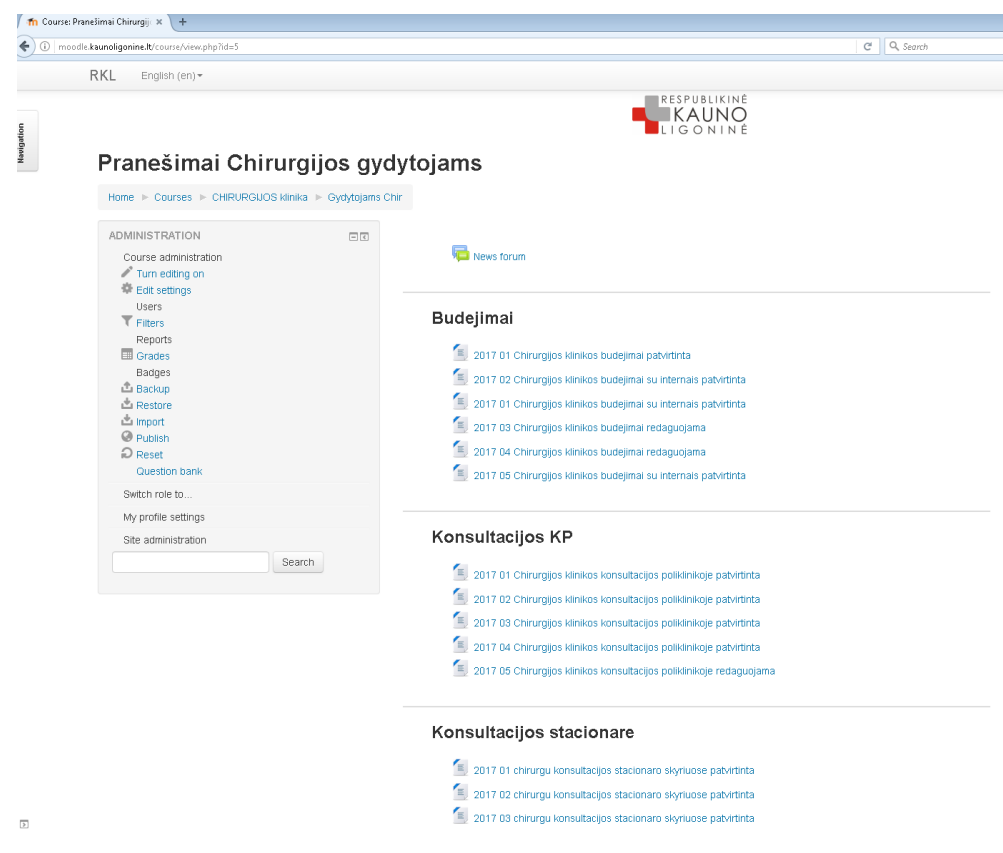

**3.5.1 paveikslas** Chirurgijos klinikos informacijos langas

Taip pat, šiose klinikose pradedamas naudoti kalendoriaus "Artėjančių įvykių" modulis (žr. 3.5.2 pav.). Į kurį klinikos administratorės ir klinikos vadovas veda informaciją susijusią su kvalifikacijos kėlimo renginiais, vykstančiais ar planuojamais įvykiais, susirinkimais, auditais ir pan.. Tokiu būdų informacija daug lengviau prieinama darbuotojams, nei lankstinukas prisegtas gydytojų kabinete ant lentos, kurio dažnai nepastebi gydytojai.

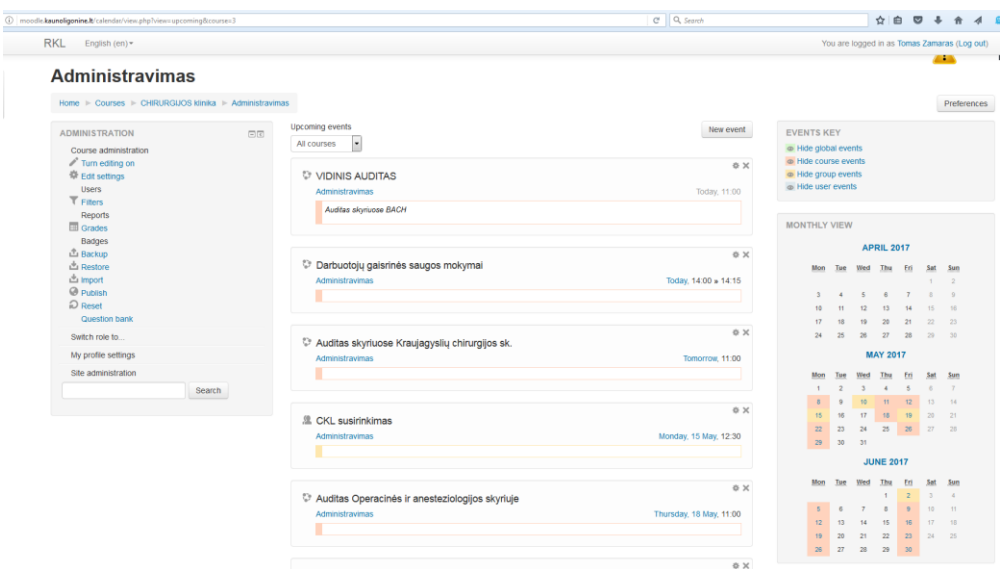

**3.5.2 paveikslas** Klinikoje naudojamas kalendorius vidaus veiklos administravimo planavimui

Šiame kalendoriuje, informaciją apie kvalifikacijos kėlimo renginius ar planuojamus seminarus gali įvedinėti ir gydytojai, ar kiti tokią teisę turintys ligoninės darbuotojai.

IT skyrius viešai skelbia aktualią informaciją darbuotojams apie skyriaus veiklą (žr. 3.5.3 pav.). Apie ESIS (elektroninė sveikatos istorijos sistemos) diegimo eigą. Visiems skyriams svarbią informaciją apie kompiuterinės įrangos pirkimus ir paraiškų teikimą. Bei kitą ligoninės darbuotojams skirtą informaciją.

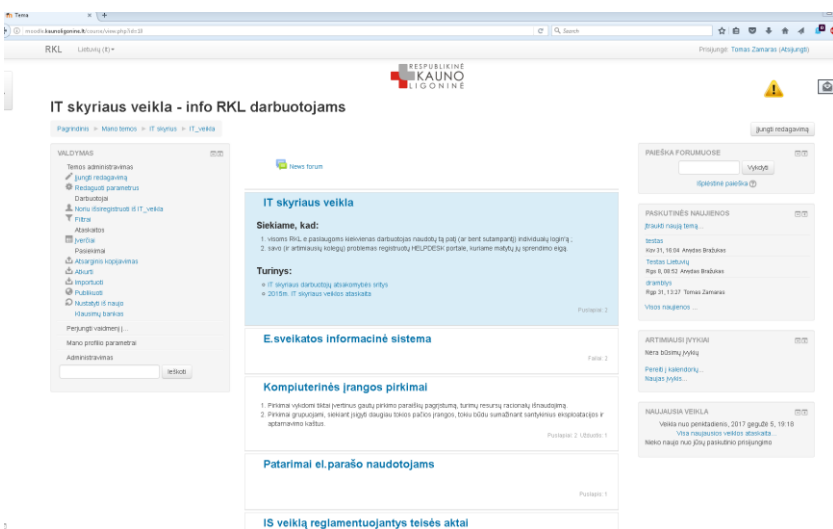

**3.5.3 paveikslas** IT skyriaus Moodle kursas

Respublikinės Kauno ligoninės bendradarbiavimo portalas yra plečiamas pastoviai. Atsiradus sistemai, kurioje patogu dalintis informacija skirtingų skyrių ir padalinių administratoriai pradeda naudotis šiais privalumais. Ir tokiais būdais savo darbuotojams suteikia erdvę kurioje gali gauti jiems aktualią informaciją.

### **3.6. Sisteminės dalies išvados**

Pradėjus įtraukinėti naudotojus į naujai startavusią Moodle sistemą atsirado poreikis papildomai AccountsDB sistemai, kuri buvo sukurta tarpsisteminiam naudotojų administravimui, bei papildomos informacijos tvarkymui, kuri nėra kaupiama MS AD serveryje. Trečiojoje dalyje aprašoma ir pati VMA Moodle ir MS AD serverio integracija.

Moodle sistemoje pradėta naudoti darbuotojų supažinimo su dokumentais posistemė – procedūra, aprašoma kaip šioje procedūroje panaudojami Foxit PhantomPDF apdoroti dokumentai ir veiksmų ataskaita. Pradėjus darbuotojus supažindinti su dokumentais atsirado poreikis tai fiksuoti, todėl buvo ieškoma įskiepių, kad susipažinimas su elektroniniais dokumentais taptu dar paprastesnis ir patogesnis, galiausiai pasirinktas feedback įskiepis.

Klinikų administratorės pradėjo talpinti jų klinikoms aktualią informacija, darbo - budėjimų grafikus ir darbo laikus konsultacijų poliklinikoje, susirinkimų ir mokymų grafikus, pateikiami pavyzdžiai kaip tai atrodo chirurgijos klinikos kurse.

Sisteminėje dalyje aprašoma Moodle sistemos struktūra – sistemos medis, kategorijų ir kursų schema, kuri reikalinga RKL Moodle aplinkoje

# **4. SPĮ MOODLE NAUDOTOJŲ APKLAUSA**

Susidūrus su problema, ar iškilus įvairiems klausimams, mes bandome kuo skubiau rasti atsakymus. Dažniausiai remiamės savo patirtimi ir internete rasta arba literatūroje perskaityta informacija. Neradę atsakymo savo patirtyje, bandome ieškoti atsakymų remdamiesi autoritetingo, mūsų akimis geriausiai nusimanančio konkrečioje situacijoje žmogaus nuomone. Dažnai atsiklausiame ir kelių ar daugiu žmonių nuomonės, norėdami gauti kaip galimą tikslesnį atsakymą (Kardelis 2002).

Atliekant sociologinius tyrimus galima nustatyti produktų/paslaugų/sistemų žinomumą, su kokiomis problemomis susiduria jų naudotojai, šių problemų aktualumą. Suprasti naudotojų nuomonę apie tiriamą objektą, požiūrį į jį. Tyrimai suteikia aktualios informacijos, kuria remiantis galima priimti svarbius sprendimus, gerinant ir plečiant naudojamos sistemos ar veiklos pobūdį, planuojant pasikeitimus. Taip pat sociologiniai tyrimai padeda sužinoti konkrečios grupės ar bendruomenės požiūrį į jau įvykusius pasikeitimus (Valackienė 2004).

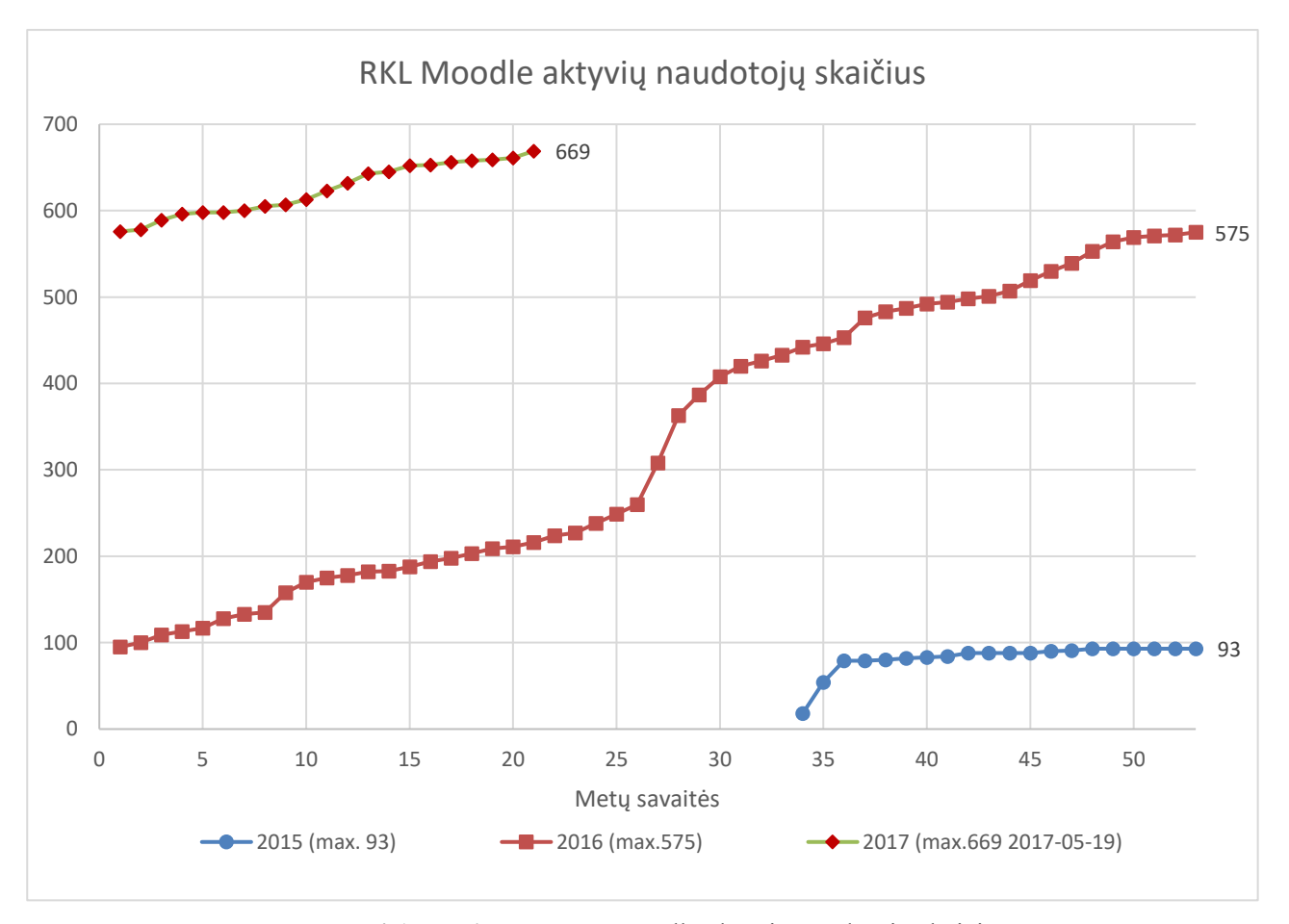

**4.1 paveikslas** RKL Moodle aktyvių naudotojų skaičius

Aukščiau esančiame paveiksle atsispinti tik tie sistemos naudotojai, kurie nors kartą buvo prisijungę, duomenys pateikiami pagal pirmojo prisijungimo datą. Grafikas sudarytas 2017 m. gegužės 19 dienos duomenimis.

Nežiūrint, kad Moodle naudotojų skaičius pastoviai auga (žr. 4.1 pav., duomenys gauti iš vidinės Moodle duomenų bazės), buvo vykdyta apklausa norint sužinoti ligoninės darbuotojų, besinaudojančių šia sistemą nuomonę, kas yra jiems tinkama ir patogu, o ką reikėtų keisti. Sužinojus ligoninės darbuotojų, kurie naudojasi Moodle bendradarbiavimo portalu nuomone, bus lengviau planuoti ateities sistemos pokyčius ir dar labiau sistemą pritaikyti pagal vartotojų poreikius.

**Tyrimo tikslas**: išanalizuoti Respublikinės Kauno ligoninės darbuotojų naudojančių Moodle bendradarbiavimo portalą nuomonę apie sistemą.

**Tiriamoji grupė**: ligoninės darbuotojai dirbantys su Moodle, pradedant žemiausiuoju personalu – sanitarais ar pagalbiniais darbuotojais ir baigiant gydytojais, skyrių vedėjais ir vadovais.

**Pasirinktas tyrimo instrumentas**: atlikta vienmomentinė apklausa, naudojant anoniminę anketą. Tyrimui atlikti ir reikalingų duomenų surinkimui buvo naudojama anoniminė 14 klausimų apimties anketa. Apklausos formą prisegta priede Nr. 2 "Apklausos forma". Moodle tyrimas – tai teikiamų paslaugų kokybės dalies tyrimas, požymių įtakojančių teigiamus personalo darbo vertinimus nustatymas – objektyvi prielaida teikiamų paslaugų kokybei gerinti.

**Tyrimo eiga:** šių metų balandžio 10 – balandžio 16 dienomis buvo atliekama "Ligoninės darbuotojų besinaudojančių Moodle bendradarbiavimo portalu apklausa".

Apklausą sudaro 14 klausimų.

Apklaustų respondentų skaičius  $N = 71$ . Tyrime dalyvavo – Respublikinės Kauno ligoninės darbuotojai besinaudojantys Moodle bendradarbiavimo portalu.

Įvykdžius apklausą surinkti duomenys buvo išanalizuoti ir pateiktas jų įvertinimas. Diagramų braižymui buvo naudota Microsoft Excel programa.

### **4.1. Moodle bendradarbiavimo portalo naudotojų apklausos analizė**

Apklausa buvo vykdoma savaitę laiko, bet didžioji dauguma atsakymų buvo surinkta pirmosiomis dienomis, todėl ir buvo nuspręsta po savaitės apklausos nebetęsti.

Pagal amžių ligoninės darbuotojai pasiskirstė (žr. 4.2 pav.): 38% apklaustųjų amžius nuo 36 iki 50 metų, 29,6% 51-63 metai. Amžiaus grupę nuo 25 iki 35 sudarė tik 25,4% respondentų. Iš to galime daryti išvadą – ligoninėje darbuotojai yra vidutinio amžiaus ir jiems netūrėtų būti sudėtinga įvaldyti šiuolaikines informacines technologijas. Tik 3 apklausoje dalyvavę darbuotojai yra pensinio amžiaus. Taip pat paaiškėjo, kad aktyviausiai dalyvavo moterys, kurios sudarė net 73,2% visų apklaustųjų (žr. 4.2 pav.).

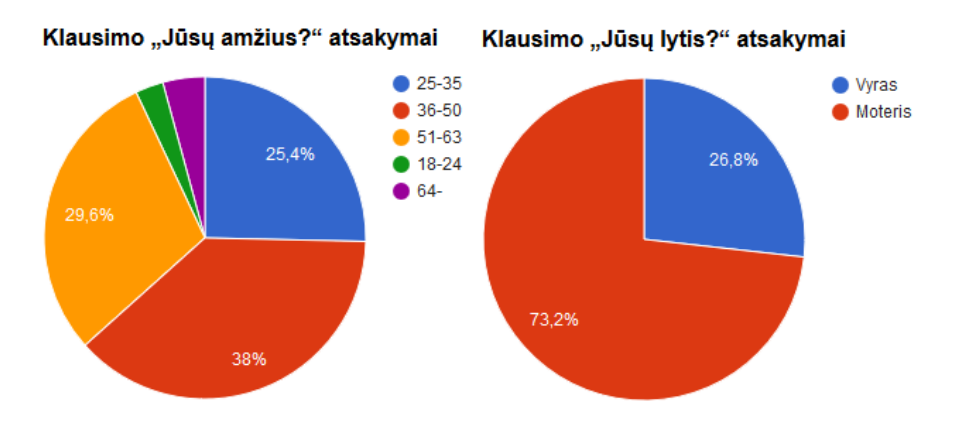

**4.2 paveikslas** apklausos dalyvių amžius ir lytis

Vertinant apklaustųjų išsilavinimą (žr. 4.3 pav.), daugiau nei pusė 56,3% turi aukštojo universitetinio mokslo diplomus, o 25,4% aukštojo neuniversitetinio mokslo diplomus. Kartu sudėjus, tai sudaro 81,7% visų respondentų.

Analizuojant pareigas, paaiškėjo, kad apklausoje dalyvavo visų grupių darbuotojai (žr. 4.3 pav.), nors didžiąją dalį visų užima slaugytojos – 39,4% apklaustųjų.

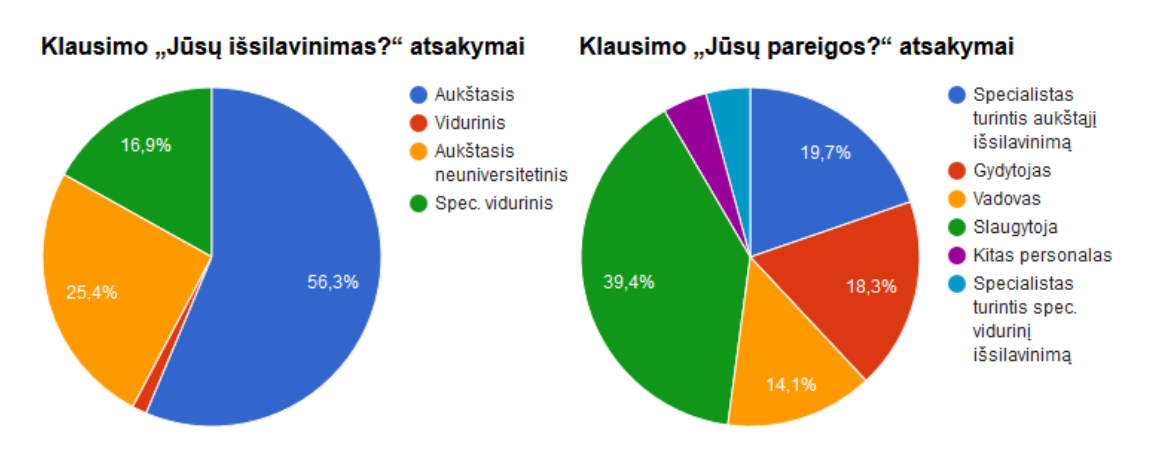

**4.3 paveikslas** apklausos dalyvių išsilavinimas ir pareigos

Ligoninės darbuotojams uždavus klausimą "Ar Jums yra tekę susidurti su Moodle sistema prieš *įsidarbinant ligoninėje?"* dauguma, net 74,6% apklaustųjų, atsakė "*Ne*", bet džiugu, kad ketvirtadaliui darbuotojų Moodle nebuvo naujovė ir jie šią sistemą jau buvo naudoję anksčiau.

Teigiamai atsakiusiųjų paklausus, kur jiems teko naudotis šia sistema (žr. 4.4 pav.), dauguma 66,7% Moodle naudojo universitete, ar 22,2% - kolegijoje, vienas žmogus su šia sistema susipažino dar mokykloje, dar 4 asmenys su Moodle dirbo kitoje darbovietėje. Žinant, kad šiuo metu dauguma aukštųjų mokyklų ir kolegijų intensyviai naudoja VMA Moodle galime manyti, kad atlikus panašią apklausą po metų, turėtume daug geresnius rezultatus, nes senuosius ligoninės darbuotojus keičia jauni, kurie jau būna susipažinę ne tik su Moodle, bet ir žymiai daugiau dirbę su informacinėmis technologijomis.

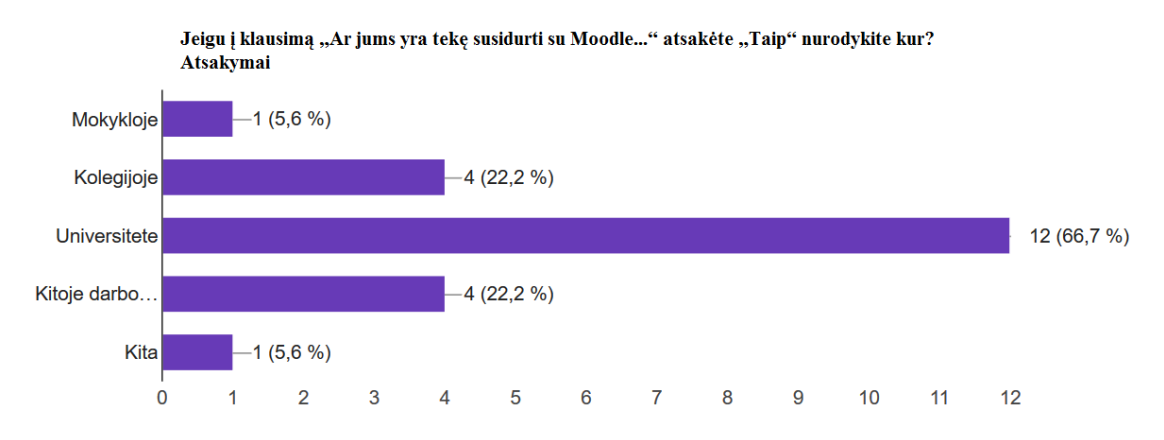

**4.4 paveikslas** kur apklaustiesiems teko susidurti su Moodle VMA prieš įsidarbinant ligoninėje

Prisijungimo prie sistemos patogumą ir informacijos pasiekiamumą RKL Moodle sistemoje "*puikiai*" ir "*gerai*" vertina 83,1% apklaustųjų (žr. 4.5 pav.).

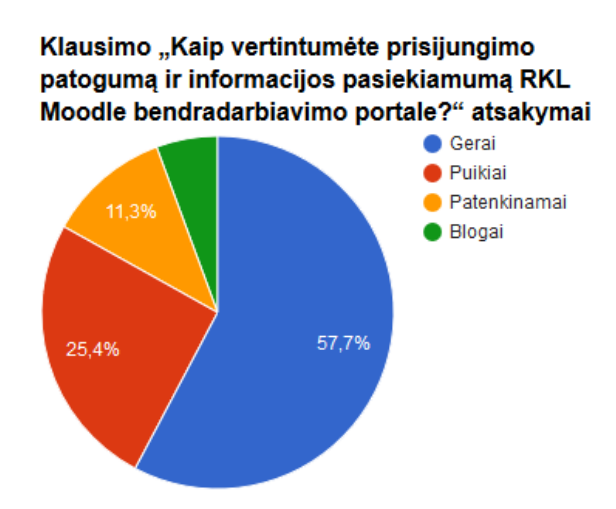

**4.5 paveikslas** kaip vertinate prisijungimo patogumą ir informacijos pasiekiamumą RKL Moodle

RKL Moodle bendradarbiavimo portalą, ligoninės darbuotojai, atsidaro bent kelis kartus per savaitę – 43,7% respondentų, o 39,5% šioje sistemoje lankosi kasdieną, ar net kelis kartus per dieną (žr. 4.6 pav). Puiku, kad atsakymo varianto "kartą per mėnesį" nepasirinko nei vienas respondentas.

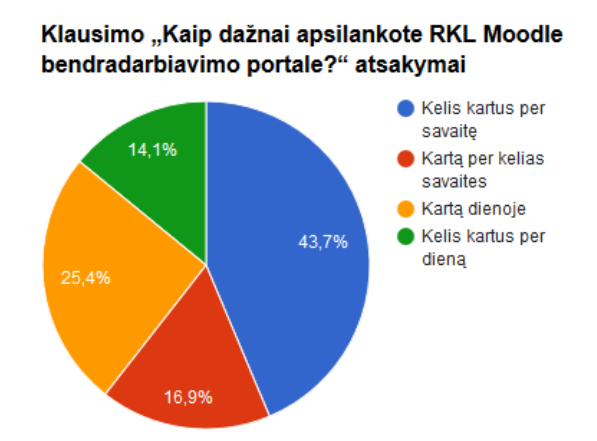

**4.6 paveikslas** kaip dažnai ligoninės darbuotojai lankosi Moodle

Paklausus ligoninės personalo ar jiems kyla problemų su informacijos radimu RKL Moodle sistemoje (žr. 4.7 pav.) dauguma atsakė, kad "Nekyla" – 31%, arba problemų kyla "Labai retai" – 38%. Blogai tai, kad 8,5% respondentų dažnai kyla problemos su informacijos radimu sistemoje, yra dedamos didelės pastangos, kad šis skaičius sumažėtų iki minimalaus arba jo apskritai neliktų.

Į klausimą ar dažnai kyla problemų su prisijungimu prie sistemos (žr. 4.7 pav.) 63,4% atsakė, kad "*Nekyla*" ir dar 18,3% šios problemos kyla "*Labai retai*". Bet 5,6% deja "*Dažnai*" turi problemų dėl prisijungimo prie sistemos.

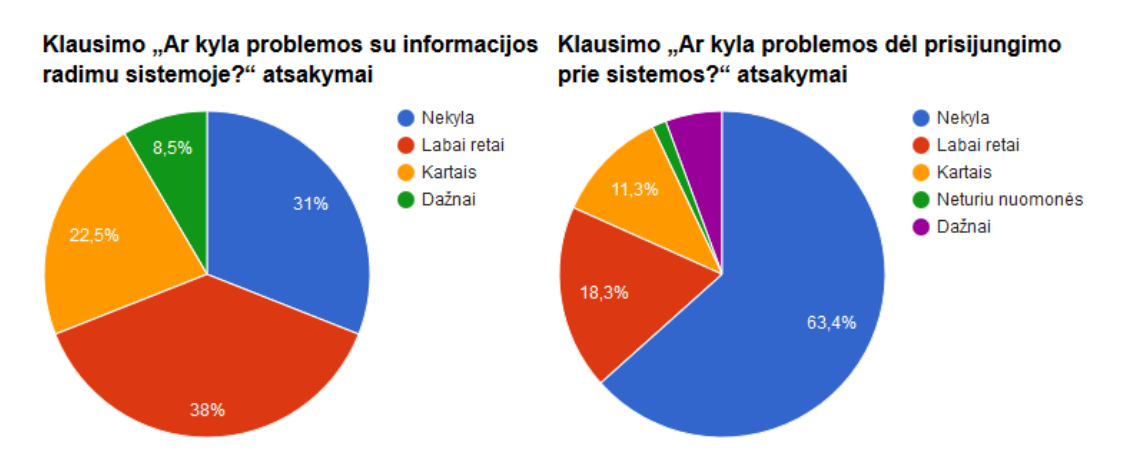

**4.7 paveikslas** ar kyla problemos su informacijos radimu ar prisijungimu prie sistemos

Šiuo tikslu ir yra naudojama sistema AccountsDB, kad kuo paprasčiau būtų administruoti naudotojus, jų prisijungimus ir jiems suteikti atitinkamas teises matyti jiems aktualius dokumentus.

Vertinant, šiuo metu pagrindinį RKL Moodle bendradarbiavimo portalo funkcionalumą, darbuotojų susipažinimo su ligoninės kokybės vadybos sistemos ir vidaus audito dokumentais buvo pateiktas klausimas ar ligoninės darbuotojams patogi tokia tvarka, kad susipažinimas vykdomas elektroniniu būdu (žr. 4.8 pav.). Su dokumentais susipažinti elektroniniame formate "*Labai patogu*" 26,8% respondentų, 45,1% taip susipažinti su dokumentais tiesiog "*Patogu*", 15,5% tokia tvarka "*Nei* 

*patogi, nei nepatogi*". Kadangi nėra idealios sistemos ar idealios tvarkos, taip ir šiuo atveju 11,3% respondentų nepatogu susipažinti su dokumentais elektroniniame formate.

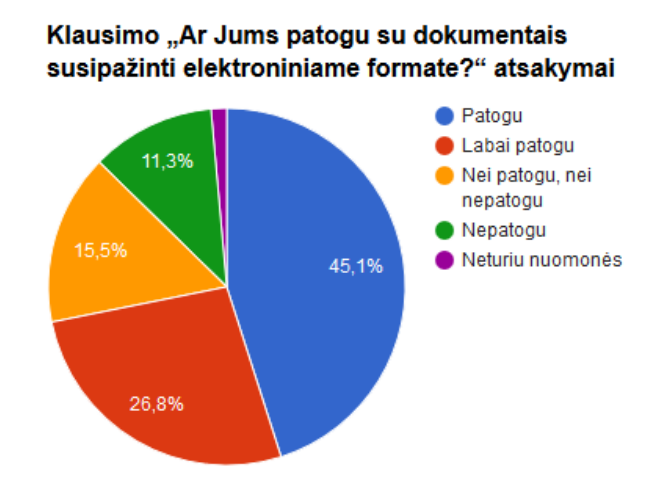

**4.8 paveikslas** ar ligoninės darbuotojams patogu susipažinti su dokumentais Moodle

Norint įsitikinti, kad ligoninės darbuotojams yra priimtina sistemos forma, arba darbinė aplinka, buvo suformuotas klausimas (žr. 4.9 pav.) "Ar jums priimtina sistemos forma, aplinka?". Ir dauguma respondentų atsakė teigiamai – 76,1%, 18,3% neturėjo nuomonės šiuo klausimu. Apklausos rezultatai parodė, kad 5,6% respondentų sistema yra nepriimtina ar nepatogi.

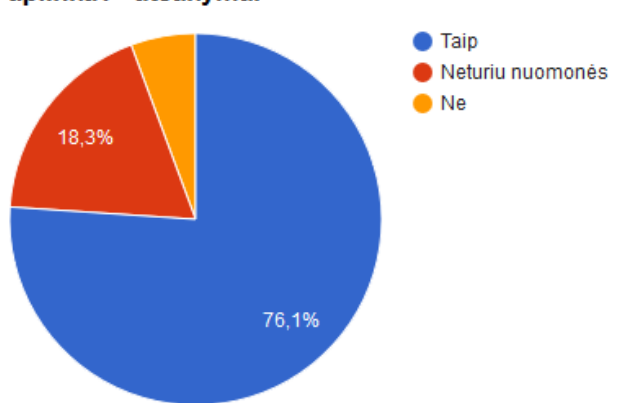

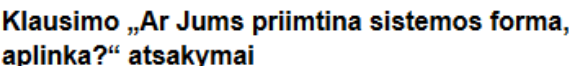

**4.9 paveikslas** sistemos formos, aplinkos priimtinumas ligoninės darbuotojams

Apklausos pabaigoje buvo užduotas esminis klausimas (žr. 4.10 pav.). Ar ligoninės personalas pritaria, kad RKL Moodle portalas ir toliau būtų plėtojamas ir tobulinamas, o jo pagalba mažėtų popierinių dokumentų, būtų apimama vis daugiau medžiagos, ne tik KVS ir vidaus audito dokumentus, bet taip pat ir visus Generalinio direktoriaus įsakymus, darbuotojų grafikus ir t.t.

Didžioji dauguma darbuotojų (74,6%) pritarė šiai įdėjai, 15,5% respondentų pasirinko neišsakyti savo nuomonės.

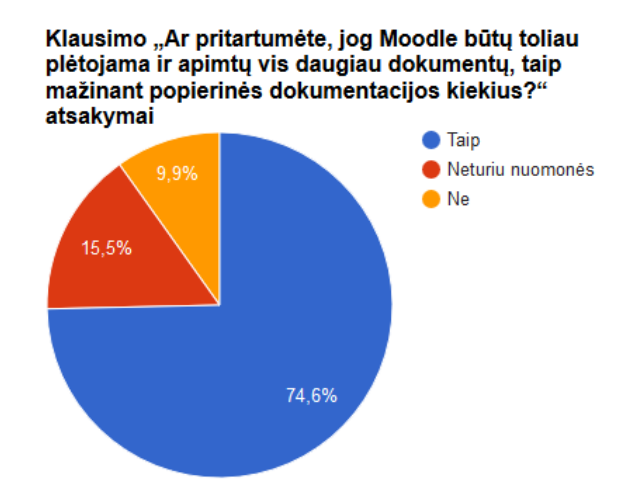

**4.10 paveikslas** ligoninės darbuotojų pritarimas dėl RKL Moodle tobulinimo ir plėtros

### **4.2. Moodle bendradarbiavimo portalo naudotojų apklausos išvados**

Apibendrinant apklausos rezultatus galime daryti išvadą, kad dauguma ligoninės darbuotojų teigiamai vertina RKL Moodle bendradarbiavimo portalą. Mielai juo naudojasi kasdieną ar net kelis kartus per dieną. Jiems priimtina sistemos aplinka. Daliai jaunų specialistų ši sistema yra pažįstama iš universiteto ar kolegijos, todėl jiems daug lengviau dirbti su sistema, kuri yra žinoma ir suprantama, nei atėjus į ligoninę mokytis naudotis nauja, dar nematyta sistema. Tai buvo vienas iš aspektų, kodėl buvo pasirinkta Moodle sistema, nes ligoninėje darbuotojų kaita yra labai didelė, o išeinant pensinio amžiaus darbuotojams ateina daug jaunų specialistų, kuris yra išsilavinęs informacinių technologijų srityje (Mikutavičienė ir Brazienė 2013) ir mielai naudojasi jiems suteikiamais instrumentais.

Žinoma, apklausoje yra ir neigiamų atsiliepimų, bet dedamos didžiulės pastangos, kad tokių atsiliepimų mažėtų, tuo tikslu ir buvo sukurta AccountsDB sistema, kurios pagalba administruojami naudotojai tarp įvairių sistemų. Taip stengiamasi užtikrinti, kad konkretus darbuotojas be problemų prisijungtų prie sistemos ir matytų jam aktualią informaciją.

Dėl dalies neigiamų atsakymų nieko negalime padaryti, nes žinant ligoninėje dirbančių nemažą vyresnio amžiaus darbuotojų skaičių, dalis jų tiesiog negatyviai žiūri į informacines technologijas ir jų plėtrą, o jiems padėti "susidraugauti" su jomis yra labai sunku.

# **5. IŠVADOS**

1. Įvertinus sveikatos priežiūros įstaigos vidinės informacijos sklaidos virtualioje erdvėje poreikius, susijusius tiek kasdienine organizacijos veikla (vidinės tvarkos, procedūrų aprašymai, kokybės vadybos sistemos dokumentai), tiek su naujų technologijų diegimų (mokomoji medžiaga), nustatyta, kad turinio valdymo sistemos net ir su papildomomis priemonėmis (įskiepiais ir kitokiais papildomais programiniais įrankiais), nusileidžia virtualių mokymo (-si) aplinkų galimybėms.

Diegimui ir šio tyrimo atlikimui Respublikinėje Kauno ligoninėje pasirinkta Moodle virtuali mokymo (-si) aplinka, nes ji yra atviro kodo sistema su plačiomis modifikavimo galimybėmis bei didele laisvai diegiamų įskiepių biblioteka, plačiai naudojama pasaulyje ir dominuojanti Lietuvos švietimo ir studijų institucijose, tad naujiems darbuotojams jau pažįstama sistema bus priimtinesnė.

2. Virtualios mokymo (-si) aplinkos Moodle diegimas ir pradinis naudojimas sveikatos priežiūros įstaigoje išryškino, kad daugiausia dėmesio ir pastangų reikalauja integracija į organizacijos informacinę infrastruktūrą ir naudotojų teisių valdymas joje. Realizuotoje Moodle sistemoje naudotojų autentifikavimui ir pradiniam autorizavimui naudojama ligoninėje funkcionuojanti Microsoft Active Directory (MS AD) tarnyba, ji užtikrina prisijungimą esamiems bei naujiems darbuotojams ir prisijungimo blokavimą atleidžiamiems darbuotojams pagal bendras MS AD naudotojų valdymo taisykles. Tačiau gilesniam naudotojų teisių valdymui (priskyrimui padaliniams, rolių suteikimui ir pan.) reikalinga papildoma integracija su organizacijos personalo duomenų baze. Šios funkcijos realizuotos sukuriant naudotojų valdymo posistemę AccountsDB su internetiniu klientu. Jos pagalba buvo centralizuotas visų sistemų, ne tik Moodle, naudotojų informacijos valdymas.

3. Realizuotoje Moodle sistemoje talpinama naujai diegiamos elektroninės sveikatos istorijos sistemos (ESIS) mokymo medžiaga ir dokumentacija, ligoninės ISO9001 kokybės vadybos dokumentacija (KVS) ir sekamas darbuotojų susipažinimas su jiems aktualiais dokumentais. Susipažinimo su KVS dokumentais (procedūromis, tyrimo ir gydymo protokolais/metodikomis, slaugos protokolais, darbo instrukcijomis ir vidaus naudojimo formomis) procedūroje numatyta, kad ligoninės darbuotojai su dokumentais supažįsta per Moodle, dokumentai nėra spausdinami ir nešami į skyrius ir su jais susipažinus nėra renkami parašai, o susipažinimo faktas yra laikomas Moodle veiksmų registro ataskaita. Tokia procedūra naudojama nuo 2016 gegužės mėnesio, o išanalizavus vidines Moodle galimybes ir egzistuojančius įskiepius, 2017 balandį įdiegtas šios sistemos papildymas, kad susipažinus su dokumentu darbuotojas turi įvesti žodį "susipažinau" arba "tvirtinu".

Konfidencialios informacijos sklaidos ribojimui ir bereikalingam dokumentų spausdinimui išvengti - parinktas PDF dokumentų teikimo režimas, apsaugantis kuriamus dokumentus.
4. Ligoninės darbuotojų kaita yra labai didelė, ateina vis daugiau jaunų specialistų ir jie noriai naudojasi jiems sutiekiamomis sistemoms, kurių tikslas palengvinti jų darbą. Atlikus anoniminę naudotojų apklausą paaiškėjo ligoninės darbuotojų nuomonė dėl Moodle panaudojimo yra teigiama, aplinka jiems priimtina ir jie pritaria, kad informacijos talpinamos Moodle kiekiai didės, taip mažinant spausdinamos dokumentacijos kiekius.

Darbuotojų požiūris į informacines technologijas gerėja, nes yra pastebimi privalumai jomis naudojantis. Net ir tie darbuotojai, kurie buvo nusiteikę neigiamai, po truputi pajaučia informacinių technologijų naudą ir noriau jomis naudojasi, nes tai taupo jų laiką ir darbo sąnaudas.

Pasiektus rezultatus - sėkmingą VMA diegimą ir panaudojimą - liudija pastoviai augantis aktyvių Moodle naudotojų skaičius bei virtualioje erdvėje atliktos darbuotojų apklausos rezultatai.

### **Magistrantūros metu pasiekti rezultatai**

- 1. Susipažinta su VMA sistemomis, jų galimybėmis, pradėta palyginamoji analizė.
- 2. Susipažinta su MOODLE diegimu, konfigūravimu, naudotojų tvarkymu.
- 3. Numatyti esminiai VMA panaudojimo scenarijai SPĮ.
- 4. Išnagrinėta daug literatūros susijusios su VMA taikymu sveikatos apsaugos sistemoje.
- 5. Sukonkretinti keliami reikalavimai VMA kuri yra naudojama SPĮ.
- 6. Pagal turimus reikalavimus palygintos VMA naudojamos Lietuvoje ir išrinkta tinkamiausia.
- 7. Parengta MOODLE VMA įdiegimo instrukcija.
- 8. Idiegta ir sukonfigūruota MOODLE VMA SPI darbinėje aplinkoje.
- 9. Pradėta bandomoji MOODLE VMA eksploatacija SPĮ.
- 10. VMA Moodle įdiegta ir naudojama ligoninėje, šiai dienai sistemoje yra 669 aktyvūs naudotojai (2017 gegužės 19 dienos duomenys).
- 11. Sukurta ir toliau tobulinama AccountsDB naudotojų teisių ir grupių administravimo sistema apimanti visas ligoninės informacines sistemas.
- 12. Įstaigos vidaus tvarkoje patvirtinta ir pradėta naudoti ligoninės darbuotojų supažinimo su KVS ir vidaus audito dokumentais naudojantis Moodle sistemą, kuri artimu metu bus dar tobulinama.
- 13. Kuriami kursai ir kursų grupės apimančios planuojamus funkcionalumus.
- 14. Atlikta sistema besinaudojančių ligoninės darbuotojų apklausa.
- 15. Parengtas magistro baigiamasis projektas.

# **Naudojami šaltiniai**

- 1. (Balbieris et al. 2005) G. Balbieris, N. Kriščiūnienė, D. Muraškienė, M. Urkis, G. Vaskela, A. Verseckas, V. Verseckas, E. Sederevičiūtė, VIRTUALIOJI MOKYMOSI APLINKA MOKYKLAI 2005m.
- 2. (Baležentis 2008) A. Baležentis, Inovatyviųjų mokymo formų ir metodų taikymo galimybės žmogiškųjų išteklių vadyboje, straipsnis, MRU, Vilnius 2008m.
- 3. (Bradley 2009) Bradley, J. 2009. Can Second Life help doctors to treat patients? In CNN. [Žiūrėta 2017.04.02] Prieiga per internetą: http://www.cnn.com/2009/TECH/03/30/doctors.second.life/
- 4. (Butkevičienė et al. 2008) E. Butkevičienė, D. Rutkauskienė, S. Daukilas, D. Gudonienė, V. R. Mušankovienė, e. mokymosi ypatybių švietimo sektoriuose studija, Kaunas 2008m.
- 5. (Castells 2005) M. Castells. Tinklaveikos visuomenės raida, UAB ,,Poligrafija ir informatika", 2005, 536 p.
- 6. (Cecil 1999) Cecil G. Sheps Center for Health Services Research, University of North Carolina at Chapel Hill, USA. 1999 m., [žiūrėta 2015.11.12] Prieiga per internetą: http://www.ncbi.nlm.nih.gov/pubmed/10847928
- 7. (Donley 2003) Clayton Donley, LDAP Programming, Management and Integration. Manning Publications Co, 2003, p. 326. ISBN 1-930110-40-5
- 8. (Eriksen 2008) Eriksen, Thomas Hylland, Akimirkos tironija : greitasis ir lėtasis laikas informacijos amžiuje Vilnius : Tyto alba, 2004. 199 p., ISBN: 9986163641.
- 9. (Evisit 2017) Evisit nuotolinių medicinos mokymų platforma, 2017 Svetainė [Žiūrėta 2017.04.28] https://www.evisit.eu
- 10. (Foxit Phantom PDF 2016) FoxitPhantom PDF dokumentacija, Svetainė [Žiūrėta 2016.12.18] http://cdn01.foxitsoftware.com/pub/foxit/manual/phantom/en\_us/FoxitPhantomPDF811\_Manu al.pdf
- 11. (Gudimas ir Strolaitė 2008) D. Gudimas, S. Strolaitė, Mokymosi formos ir mokymo būdai ŠMM informacinis biuletenis, Vilnius 2008m.
- 12. (Hastings 2008) Hastings, H. 2008. Exploring medical training in Second Life Imperial College London's virtual medical school. In CNN iReport. [Žiūrėta 2017.04.02] Prieiga per internetą: http://www.ireport.com/docs/DOC-159220
- 13. (Kaklauskas ir Kaklauskienė 2010) Kaklauskas, L., Kaklauskienė, D., E. studijų aktyvinimo priemonių įtaka studentų mokymosi rezultatams. 2010, Konferencijos medžiaga, Nr. 1, p 61–67. Šiauliai: ŠLK.
- 14. (Kardelis 2002) K. Kardelis. Mokslinių tyrimų metodologija ir metodai. Kaunas, Judex, 2002.
- 15. (Kotler ir Keller 2007) Kotler P., Keller L.K., Marketingo valdymo pagrindai. Klaipėda, Logitema, 2007 ISBN: 978-9955-98-526-6
- 16. (KTU distancinio mokymo centrasDMC 2008) Moodle metodinė medžiaga, KTU distancinio mokymo centras 2008, Kaunas
- 17. (LieDM 2016) Lietuvos nuotolinio mokymo tinklas 2016 informacinis puslapis [žiūrėta 2015.10.19] Prieiga per interneta: http://www.liedm.lt/cms/liedm/app?service=external/index&sp=3123&sp=3100
- 18. (LSSIC 2008) LSSIC, VISUOTINIO KOMPIUTERINIO RAŠTINGUMO TYRIMAS 2008
- 19. (LVA 2011) Lietuvos vyriausiojo archyvaro įsakymas dėl elektroniniu dokumentų valdymo taisyklių patvirtinimo, Vilnius 2011m.
- 20. (Internet Information Services Microsoft 2017) Internet Information Services (IIS) dokumentacija [Žiūrėta 2017.04.02] Prieiga per internetą: https://msdn.microsoft.com/enus/library/ee532514(v=vs.90).aspx
- 21. (Mikutavičienė ir Brazienė 2013) I. Mikutavičienė, R. Brazienė, Lietuvos jaunimo perėjimas iš švietimo sistemos į darbo rinką: švietimo, darbo ir užimtumo politikos aspektas, Viešoji politika ir administravimas 108-119 p., straipsnis, 2013, Vilnius
- 22. (Mitkuvienė 2012) S. Mitkuvienė, Diferencijuoto ir nuotolinio mokymo elementų taikymas matematikos studijų metu, Straipsnis, Klaipėda 2012m.
- 23. (Moodle Logs 2016) Moodle dokumentacija, "veiksmų žurnalas", Svetainė [Žiūrėta 2016.11.22] https://docs.moodle.org/28/en/Logs
- 24. (Moodle news 2013) Moodle news 2013m., [žiūrėta 2015.12.10] Prieiga per internetą: http://www.moodlenews.com/2013/moodle-tops-list-of-the-20-most-popular-lms-softwaresolutions/
- 25. (Moodle statistics 2016) Moodle statistics [žiūrėta 2016.06.10] Prieiga per internetą: https://moodle.net/stats
- 26. (Paulionytė et al. 2010) J. Paulionytė, V. Grabauskienė, A. Ţemgulienė, V. Schoroškienė, R. Makarskaitė – Petkevičienė, IKT ir inovatyvių mokymo (-si) metodų taikymo pradiniame ir specialiajame ugdyme pasiūla, taikymo praktika ir perspektyvos Lietuvoje ir užsienyje, teorinė studija, Vilnius, 2010
- 27. (PHP 2017) FastCGI to Host PHP Applications on IIS 7 dokumentacija [Žiūrėta 2017.04.02] Prieiga per internetą: https://www.iis.net/learn/application-frameworks/install-and-configurephp-applications-on-iis/using-fastcgi-to-host-php-applications-on-iis
- 28. (PrimCareIT 2016a) PrimCareIT projekto viešinimo puslapis [žiūrėta 2015.10.19] Prieiga per internetą: http://www.primcareit.net/about/regional-versions/Lithuanian.php
- 29. (PrimCareIT 2016b) PrimCareIT projekto telemokymosi pilotinės studijos pritaikymo galimybės [Žiūrėta 2017.02.26] Prieiga per internetą: http://www.primcareit.net/telementoring/5.2 implementation-plan telementoring-pilots.php
- 30. (Reimer 2008) REIMER, S., et al. With Microsoft Active Directory Team. Windows Server 2008: Active Directory. Resource Kit. Microsoft Press, 2008, p. 827. ISBN 978-0-7356-2515-0
- 31. (Rutkauskienė 2007) D. Rutkauskienė, E Butkevičienė, V. Matulionis, V. Mušankovienė. Nuotolinio mokymosi paslaugų teikėjų poreikių studija. Mažoji poligrafija, 2007. ISBN 978- 9955-751-09-0
- 32. (SAM 2016) Lietuvos respublikos sveikatos apsaugos ministro įsakymas DĖL LIETUVOS E. SVEIKATOS SISTEMOS 2015–2025 METŲ PLĖTROS PROGRAMOS ĮGYVENDINIMO PRIEMONIŲ PLANO PATVIRTINIMO, 2016 m. liepos 4 d. Nr. V-890
- 33. (Schoonheim, Heyden ir Wiecha 2014) M. Schoonheim, R. Heyden, J. M. Wiecha. Use of a virtual world computer environment for international distance education: lessons from a pilot project using Second Life. BMC Medical Education, 2014; 14 (1): 36 DOI: 10.1186/1472- 6920-14-36
- 34. (Smith 2004) Smith MF. E-Health: Roadmap for 21st Century Health Care Consumers. Paris: Organisation for Economic Co-operation and Development Forum 2004: Health of Nations; 2004.
- 35. (ŠMM 2004) LR ŠMM Ministro įsakymas DĖL VISUOTINIO KOMPIUTERINIO RAŠTINGUMO STANDARTO PATVIRTINIMO 2004 m. gruodžio 14 d. Nr. ISAK-2016
- 36. (Teresevičienė et al. 2008) M. Teresevičienė, D. Rutkauskienė, A. Volungevičienė, V. Zuzevičiūtė, A. Rutkienė, A. Targamadzė, Nuotolinio mokymo (-si) taikymo galimybės tęstinio profesinio mokymo plėtrai skatinti, mokslo studija, VDU, Kaunas 2008m.
- 37. (Teresevičienė et al. 2015) M. Teresevičienė, A. Volungevičienė, V. Žydžiūnaitė, L. Kaminskienė, A. Rutkienė, E. Trepulė, S. Daukilas, Technologijomis grindžiamas mokymasis ir mokymasis organizacijoje, monografija, Kaunas, Versus Aureus, 2015, 220 p., ISBN: 978-9955- 34-555-8
- 38. (Timothy 2015) H. Timothy, Telehealth and Distance Learning Can Help Rural Hospitals Face Challenges, 2015, [žiūrėta 2015.11.12] Prieiga per internetą: http://www.americansentinel.edu/blog/2015/05/19/telehealth-and-distance-learning-can-helprural-hospitals-face-challenges/
- 39. (U.S. Department of Health and Human Services 2004) The Decade of Health Information Technology: Delivering Consumer-centric and Information-rich Health Care. A Strategic Framework. Bethesda, Maryland: Office of the National Coordinator for Health Information Technology, U.S. Department of Health and Human Services; 2004.
- 40. (Umass 2016) Umass.edu, 2016 Naudotojo veiksmų registras, naudotojo veiksmai Svetainė [Žiūrėta 2016.11.22] http://www.umass.edu/it/support/moodle/use-reports-track-studentactivity-moodle
- 41. (Vaičiūnaitė 2012) D. Vaičiūnaitė, Nuotolinis mokymasis: Mokymosi galimybių išplėtimas ŠMM švietimo problemos analizė, Vilnius 2012m.
- 42. (Valackienė 2004) A. Valackienė. Sociologinis tyrimas. Kaunas, Technologija, 2004.
- 43. (Vilniaus universitetas 2017) Enciklopedinis kompiuterijos žodynas [interaktyvus]. Vilniaus universitetas, Matematikos ir informatikos institutas, [Žiūrėta 2017-03-12]. Prieiga per internetą: http://ims.mii.lt/ims/žodynai/term/enciklo.html
- 44. (Wutoh, Boren ir Balas 2004) Rita Wutoh, MD, MPH, Suzanne Austin Boren, MHA, and E. Andrew Balas, MD, PhD, eLearning: A review of Internet-based continuing medical education, Journal of Continuing Education in the Health Professions Publication, Volume 24, Issue 1, Winter 2004, Pages 20–30

**PRIEDAI**

#### **Priedas Nr. 1 Sistemos diegimo pažyma**

#### VIEŠOJI ĮSTAIGA RESPUBLIKINĖ KAUNO LIGONINĖ

Valstybės viešoji įstaiga, Hipodromo g. 13, LT-45130 Kaunas Tel. (8 37) 342 330 / 342 107. Faks. (8 37) 342 338. El. p. info@kaunoligonine.lt Duomenys kaupiami ir saugomi Juridinių asmenų registre, kodas 135042056

Kauno technologijos universiteto Informatikos fakultetui

2017-04-25 Nr. 5 - 14 21 | 1-12

#### **PATVIRTINIMAS**

2017 04 25 Kaunas

Patvirtiname, kad VšI Respublikinėje Kauno ligoninėje vidinei ligoninės bei jos padalinių (klinikų, skyrių) lygmens informacijos ir dokumentų sklaidai, kiekvieno darbuotojo patvirtinimui apie susipažinimą su konkrečiais dokumentais bei daugeliui kitų uždavinių naudojamas RKL bendradarbiavimo portalas, kuris veikia įdiegtos virtualaus mokymo aplinkos Moodle bazėje. Jo naudotojų valdymas integruotas su visos ligoninės naudotojų prieigos bei teisių valdymo sistema naudojami bendri prisijungimo vardai ir slaptažodžiai visoms ligoninės informacinėms sistemoms. Šios sistemos įdiegimą, administravimą ir tobulinimą kuruoja informacinių sistemų administravimo specialistas Tomas Zamaras.

Bendradarbiavimo portalas Moodle Respublikinėje Kauno ligoninėje aktyviai naudojamas nuo 2016 m. gegužės mėnesio, juo naudojasi per tūkstantį ligoninės darbuotojų. Ši sistema reikalinga ir naudinga ligoninės vidaus veiklos organizavimui.

Generalinis direktorius

Jelliny

doc. dr. Linas Vitkus

Vidáus medicininio audito skyriaus vedėja Laimutė Radžiūnaitė el. paštas: 1.radziunaite@kaunoligonine.lt, tel. (8~37)342225

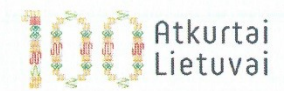

# **Ligoninės darbuotojų besinaudojančių Moodle bendradarbiavimo portalu apklausa**

Prašome atsakyti į keletą klausimų susijusių su Jūsų patirtimi naudojantis RKL Moodle bendradarbiavimo portalu.

Į šį klausimyną prašome atsakinėti tik tuos darbuotojus, kurie naudojasi RKL Moodle bendradarbiavimo portalu.

Jūsų nuoširdūs atsakymai padės plėtoti šią sistemą.

Dėkui

\*Privaloma

# **1. Jūsų amžius? \***

*Pažymėkite tik vieną ovalą.*

- 18-24
- 25-35
- 36-50
- 51-63
- 64-

# **2. Jūsų lytis? \***

*Pažymėkite tik vieną ovalą.*

- **Moteris**
- Vyras

# **3. Jūsų išsilavinimas? \***

*Pažymėkite tik vieną ovalą.*

- Vidurinis
- Spec. vidurinis
- Aukštasis neuniversitetinis
- Aukštasis

# **4. Jūsų pareigos? \***

*Pažymėkite tik vieną ovalą.*

- $\bigcirc$ Vadovas
	- **Gydytojas**
	- Specialistas turintis aukštąjį išsilavinimą
	- Slaugytoja
	- Specialistas turintis spec. vidurinį išsilavinimą
- Kitas personalas

# **5. Ar Jums yra tekę susidurti su Moodle sistema prieš įsidarbinant**

**ligoninėje? \*** *Pažymėkite tik vieną ovalą.*

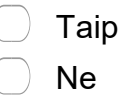

- **6. Jeigu į klausimą "Ar Jums yra tekę susidurti su Moodle..." atsakėte "Taip", nurodykite kur?**
	- *Pažymėkite viską, kas tinka.*
	- Mokykloje
	- $\angle$  Kolegijoje
	- Universitete
	- Kitoje darbovietėje
	- Kita: \_\_\_\_\_\_\_\_\_\_\_\_\_\_\_\_\_\_\_\_\_\_\_\_\_\_\_\_\_
- **7. Kaip vertintumėte prisijungimo patogumą ir informacijos pasiekiamumą RKL Moodle bendradarbiavimo portale? \***

*Pažymėkite tik vieną ovalą.*

- $\overline{a}$ Puikiai
- Gerai
- Patenkinamai
- **Blogai** 
	- Neturiu nuomonės

# **8. Kaip dažnai apsilankote RKL Moodle bendradarbiavimo**

**portale? \*** *Pažymėkite tik vieną ovalą.*

- **Kelis kartus per diena**
- Solin Karta dienoje
- $\forall$  Kelis kartus per savaite
- Kartą per kelias savaites
- Kartą per mėnesį

# **9. Ar kyla problemos su informacijos radimu sistemoje? \***

*Pažymėkite tik vieną ovalą.*

- **Nekyla**
- Labai retai
- Kartais
- Dažnai
- Neturiu nuomonės

# **10. Ar kyla problemos dėl prisijungimo prie sistemos? \***

*Pažymėkite tik vieną ovalą.*

- Nekyla
- Labai retai
- Kartais
- Dažnai
	- Neturiu nuomonės

# **11. Ar Jums patogu su dokumentais susipažinti**

**elektroniniame formate? \*** *Pažymėkite tik vieną ovalą.*

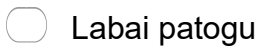

- Patogu
- $\bigcap$ Kei patogu, nei nepatogu
- Nepatogu
- Neturiu nuomonės

# **12. Ar Jums priimtina sistemos forma, aplinka? \***

# *Pažymėkite tik vieną ovalą.*

- Taip
- Ne
- Neturiu nuomonės e i

# **13. Ar pritartumėte, kad Moodle būtų toliau plėtojama ir apimtų vis daugiau dokumentų, taip mažinant popierinės dokumentacijos kiekius? \*** *Pažymėkite tik vieną ovalą.*

Taip Ne

Neturiu nuomonės

**14. Jūsų pasiūlymai, pastabos**

\_\_\_\_\_\_\_\_\_\_\_\_\_\_\_\_\_\_\_\_\_\_\_\_\_\_\_\_\_\_\_\_\_\_\_\_\_

### **Priedas Nr. 3 Detali Moodle diegimo instrukcija**

Instrukcija skirta specialistams turintiems patirties dirbant su Microsoft Windows server platforma ar sistemų diegimo ir konfigūravimo patirties, čia nurodomi tik esminiai žingsniai, kurie buvo atliekami diegiant VMA Moodle SPĮ Respublikinėje Kauno ligoninėje, praleidžiant elementarius veiksmus. Prie kiekvieno žingsnio pateikiamos nuorodos su detalia dokumentacija apie aptarinėjamas sistemas, sistemos ypatybes.

### **Serverio paruošimas Moodle sistemos diegimui**

### **Internetinio informavimo serviso (IIS) diegimas ir konfigūravimas**

**1 etapas.** IIS diegimas (naudojame IIS 8.5 arba IIS 10) (Internet Information Services 2017)

- 1. Microsoft Windows aplinkoje spaudžiame *START* ir pasirenkame *Valdymo skydą* (Control Panel), jame paspaudžiame ant piktogramos *Programos* (Programs), atsidariusiame lange pasirenkame mygtuką *Windows ypatybės* (Windows features).
- 2. Pažymime *Interneto informavimo servisai* (Internet Information Services) ir *Interneto informavimo servisai/Aplikacijų kūrimo ypatybės* (Internet Information Services / Application Development Features / CGI(Common Gateway Interface)). Ir spaudžiame *Patvirtinti* (Apply).
- 3. Instaliuojame *Microsoft tinklo platformos diegimo įrankį* 5.0 ar naujesnį (Microsoft Web Platform Installer). Šios programos parsisiuntimas pasiekiamas adresu [https://www.microsoft.com/web/downloads/platform.aspx.](https://www.microsoft.com/web/downloads/platform.aspx)

### **IIS konfigūravimo žingsniai**

- 1. Sukonfigūruojame URL perrašymą.
- 2. Konfigūruojame IIS (žr. 0.1 pav.), kad rodytų detalizuotas klaidas puslapyje.
- 3. Nustatome labai ilgą CGI veikimo laiką 1 val. ar dar daugiau.
- 4. IIS valdymo skyde pridedame Moodle *šakninę* (dirroot) direktoriją, kaip naują virtualią direktoriją.

Detaliau apie darbą su Microsoft IIS ir jo konfigūravimą:

<https://technet.microsoft.com/en-us/library/cc732976%28v=ws.10%29.aspx>

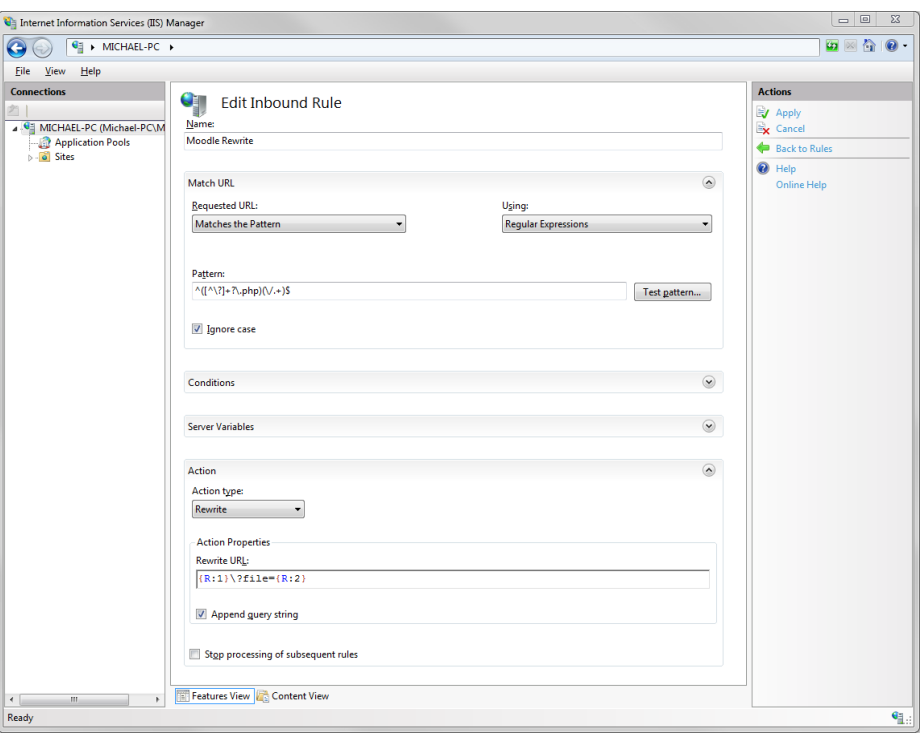

**0.1 paveikslas** IIS valdymo skydas

## **PHP diegimas ir konfigūravimas**

#### **2 etapas. PHP diegimas**

Diegiant PHP rekomenduojama naudoti tik oficialų Microsoft platformos diegimo įrankį, jis automatiškai įdiegia visus būtinus komponentus ir padeda lengvai sukonfigūruoti PHP valdymo skyde esančius nustatymus. Bandymai PHP instaliuoti rankomis dažnai baigiasi nesėkme, ar tiesiog neleidžia Moodle funkcionuoti tinkamai. Deja Microsoft Server retai būna naujausia PHP versija, todėl dažnai tenka naujausią versiją parsisiųsti patiems.

Darbų sekos eiga, Naudodami Web Platform Installer, atliekame šiuos žingsnius:

- 1. įdiegiame naujausią 7.0.x PHP versiją, kurią parsisiunčiame adresu http://php.net/downloads.php;
- 2. įdiegiame URL Rewrite 2.0, kurios parsisiuntimo adresas http://www.iis.net/downloads/microsoft/url-rewrite.

Papildomai įdiegiame reikiamus komponentus rankomis:

1. parsiunčiame [PHP manager for IIS](http://phpmanager.codeplex.com/) ir įdiegiame jį. Detaliau apie tai http://phpmanager.codeplex.com/;

- 2. parsiunčiame naujausia PHP 7.0.x VC14 x86 Non Thread Safe iš [http://windows.php.net/download/;](http://windows.php.net/download/)
- 3. išskleidžiame Zip archyvą į direktorija, pvz. C:\PHP\;
- 4. jdiegiame Visual C++ Redistributable for Visual Studio 2012 update 4 $\frac{1}{2}$ ;
- 5. atidarę Interneto informavimo servisų (IIS) valdiklį spaudžiame dešinįjį pelės mygtuką ant piktogramos *Šis kompiuteris* (This computer) ir pasirenkame valdyti (Manage);
- 6. apaudžiame ant PHP valdiklio piktogramos;
- 7. registruojame naują PHP versiją pasirenkame C:\PHP\php-cgi.exe.

Detaliau apie darbą su PHP ir jo konfigūravimą:

http://php.net/manual/en/

# **Dėmesnio: PHP turi būti sukonfigūruota per FastCGI IIS, nes žinoma, jog senesnės CGI sąsaja turi problemų su kai kuriais dokumentų vardais.**

## **PHP konfigūravimo žingsniai** (PHP 2017).

Darbų seka vyksta, tokia tvarka:

- 1. nustatome PHP konfigūravimo reikšmes rekomenduojamas PHP vedlio;
- 2. aktyvuojame reikalaujamus plėtinius PHP vedlyje: php\_intl.dll, php\_pgsql.dll;
- 3. aktyvuojame OPcache plėtinį;
- 4. nustatome UTC +2 (EET) laiko zoną PHP.ini faile;
- 5. nustatome reikiamas atminties ribas PHP.ini faile.

### **MySQL diegimas ir konfigūracija.**

Sudiegus IIS ir PHP paskutinis Moodle diegimo paruošiamasis žingsnis MySQL diegimas ir konfigūracija. MySQL yra rekomenduojama duomenų bazė Moodle sistemai (Baležentis 2008).

## **My SQL diegimas.** Darbų seka yra tokia.

- 1. Parsiųstame MySQL instaliacijos faile <https://dev.mysql.com/downloads/windows/> pasirenkame *Įdiegti* (install) ir spaudžiame *Paleisti* (run). Pasirenkame mygtuką *Pritaikomasis diegimas* (custom setup).
- 2. Pakeičiame kelią į mūsų norimą duomenų bazės talpinimo vietą, arba paliekame tokią kokia buvo, tada spaudžiame *Kitas* (next), vėliau *Įdiegti* (install), (žr. 0.2 pav.)

**.** 

 $1$  pastaba – į 64bitų Windows sistemą reikia įdiegti abi x86 ir x64 versijas

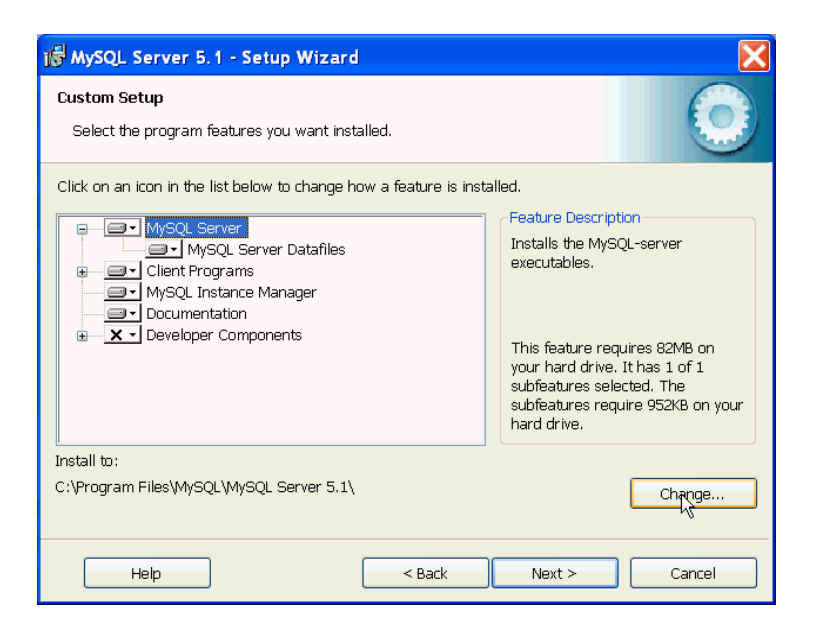

**0.2 paveikslas** MySQL diegimo langas 1

3. Įdiegta programa jus nuves į užbaigto diegimo langą ir bus klausiama ar norite *Sukonfigūruoti MySQL serverį dabar* ir *priregistruoti MySQL serverį dabar* (Configure the MySQL server now), (Register the MySQL Server now), (žr. 0.3 pav.).

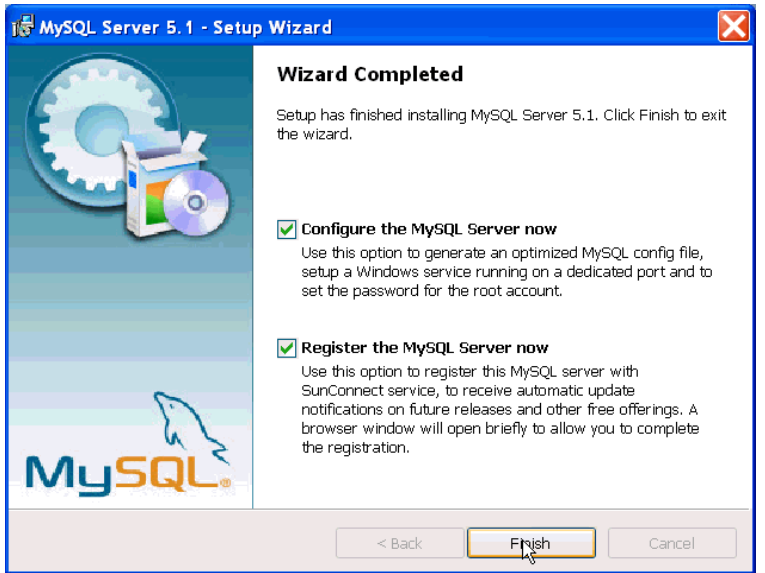

**0.3 paveikslas** MySQL diegimo langas 2

4. Programą registruoti nebūtina, todėl galite nuimti varnelę ir paspaudus *Užbaigti* (Finish), jūs pateksite į *Diegimo vedlio* (configuration wizard) langą.

## **My SQL konfigūravimas**

Instaliavus MySQL reikia jį padaryti tinkamą naudoti Windows aplinkoje, todėl būtina jį sukonfigūruoti (Baležentis 2008). Diegimo eiga yra tokia.

- 1. Paleistame MySQL *Nustatymo vedlyje* (configuration wizard).
- 2. Atsivėrusiame lange pasirenkame *Detalizuota konfigūracija* (Detailed Configuration) ir paspauskite *Next* (sekantis) mygtuką (žr. 0.4 pav.).

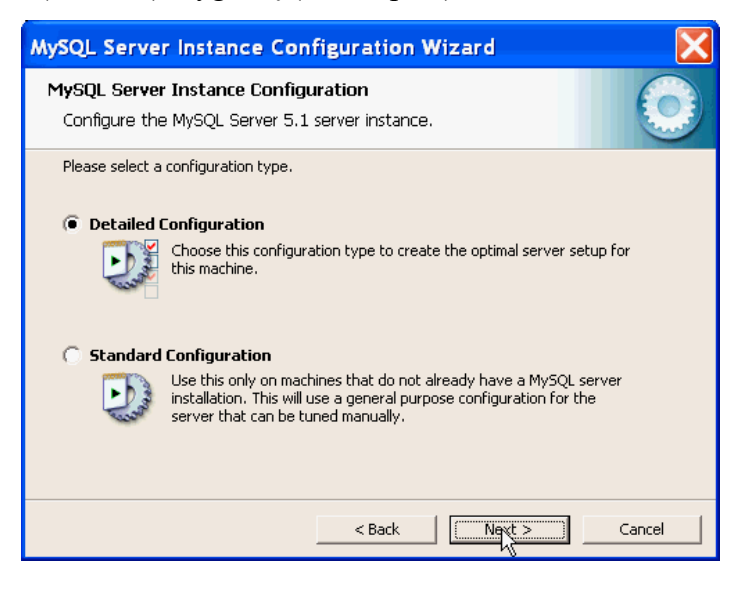

**0.4 paveikslas** MySQL diegimo langas 3

- 3. Kitame lange pasirenkame, kokiu tikslu bus naudojama mūsų MySQL duomenų bazė, pasirenkamas *Standartinis serveris* (generic server machine).
- 4. Pasirenkame *Daugiafunkcinę duomenų bazė* (Multifunctional database).
- 5. Nustatymus kituose languose paliekame standartinius.
- 6. Įjungiame TCP/IP ir nustatome *Standartinius prievadų nustatymus* (default port setting), nepamirštame pridėti *Ugniasienės išimčių opcijos* (firewall exception option), taip pat sutinkame su *Griežtu rėžimu* (Enable Strict Mode).
- 7. Pasirenkame *Standartinius rankinius simbolių ir gretinimo rinkinius* (Manual Selected Default Character Set/Collation) ir UTF-8 koduotę.
- 8. Pasirenkame duomenų bazės slaptažodį, geriausiai tokį pat kaip ir Moodle instaliacijos. Beje išjungiame *Administratoriaus prisijungimą iš nutolusių kompiuterių* (root access from a remote machine) ir nekuriame *Anoniminių prisijungimų* (anonymous account).
- 9. Patikriname *MySQL konfigūracija komandinės eilutės kliento* pagalba (MySQL command line client), (žr. 0.5 pav.).

Detaliau apie darbą su PHP ir jo konfigūravimą: https://dev.mysql.com/doc/

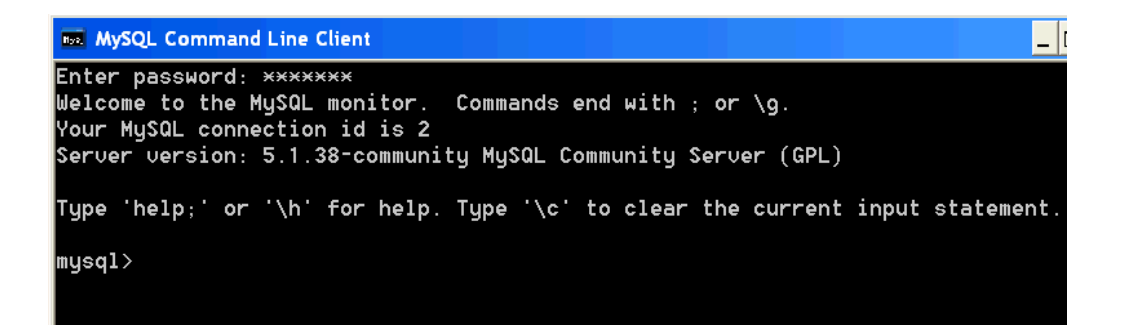

#### **0.5 paveikslas** MySQL komandinė eilutė

Atlikę šias užduotis esame pasiruošę diegti Moodle sistemą.

### **Moodle diegimas**

Žinomos problemos: Windows aplinka nėra tinkama labai didelėms Moodle sistemoms. PHP Windows aplinkoje nepalaiko 64 bitų sveikųjų skaičių (integer numbers), net jeigu pati sistema ir yra 64bit. Moodle sistemos veikimas gali sutrikti, jeigu vienoje duomenų bazės lentelėje yra daugiau nei 2 milijardai įrašų. Kitas apribojimas, sistema palaiko daugiausia 2GB failų dydžius.

Šie apribojimai buvo įvertinti ir į juos atsižvelgta, bet žinant į tai, kad dauguma įstaigoje naudojamų sistemų yra Windows aplinkoje ir turima daugiau patirties juos administruojant, buvo nuspręsta naudoti serverius su Windows operacine sistema.

### **Moodle diegimo pradžia**

- 1. Vidutinėms ir didelėms sistemoms (installations) pvz. kolegija, universitetas ar kita įstaiga, geriausiai Moodle serverį diegti rankiniu būdu.
- 2. Moodle diegiamas vyksta parsisiuntus standartinį instaliacijos failą iš <http://download.moodle.org/> ir skaitant dokumentaciją, kuri patalpinta šiuo adresu: [https://docs.moodle.org/30/en/Main\\_page](https://docs.moodle.org/30/en/Main_page)
- 3. Įdiegus serverį, pradžioje rekomenduojama susikurti atsarginę serverio kopiją, iš kurios, esant reikalui, galėsite greitai atstatyti sistemą, atkurti reikiamą informaciją. RKL yra naudojama Veeam Backup atsarginių kopijų sistema, kuri kopijas atlieka kas naktį.
- 4. Pasirenkama norima kalba.
- 5. Moodle sistema pateikią informaciją apie Moodle interneto adresą, skirtą naudotojui, ir dokumentų saugojimo vietą (žr. 0.6 pav.). Spaudžiamas mygtukas *Sekantis* (next).

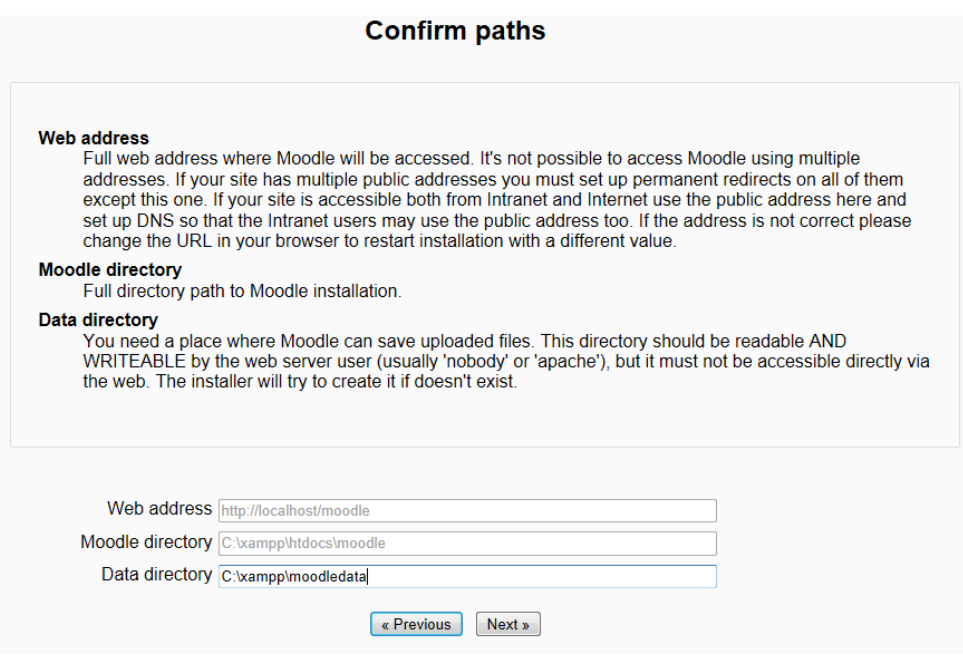

**0.6 paveikslas** duomenų saugojimo keliai

- 6. Patvirtinama, kad sutinkama su Moodle sąlygomis ir nuostatomis.
- 7. Įvedama duomenų bazės informacija (žr. 0.7 pav.). Įvedamas naudotojo prisijungimo vardas ir slaptažodis. Tai turi būti tokie patys duomenys, kurie buvo vedami redaguojant duomenų bazės naudotojų privilegijas (MySQL diegimo 8-as žingsnis). Tokiu būdu nustatoma, kuriam naudotojui bus galima prisijungti prie Moodle sistemos administravimo internetinio puslapio.

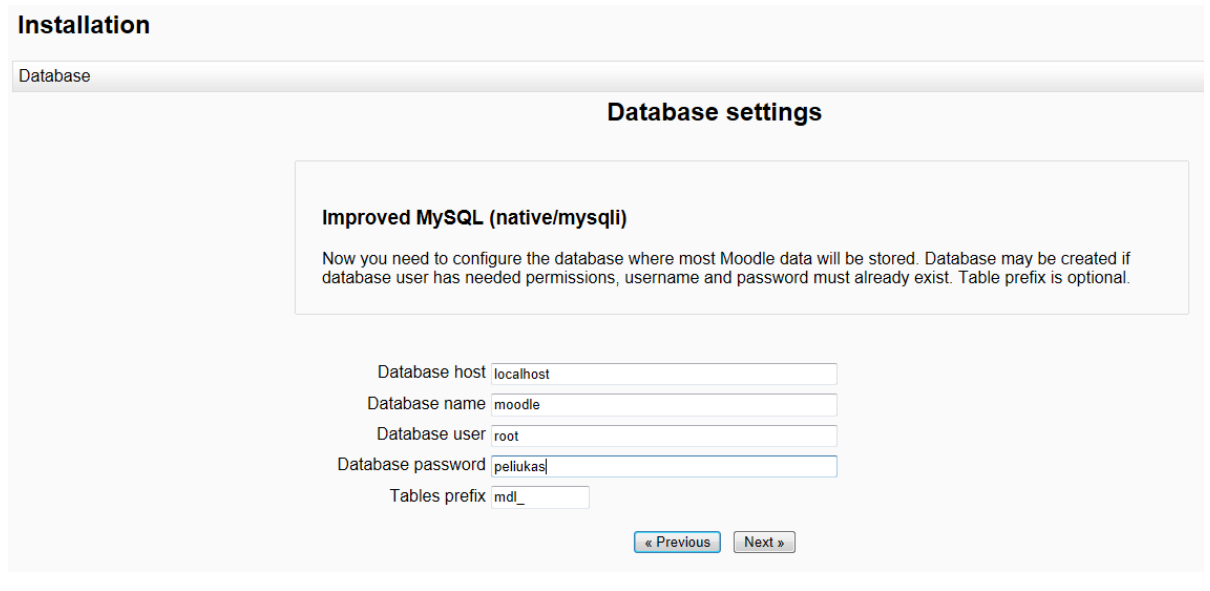

**0.7 paveikslas** duomenų bazės nustatymų suvedimas

8. Paspaudus *Sekantis* (Next) automatiškai diegiami Moodle komponentai. Kiekvieno sėkmingo komponento įdiegimas patvirtinamas pranešimu *Pavyko* (Success) (žr. 0.8 pav.).

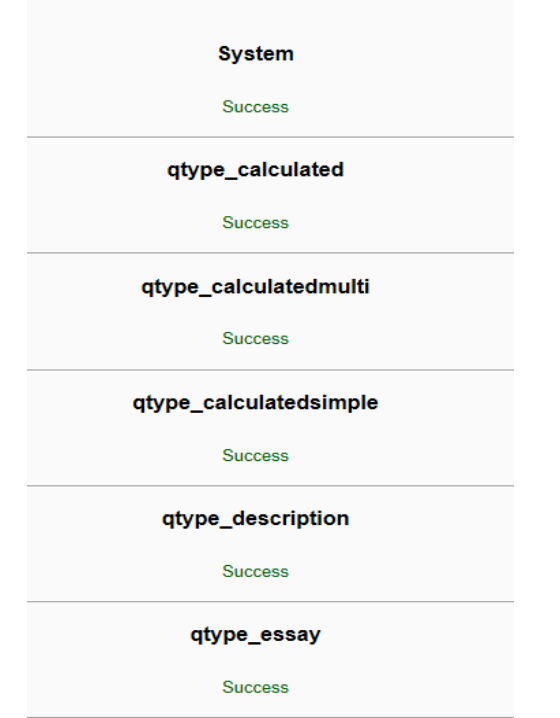

**0.8 paveikslas** Moodle diegimo patvirtinimo pranešimai

9. Įvedami nauji (Jūsų sugalvoti) Moodle administratoriaus duomenys (žr. 0.9 pav.), kurie bus naudojami administruojant Moodle. Naudotojo vardas ir slaptažodis bus reikalingas jungiantis prie Moodle, administratoriaus teisėmis. Visi šie nustatymai atsiradus poreikiui, galės būti koreguojami.

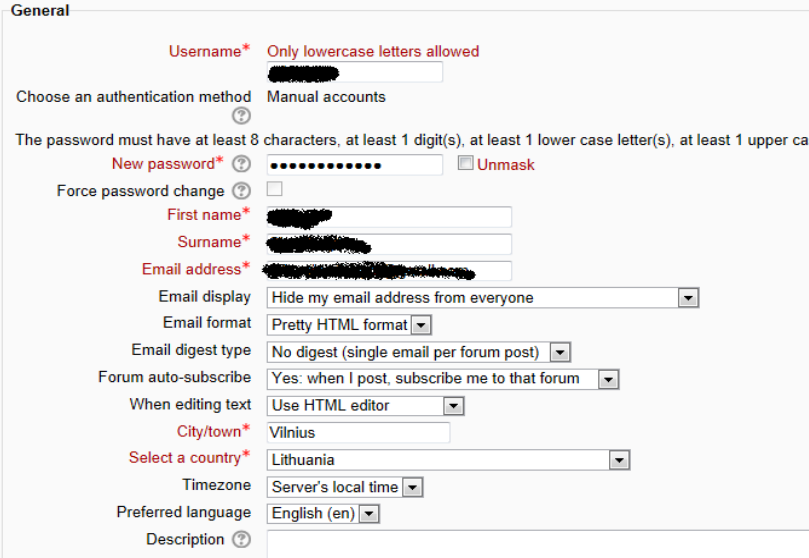

**0.9 paveikslas** serverio administratoriaus duomenų įvedimo langas

10. Suvedame Moodle tinklalapio informaciją: pilną Moodle tinklalapio pavadinimą, sutrumpintą pavadinimą (žr. 0.10 pav.). Šie pavadinimai yra sugalvojami administratoriaus. Kaip pavyzdys RKL Moodle sistemos pilnas pavadinimas yra Respublikinės Kauno ligoninės Moodle, o trumpasis tiesiog RKL.

11. Spaudžiame *Užbaigti* (Finish) ir taip baigiame Moodle diegimą.

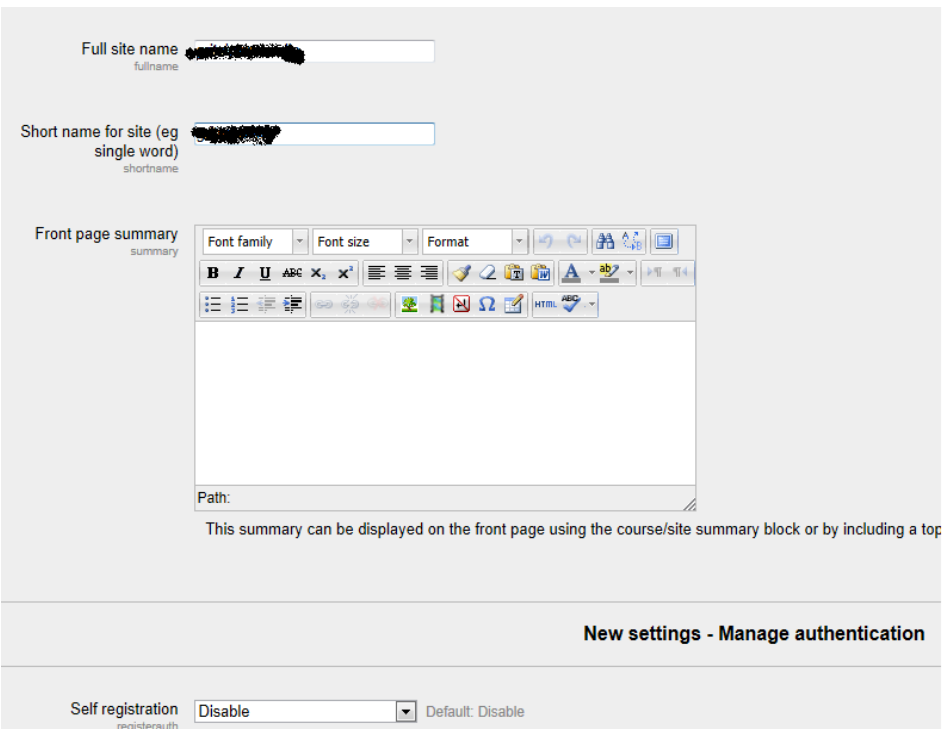

**0.10 paveikslas** naujo tinklapio pavadinimo kūrimas

Moodle sistema darbui jau yra paruošta. Atsivėrusiame naujame naršykles lange matome Moodle pirmą puslapį. Suvedame administratoriaus prisijungimo duomenis ir galime pradėti kurti naujus kursus ir naudotojus.

### **Priedas Nr. 4 Moodle naudotojų įtraukimas į kursus ir rolių suteikimas**

#### **Moodle naudotojų įtraukimas į kursus ir rolių suteikimas**

Naudotojui įtraukti į kursą ir suteikti rolę galimą keliais būdais, čia pateiksiu ir aprašysiu abu variantus. Antruoju atveju, vienu kartu, galime įtraukti daug didesnius kiekius naudotojų, atlikdami mažiau veiksmų.

### **1 Naudotojų įtraukimo į kursą ir rolių suteikimo būdas**

- 1. Administratoriaus ar kursų kūrėjo teisėmis prisijungiame prie kurso į kurį norime įtraukti naują studentą ar dėstytoją.
- 2. Šoniniame meniu keliaujame į *Administration > Course administration > Enrolled users.*
- 3. Pasirenkame mygtuką *Įtraukti naudotojus* (Enroll users), atsidariusiame lange matyti visų naudotojų sąrašas (žr. 0.11 pav.).
- 4. Pasirenkame *Priskirti roles* (Assign roles) ir pasirinktiems naudotojams suteikiame jiems skirtas roles.
- 5. Pasirenkame reikiamas įtraukimo į kursą *Parinktis* (enrolment options), t. y. nuo kada naudotojas įtraukiamas į kursą, kiek laiko bus kurso dalyvis ir kt.<sup>2</sup>.
- 6. Naudotojų sąraše arba per paieškos laukelį surandame norimą naudotoją.
- 7. Prie norimo įtraukti naudotojo(-jų) spaudžiame *Įtraukti* (Enroll).
- 8. Baigę darbą spustelime *Baigti naudotojų įtraukimą* (Finish enrolling user) mygtuką, arba tiesiog uždarome naudotojų įtraukimo langą.

Rezultatas: norimas naudotojas atsiras įtrauktų kurso naudotojų sąraše.

1

<sup>2</sup> Pastaba: *Atkurti naudotojo senus pažymius, jeigu įmanoma* (Recover user's old grades if possible) langelis pagal nutylėjimą nebūna pažymėtas, administratorius gali pakeisti, kad šis laukelis būtų visada pažymėtas. Mūsų atveju ši funkcija nėra aktuali.

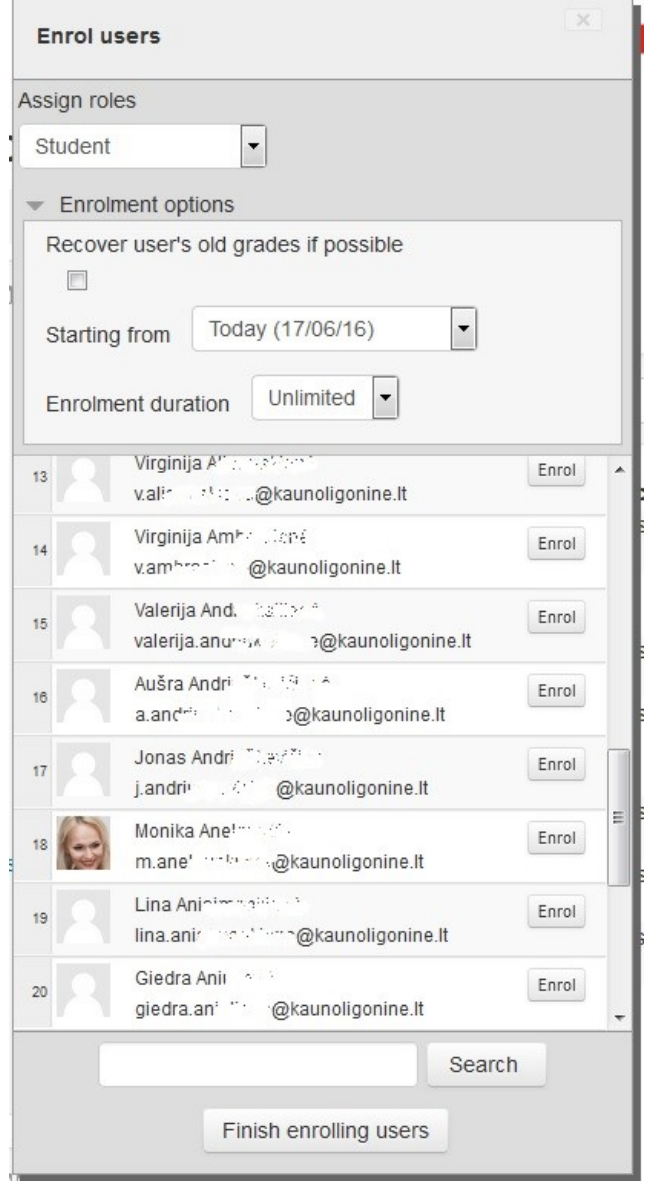

**0.11 paveikslas** Naudotojų įtraukimas į kursą 1 būdas

### **2 Naudotojų įtraukimo į kursą ir rolių suteikimo būdas**

- 1. Keliaujame į *Administration > Course administration > Users > Enrolment methods*
- 2. Pasirenkame *Įtraukti naudotojus* (Enroll users) piktogramą redagavimo stulpelyje, *Rankinis įtraukimas* (manual enrolment) ir atsidariusiame lange galime įtraukinėti naudotojus (žr. 0.12 pav.).
- 3. Pasirenkame naudotojus iš *Neįtraukti naudotojai* (not enrolled users) stulpelio. Nuspaudus CTRL mygtuką klaviatūroje, su pelės pagalba galima pažymėti kelis naudotojus.
- 4. *Priskirti rolę (*Assign role) mygtuku galime pasirinkti kokias roles suteiksime įtraukiamiems į kursą naudotojams.
- 5. Spaudžiame *Pridėti* (Add) mygtuką. Ir naudotojus perkeliame į *Įtraukti* naudotojai (enrolled users) stulpelį.

6. Uždarome langą, arba keliaujame į kitą mums reikiamą menių puntą.

## **Manual enrolments**

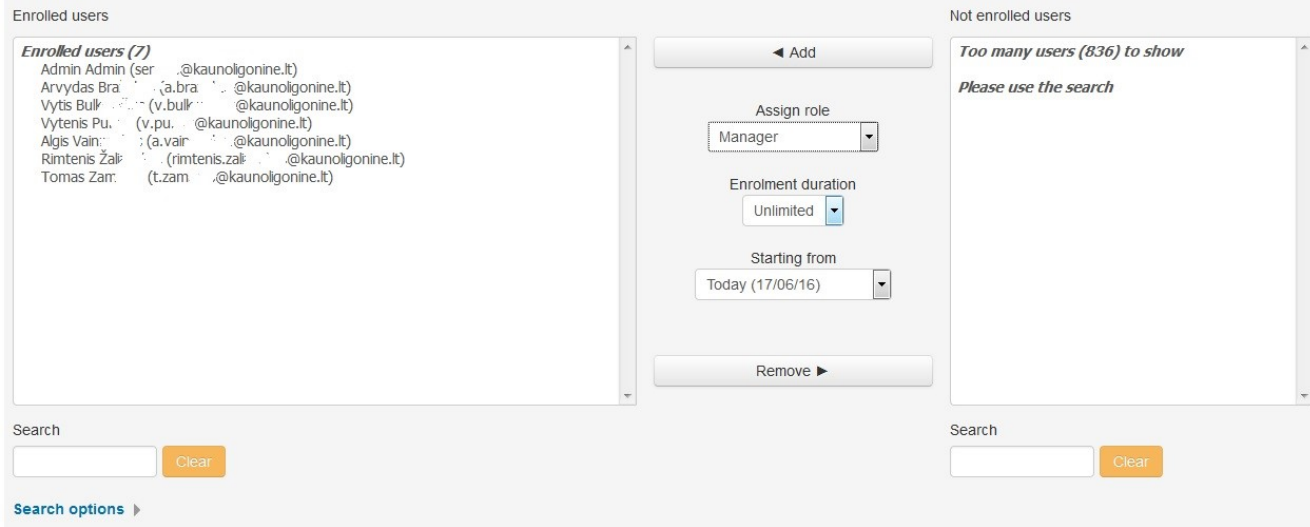

**0.12 paveikslas** Naudotojų įtraukimas į kursą 2 būdas

## **Naujos rolės kūrimas**

- 1. Keliaujame į *Administration > Site administration > Users > Permissions > Define roles*.
- 2. Pasirenkame *Pridėti naują rolę* (Add a new role) mygtuką, atsidaro langas naujos rolės kūrimui (žr. 0.13 pav.)

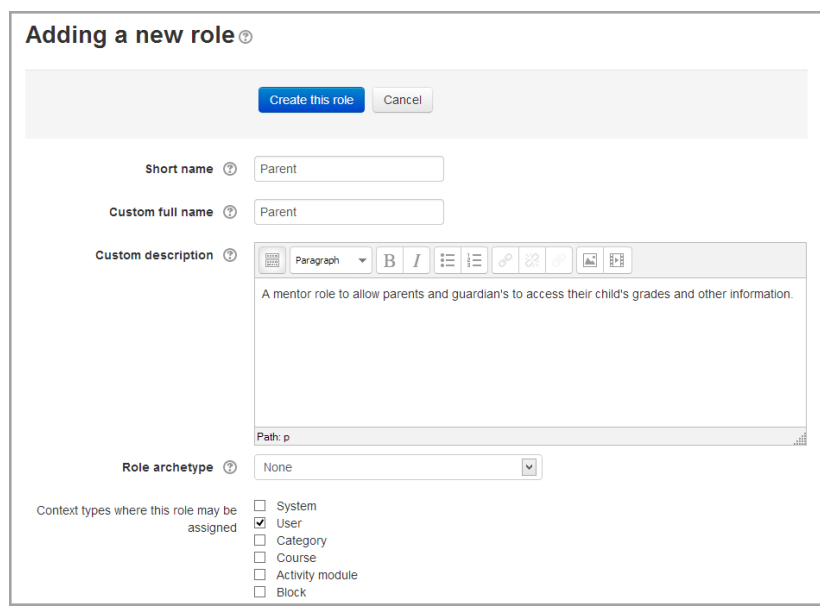

**0.13 paveikslas** Naujos rolės kūrimas

- 3. Pasirenkame naujos rolės šabloną (Role archetype > none) arba įkeliame esamą (Role archetype > pvz. student).
- 4. Suteikiame rolei trumpą pavadinimą, pvz. Vadovas. Trumpas vardas būtinas norint, kad kiti Moodle įskiepiai galėtu panaudoti šią rolę.
- 5. Suteikiame pilną rolės pavadinimą. Rolę galima pavadinti keliomis kalbomis.
- 6. Apibūdiname rolę (šis žingsnis nėra privalomas).
- 7. Pasirenkame rolės archetipą (tai leidimų ir galimybių rinkinys pagal tam tikrą rolę galimi variantai *vadovas* (manager), *kurso kūrėjas* (course creator), *redaguojantis mokytojas* (editing teacher), *mokytojas* (teacher), *svečias* (guest), *naudotojas* (user), *pirmasis puslapis* (front page), šie archetipai palengvina rolių kūrimo eigą.
- 8. Pasirenkame, kokiame kontekste (žr. 2.3.2 lentelė), bus naudojama mūsų kuriama role.
- 9. Nustatome reikiamas teises (žr. 0.14 pav.).
- 10. Keliaujame į pradžią arba dokumento pabaigą ir spaudžiame *Sukruti šią role* (Create this role ) mygtuką.
- 11. Turime naują sukurta rolę.

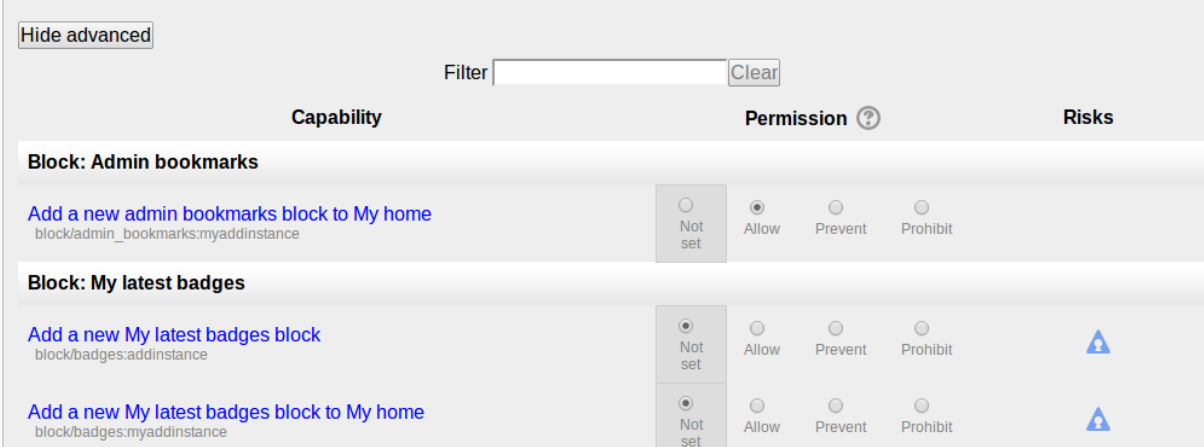

**0.14 paveikslas** Rolės kūrimo langas, su rodomais Pažengęs (advanced) laukais

### **Priedas Nr. 5 Dokumento apsaugojimas nuo spausdinimo ir jo talpinimas Moodle**

### **Dokumento apsaugojimo nuo spausdinimo eiga**

Turimo dokumento apsaugojimo nuo spausdinimo eiga, naudojant programą "Foxit PhantomPDF", pateikta 0.15 paveiksle. Žemiau pateiksiu visus žingsnius detaliau.

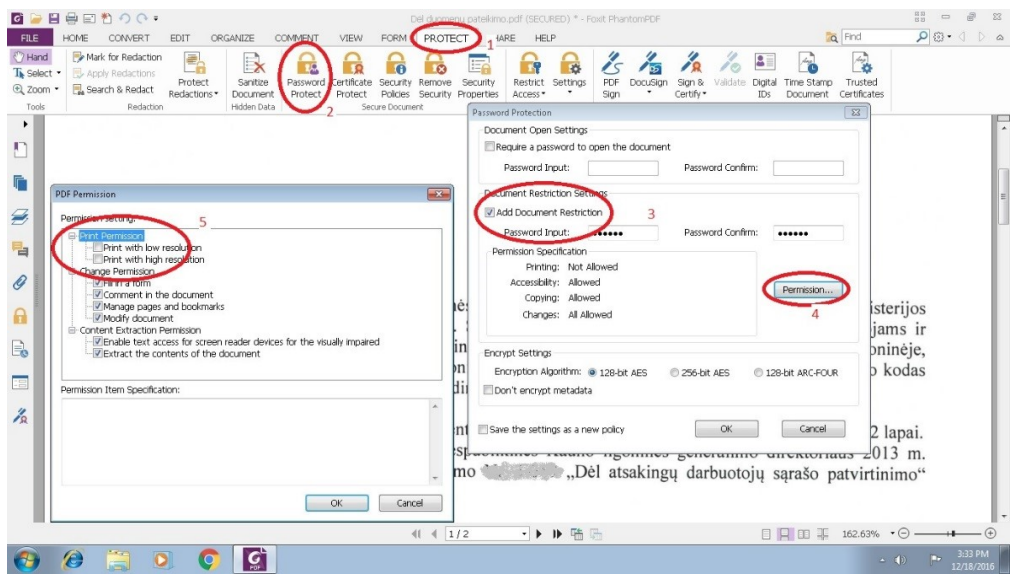

**0.15 paveikslas** Dokumento apsauga Foxit PhantomPDF programoje

- 1. Pasirenkamas *Apsaugoti* (Protect) mygtukas.
- 2. Naujai atsidariusiame meniu pasirenkamas punktas *Apsaugoti slaptažodžiu* (Password Protect).
- 3. Toliau uždedame varnelę ties *Pridėti dokumento apribojimus* (Add Document Restriction).
- 4. Pasirenkame *Leidimai* (Permission) mygtuką.
- 5. Naujai iššokusiame lange *PDF teisės* (PDF Permission) prie grafos *Spausdinti dokumentą* (Print Permission) nuimame varneles nuo *Spausdinti žemos raiškos* (Print with low resolution) ir *Spausdinti aukštos raiškos* (Print with high resolution).
- 6. Spaudžiame *Gerai* (OK).
- 7. Ir išsaugome dokumentą, dabar šiame dokumente bus apribotos spausdinimo teisės.

Atlikus šiuos veiksmus gauname dokumentą (žr. 0.16 pav.), kuris yra apsaugotas nuo spausdinimo. Pasirinkimas *Spausdinti* (Print), jis yra neaktyvus.

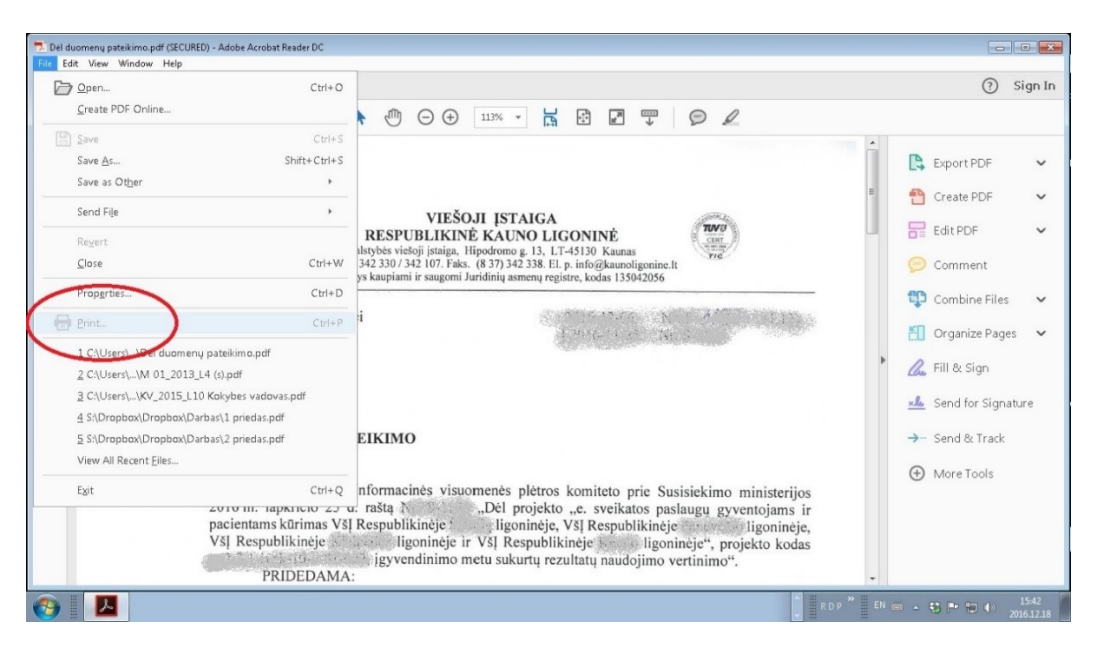

**0.16 paveikslas** Apsaugotas nuo spausdinimo PDF dokumentas

# **Dokumento, kuris bus priverstinai parsiunčiamas talpinimas į Moodle**

Dokumentas Moodle sistemoje talpinamas standartiškai, su viena išimtimi, prie įkeliamo dokumento nustatymų punkto *Išvaizda,* iškrentančiajame (dropdown) menių pasirenkame punktą *Priverstinai vykdyti atsiuntimą* (žr. 0.17 pav.).

Atlikus šį nustatymą, paspaudus ant dokumento, jis visada bus parsiunčiamas į naudotojo kompiuterį ir nepaliks varianto jį atsidaryti naršyklėje.

Šis veiksmas pasirinktas todėl, kad naršyklėje atidaromas apsaugotas PDF dokumentas, vis tiek suteikia galimybę jį atsispausdinti, nes PDF saugumo nustatymų naršyklė "nemato" ir leidžia dokumentą spausdinti kaip internetinio puslapio langą.

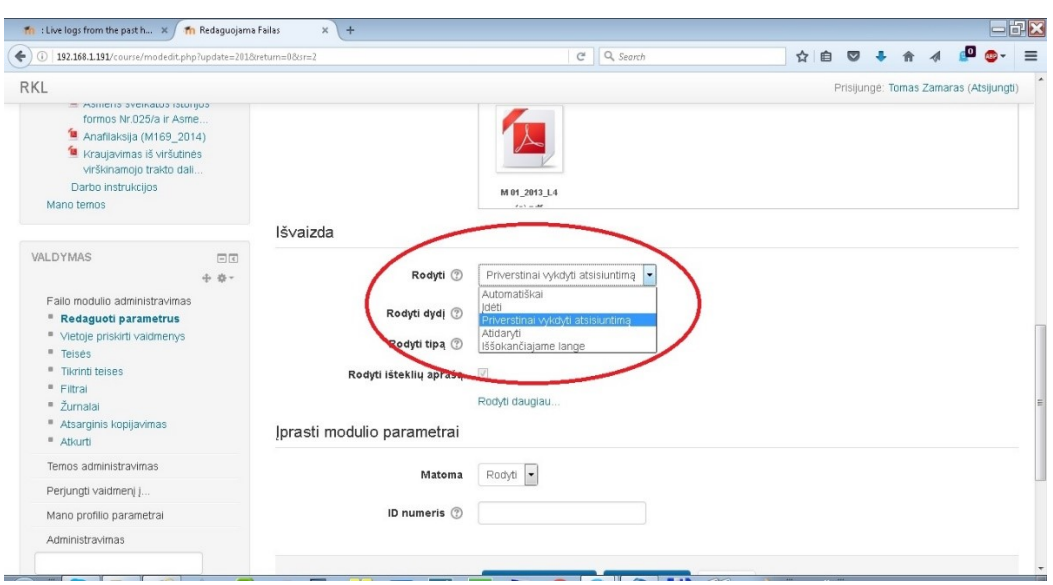

**0.17 paveikslas** Moodle priverstinis dokumento atsiuntimas į kompiuterį